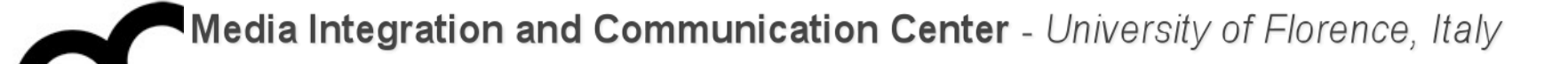

# Laboratorio di Programmazione

Prof. Marco Bertini [marco.bertini@unifi.it](mailto:marco.bertini@unifi.it?subject=) <http://www.micc.unifi.it/bertini/>

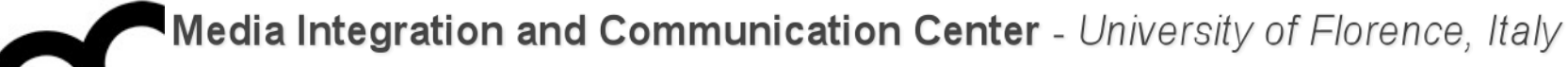

# Code versioning: techniques and tools

## Software versions

- All software has multiple versions:
	- Each time you edit a program
	- Versions within a development cycle
		- Test release with debugging code
		- Alpha, beta of final release
	- Variations for different platforms
		- Hardware and software
	- Different releases of a product

## Version control

- Version control tracks multiple versions of code.
- In particular, allows:
	- old versions to be recovered
	- multiple versions to exist simultaneously
- Typically multiple users can contribute to software development and version control systems allow them to collaborate:
	- multiple versions of multiple users, merging their contribute
	- tracks who did what

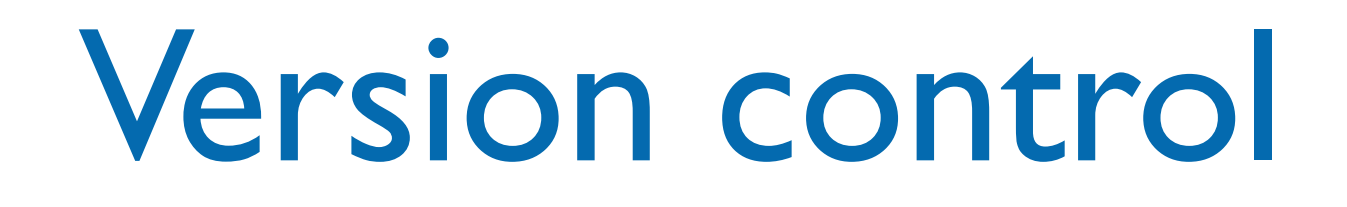

Varsion control tracks multiple versions of code In general version control (or revisive<br>**control**, or **source control**) is about managing multiple versions of documents, programs, web sites.<br>It weeks hast an text desumerte hut so t works best on text gocurrents but can<br>nanage also binary files such as images. de disc billal y liles such as illiages.<br>Servicpment and version control systems allow them to collaborate: In general **version control** (or **revision**  It works best on text documents but can manage also binary files such as images.

- multiple versions of multiple users, merging their contribute
- tracks who did what

# Why using version control?

- Because it is useful
	- You will want old/multiple versions
	- Without version control, can't recreate project history
	- Allows to go back in history, to solve bugs introduced since the last version of the code
- Because everyone does
	- A basic software development tool. Beware of those who do not use it.
	- If you need to share coding responsibilities or maintenance of a codebase with another person, you need version control.

Why using version control?

- When working by yourself:
	- It gives you a "time machine" for going back to earlier versions
	- It gives you great support for different versions of the same project
- When working with others:
	- It greatly simplifies concurrent work, merging changes

### Code base

- A Code Base does not just mean code! It also includes:
	- Documentation
	- Build Tools (CMake files, Makefiles, etc.)
	- Configuration files
- All these files may change over time and older versions have to be kept.

### Code base

#### Manage these things using a version control system (**VCS**)

by Secrif (VOS)<br>A version control system is a system which It also include the man allows for the management of a code base.

- Documentation
- Build Tools (CMake files, Makefiles, etc.)
- Configuration files
- All these files may change over time and older versions have to be kept.

## Types of Version Control Systems

- Local only keeps a local database of changes in your local machine filesystem.
- Centralized (Subversion, CVS), require a connection to a central server and "checkout"
- Distributed (Git, Mercurial) allow for local systems to be "mirrors" of the central repo. You don't need to be connected to the central server to get work or commits done.

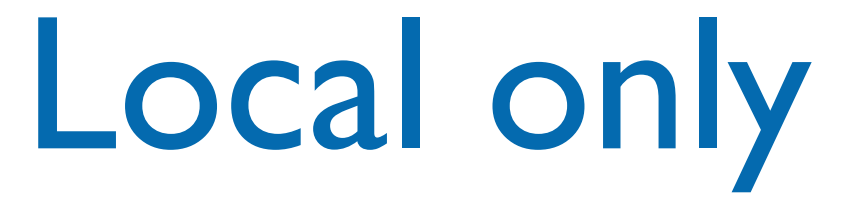

- IDE like CLion and Eclipse maintain a local history of each file developed within the IDE.
- Pros: you don't have to do anything. This versioning is automatic.
- Cons: each file has its own history. You do not know which versions of several files was used at a certain moment.

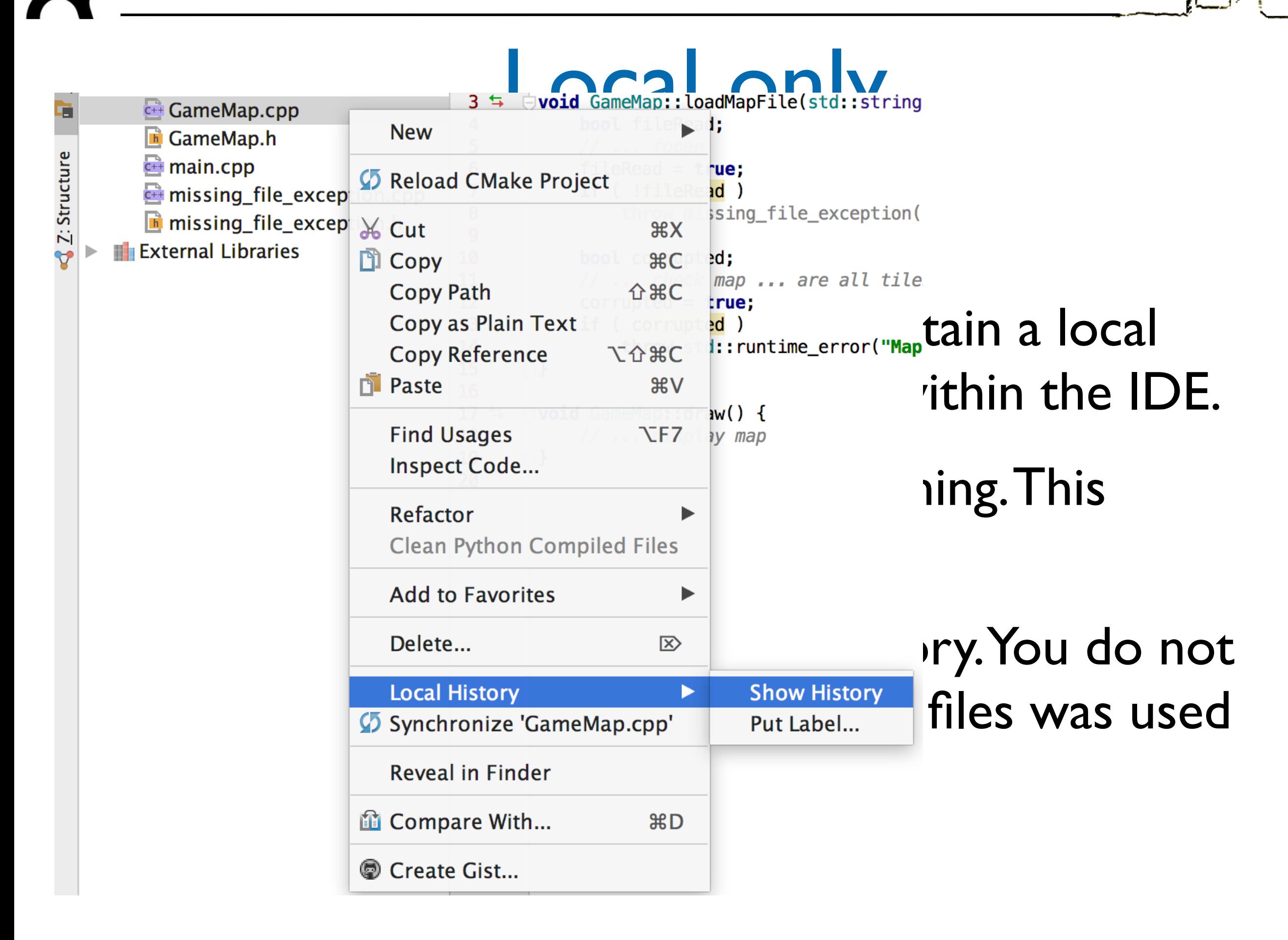

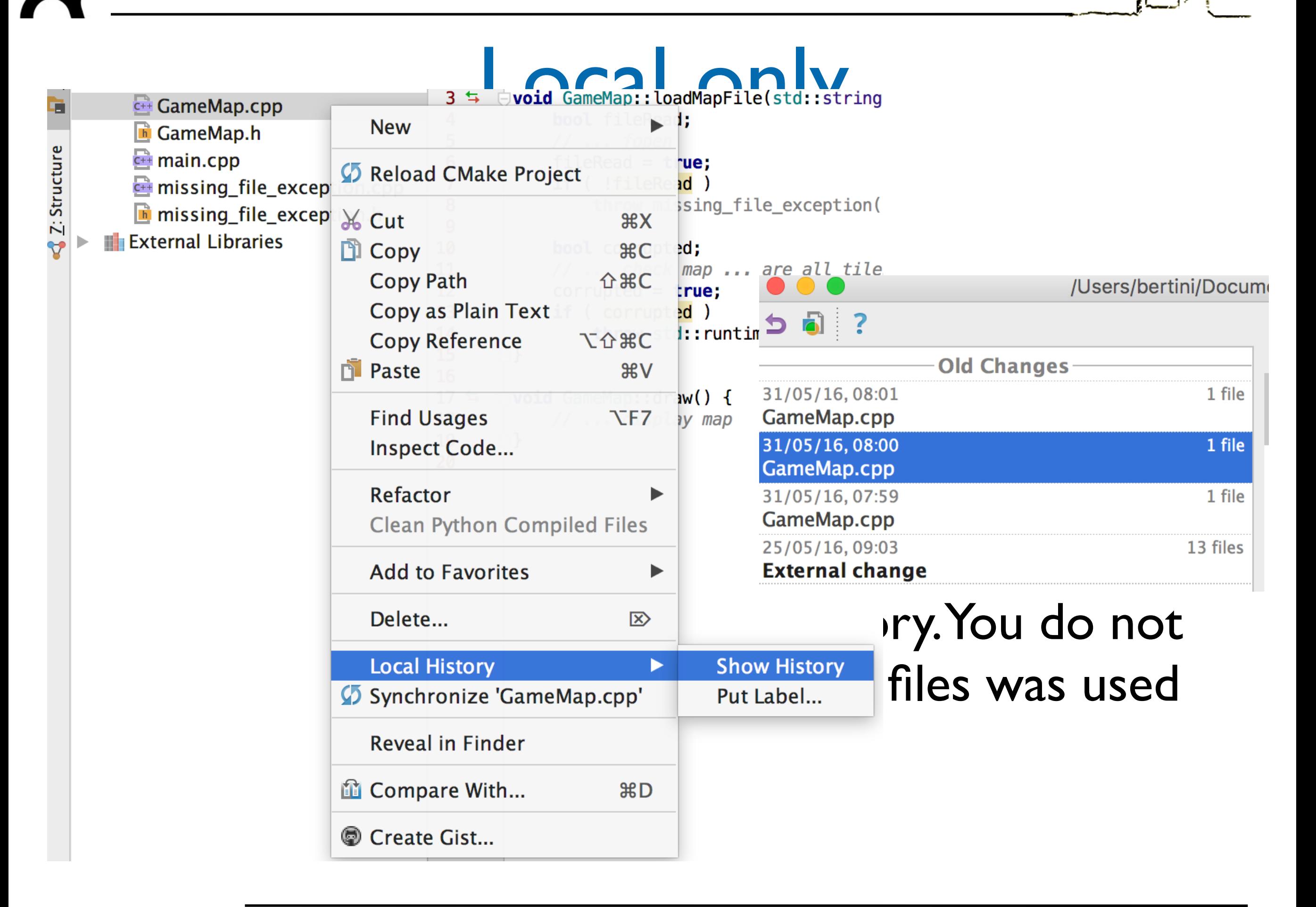

## Centralized

- Traditional version control system
	- Server with database
	- Clients have a working version
- Examples
	- CVS
	- **Subversion**
	- Visual Source Safe
- Challenges
	- Multi-developer conflicts
	- Client/server communication

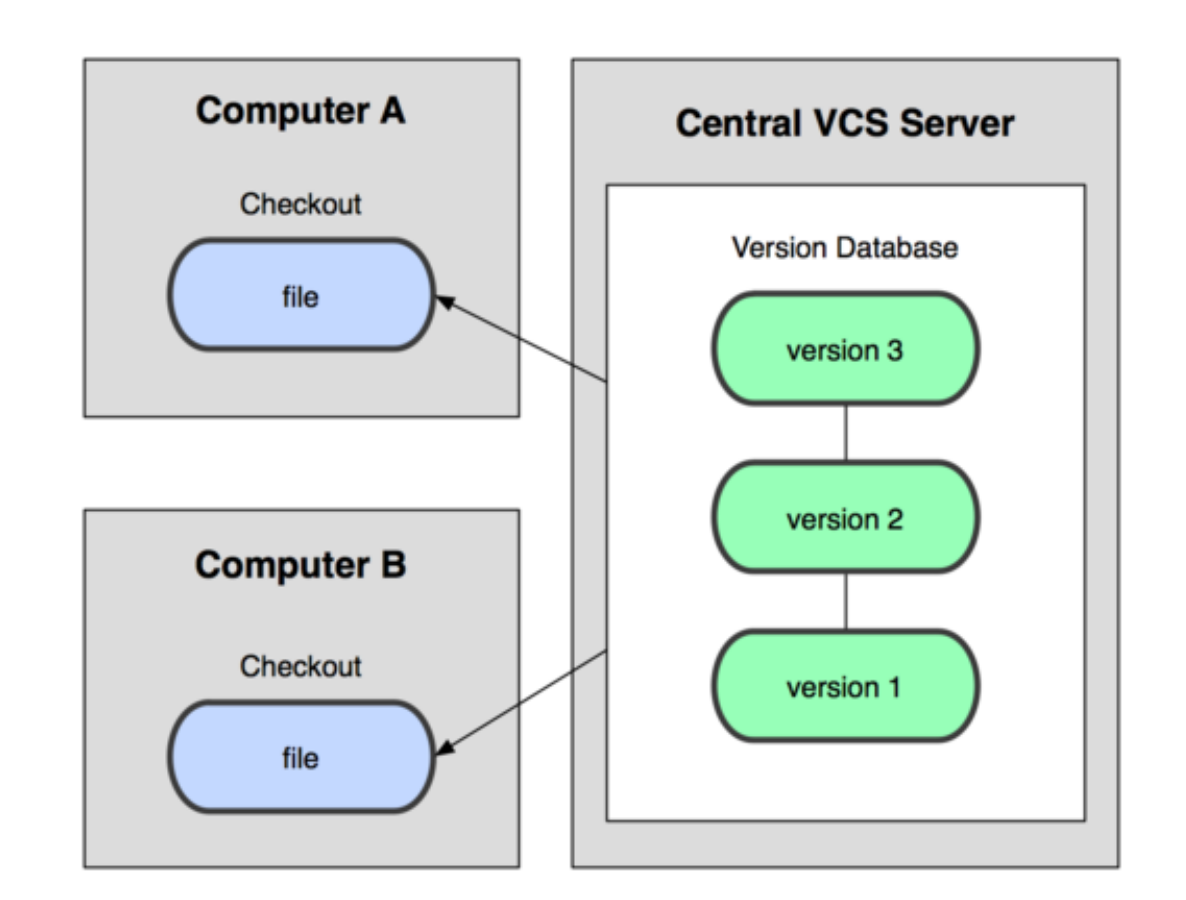

## Distributed

- Authoritative server by convention only
- Every working checkout is a repository
- Get version control even when detached
- Backups are trivial
- **Examples** 
	- Git
	- **Mercurial**
	- **BitKeeper**
	- **Bazaar**

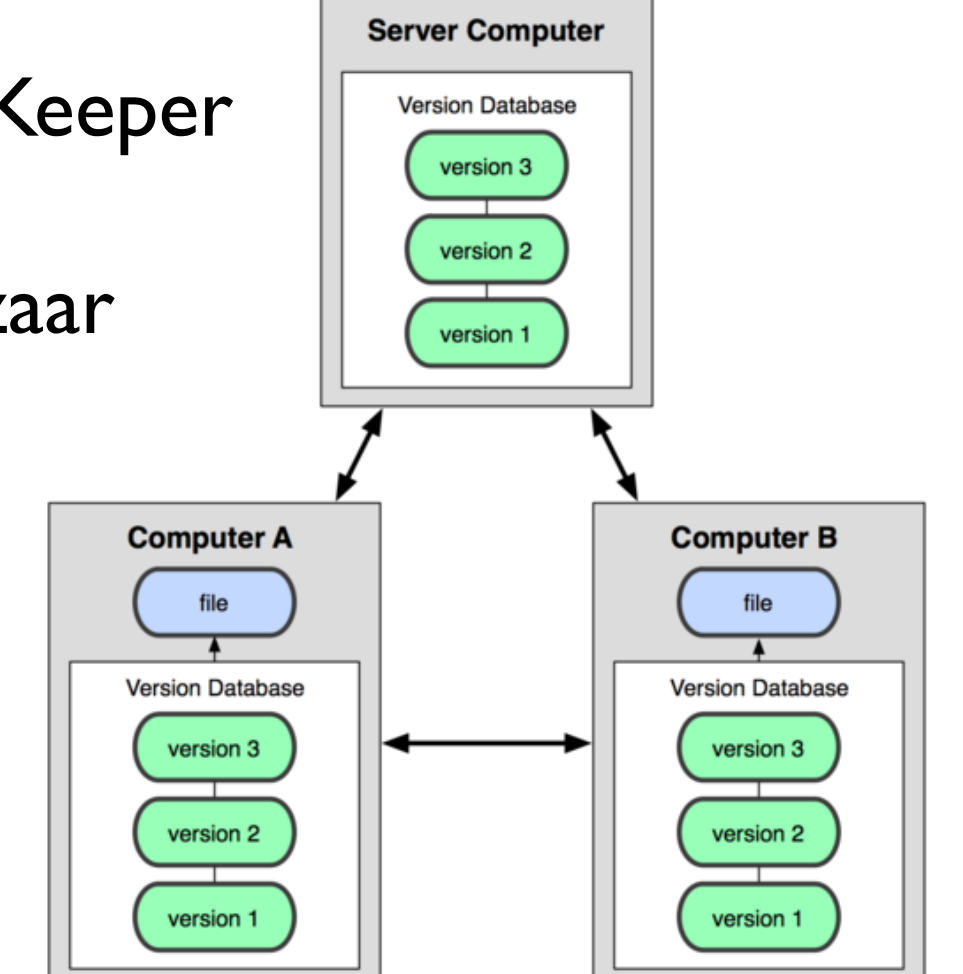

## Overview of the process

- Files are kept in a **repository**
- Repositories can be local or remote to the user
- The user edits a copy called the **working copy**
- Changes are **committed** to the repository when the user is finished making changes
- Other people can then access the repository to get the new code
- Can also be used to manage files when working across multiple computers

## Branching

- Branches allows multiple copies of the code base within a single repository.
- Different customers have different requirements
	- Customer A wants features A,B, C
	- Customer B wants features A & C but not B because his computer is old and it slows down too much.
	- Customer C wants only feature A due to costs
- Each customer has their own branch.
- Different versions can easily be maintained

## Branching

#### Common practice:<br>Common practice:

When releasing a 1.0 version of a system, and tart working on version 2.0, you want to kee<br>ham separated in the VCS: L0 for hug fixing enem separated in the vest no for the control of the control of the control of the control of the control of the control of the control of the control of the control of the control of the control of the control of the cont start working on version 2.0, you want to keep them separated in the VCS: 1.0 for bug fixing and

- Customer B wants features A & C but not B because his computer is old and it slows down too much.
- Customer C wants only feature A due to costs
- Each customer has their own branch.
- Different versions can easily be maintained

## Basic features of a VCS

- Check-in and check-out of items to repository
- Creation of baselines (labels/tags)
	- e.g. "Version 1.0 released!"
- Control and manipulation of branching
	- management of multiple versions
- Overview of version history
	- Allows to see who changed what

## Check out / check in

- If you want to make a change the file needs to be **checked out** from the repository.
- When changes are completed the new code is **checked-in**.
- <sup>A</sup>**commit** consists of a set of checked in files and the diff between the new and parent versions of each file.
- Each check-in is accompanied by a user name and other meta data.
- Check-ins can be exported from the Version Control System the form of a **patch**.

### Revision

- Consider
	- Check out a file
	- Edit it
	- Check the file back in
- This creates a new version of the file
- With each revision, system stores
	- The diffs for that version (typically for efficiency, the VCS doesn't store entire new file, but stores diff with previous version)
	- The new file version number
	- Other metadata
	- **Author**
	- Time of check in
	- Log file message

## Merge

- There are occasions when multiple versions of a file need to be collapsed into a single version.
- E.g. a feature from one branch is required in another, or two developers worked on the same file.
- This process is known as a **merge**.

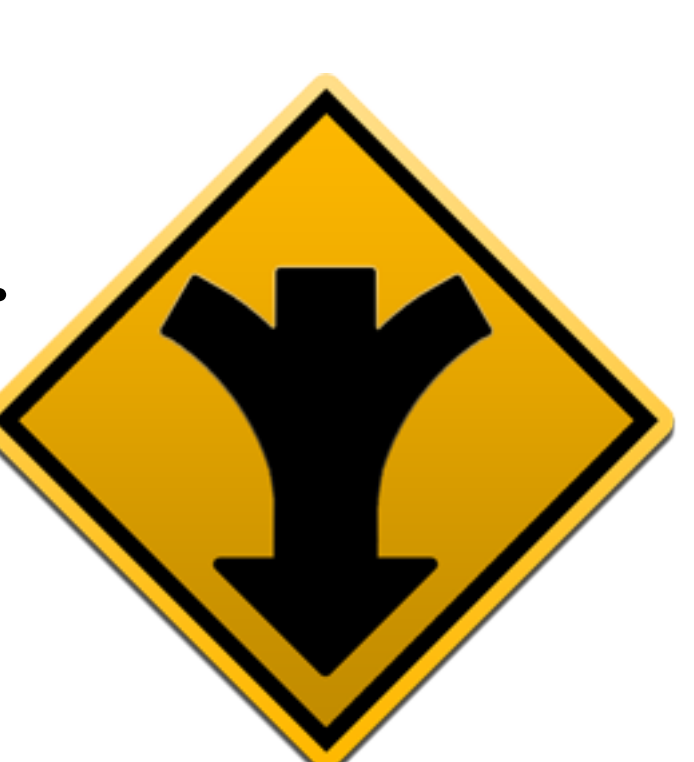

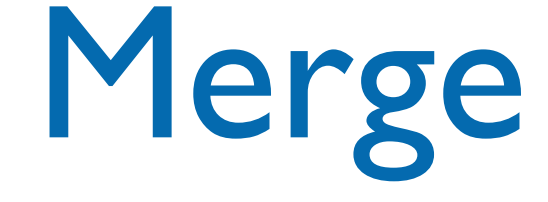

#### • There are occasions when multiple versions of

#### a file need to be collapsed into a single

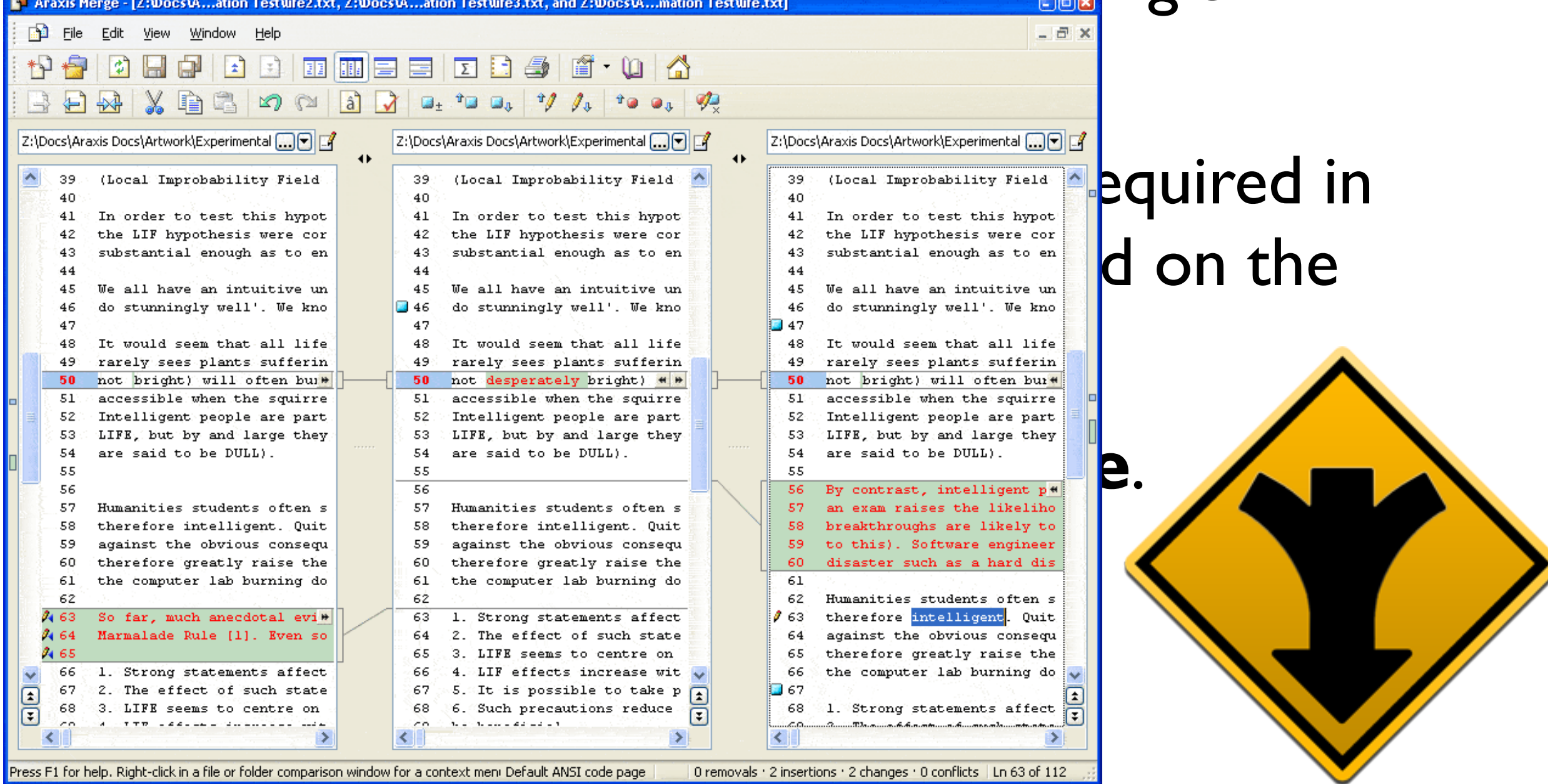

# Merging

- 1. Start with a file, e.g. v.1.5
- 2. Bob makes changes A to v.1.5
- 3. Alice makes changes B to v.1.5
- 4. Assume Alice checks in first
- 5. Current revision is v.  $1.6 =$  apply(B, v.1.5)
- 6. Now Bob checks in
- 7. System notices that Bob checked out v.1.5, but current version is v.1.6
- 8. Bob has not made his changes in the current version!
- 9. The system complains
- 10. Bob is told to update his local copy of the code
- 11. Bob does an update
- 12. This applies Alice's changes B to Bob's code
- 13. Two possible outcomes of an update:
	- **Success**
	- **Conflicts**

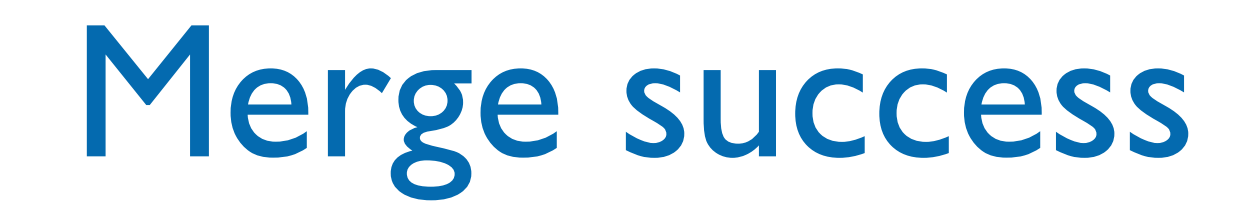

• Assume that:

• apply(A, apply(B, v.1.5)) = apply(B, apply(A, v.1.5))

- Then then order of changes didn't matter
- Same result whether Bob or Alice checks in first
- The version control system is happy with this
- Bob can now check in his changes
	- Because apply(B, apply(A, v.1.6)) = apply(B, v.1.6)

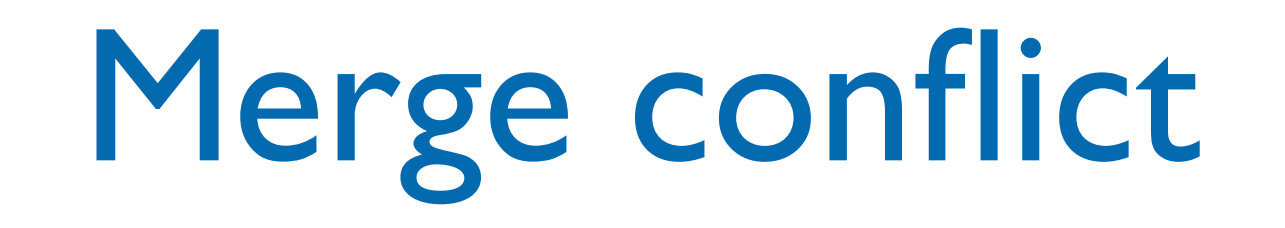

- Assume
- apply(A,apply(B, I.5)  $\neq$  apply(B,apply(A, I.6))
- There is a conflict
	- The order of the changes matters
	- Version control will complain
- Arise when two programmers edit the same piece of code
	- One change overwrites another

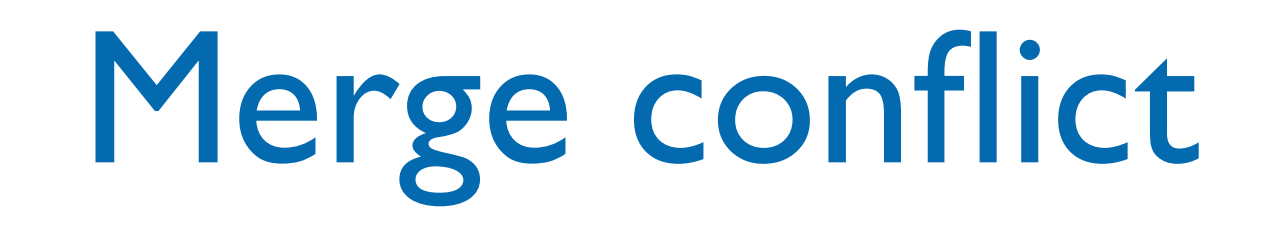

- System cannot apply changes when there are conflicts:
	- Final result is not unique
	- Depends on order in which changes are applied
- Version control shows conflicts on update
- Conflicts must be **resolved by hand**

### Conflicts

- Conflict detection is based on "nearness" of changes
	- Changes to the same line will conflict
	- Changes to different lines will likely not conflict
- **Note**: Lack of conflicts does not mean Alice's and Bob's changes work together

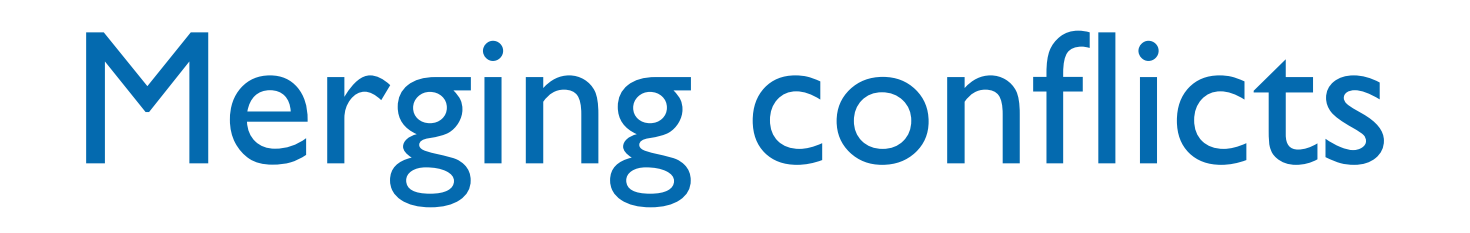

• Merging is syntactic

- Semantic errors may not create conflicts
	- But the code is still wrong
- You are lucky if the code doesn't compile
	- It is worse if it does ... run unit tests to check nothing is broken!

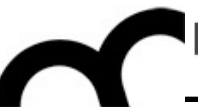

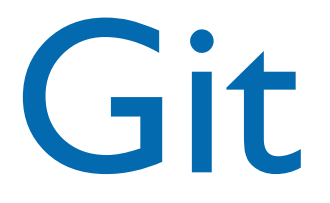

## History

- Came out of Linux development community
- Linus Torvalds, 2005
- Initial goals:
	- Speed
	- Support for non-linear development (thousands of parallel branches)
	- Fully distributed
	- Able to handle large projects like Linux efficiently

# Problem example

- The Linux kernel runs on different processors (ARM, x86, MIPS). These can require significant differences in low level parts of the code base
- Many different modules
- Old versions are required for legacy systems
- Because it is open source, any one can download and suggest changes.

#### Features

- It is distributed
- Everyone has the complete history
- Everything is done offline
- No central authority
- Changes can be shared even without a server
- Snapshot storage instead of diff

#### Features

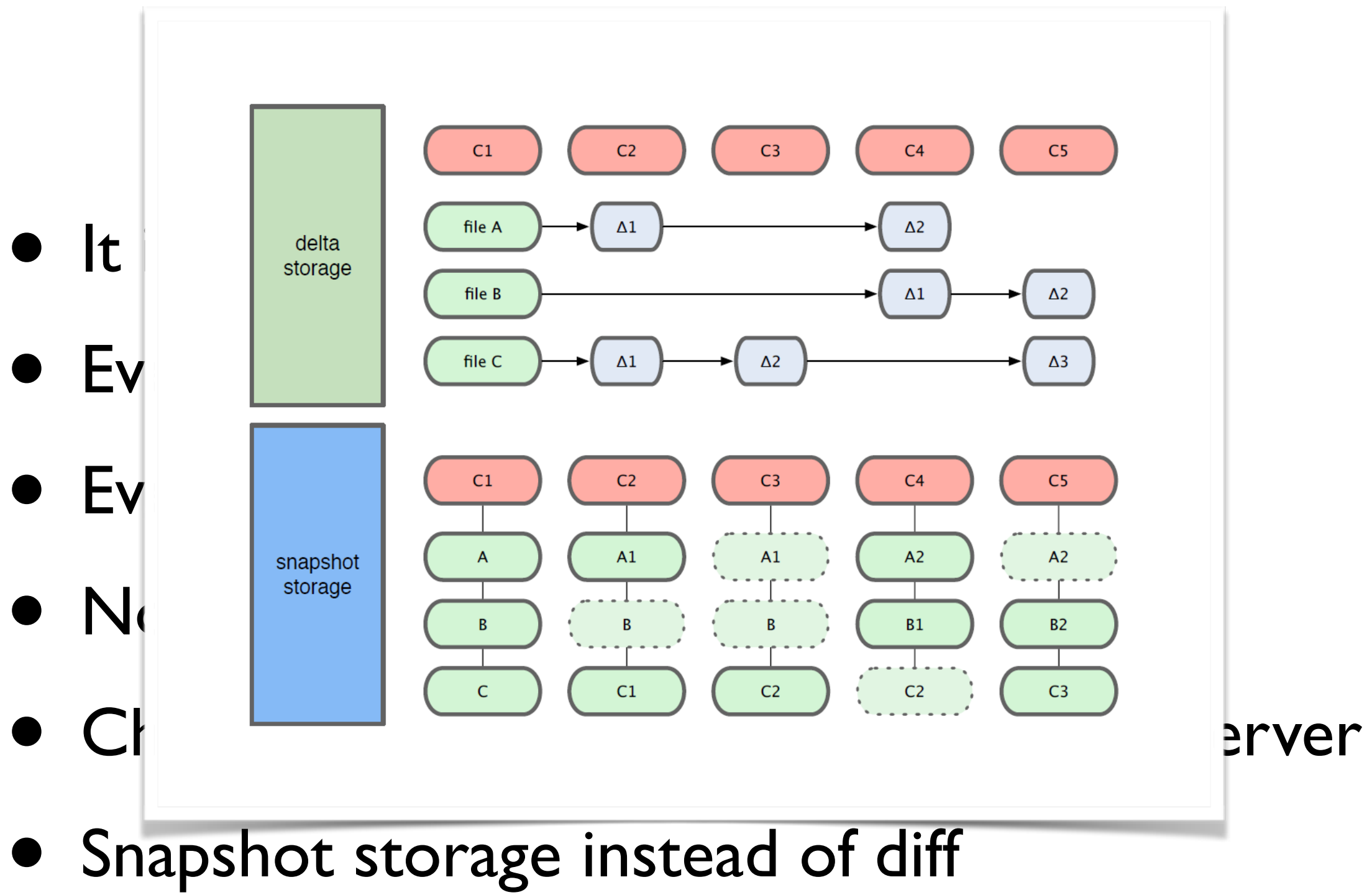

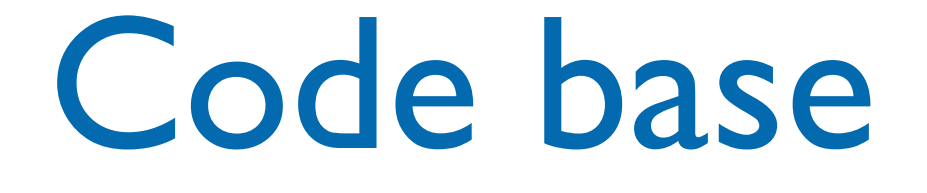

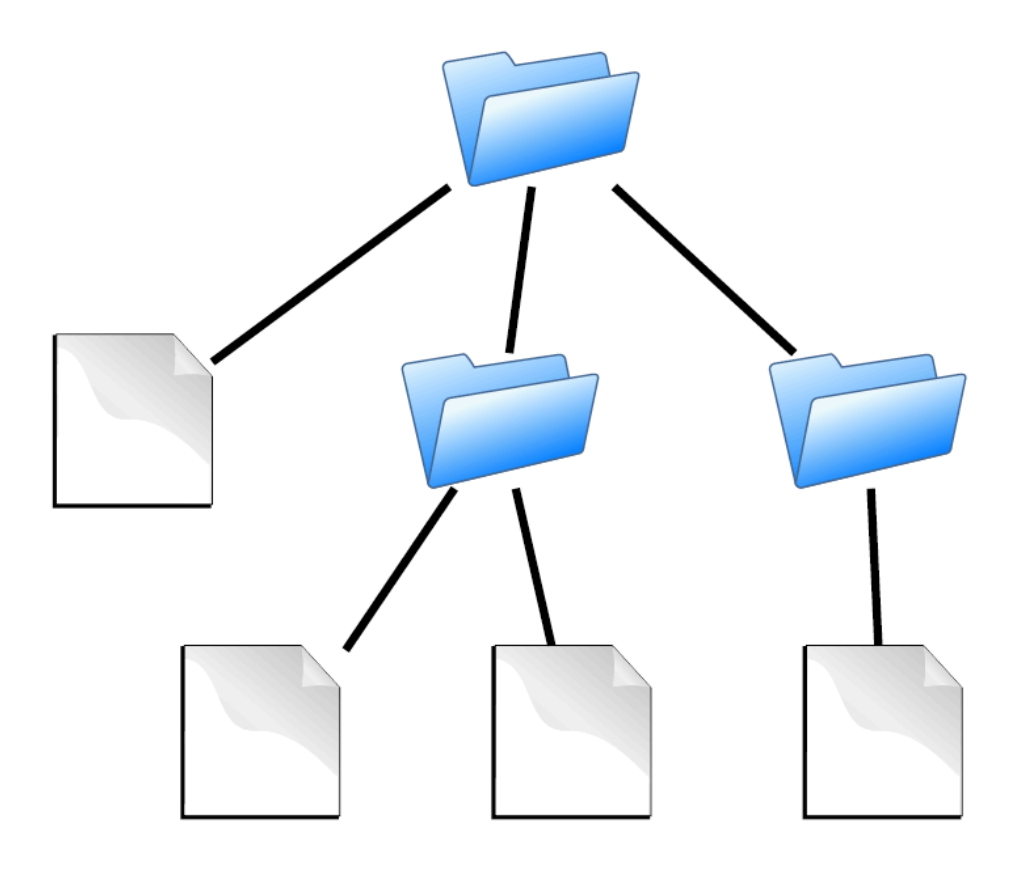

- Contains:
- directories
- files

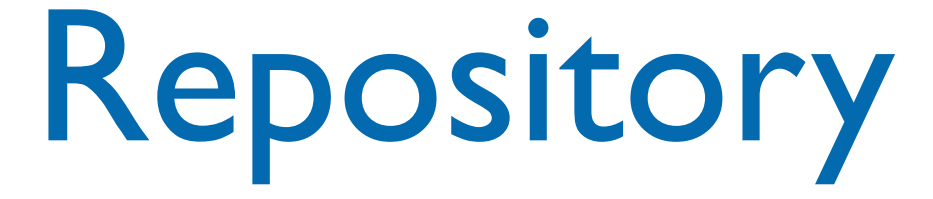

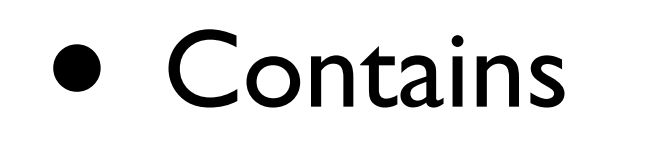

- files
- **commits**

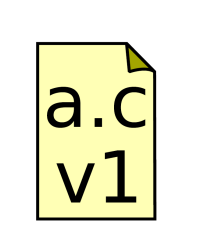

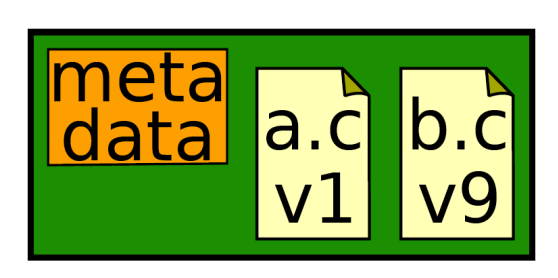

- ancestry relationships
- records history of changes

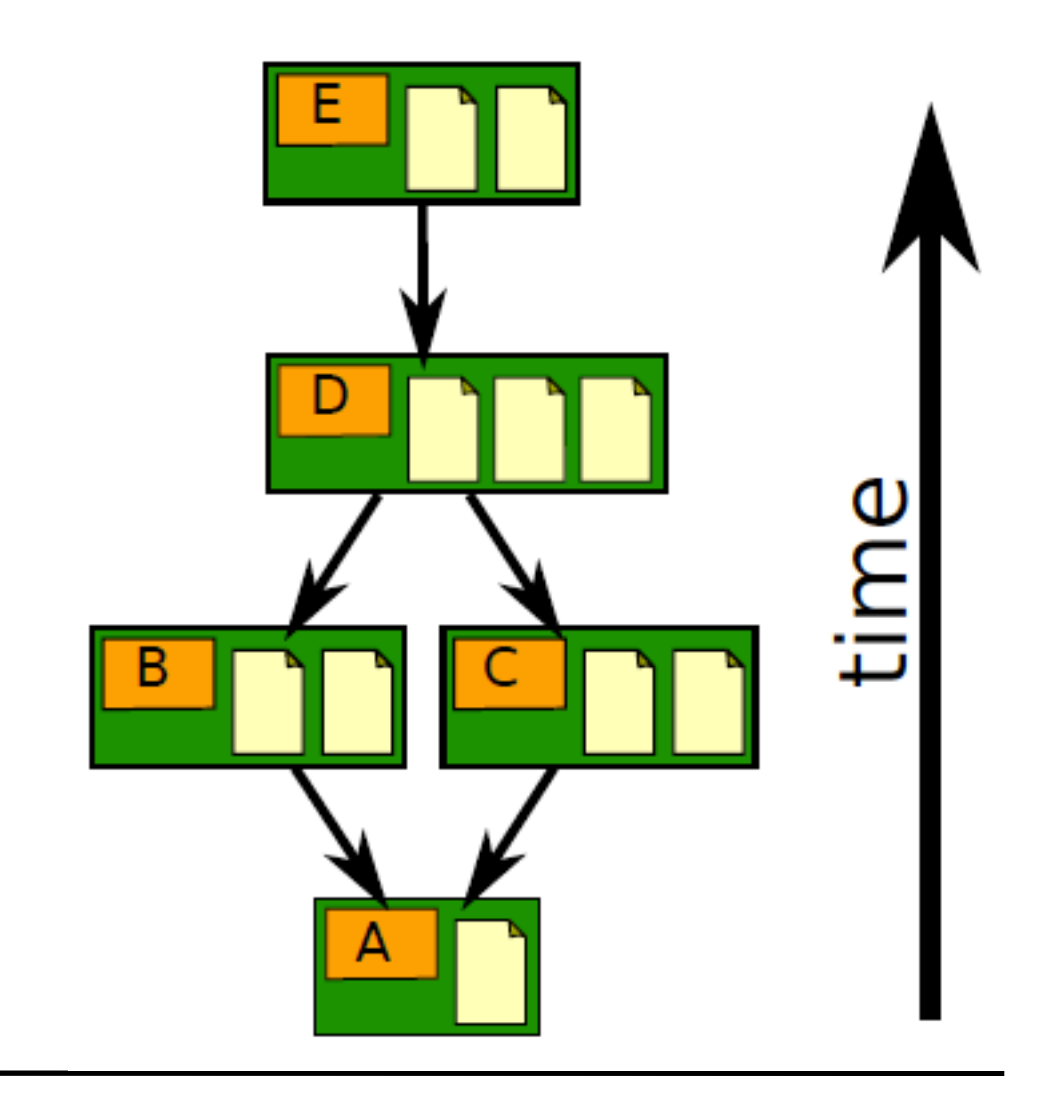
#### Ancestry relationships

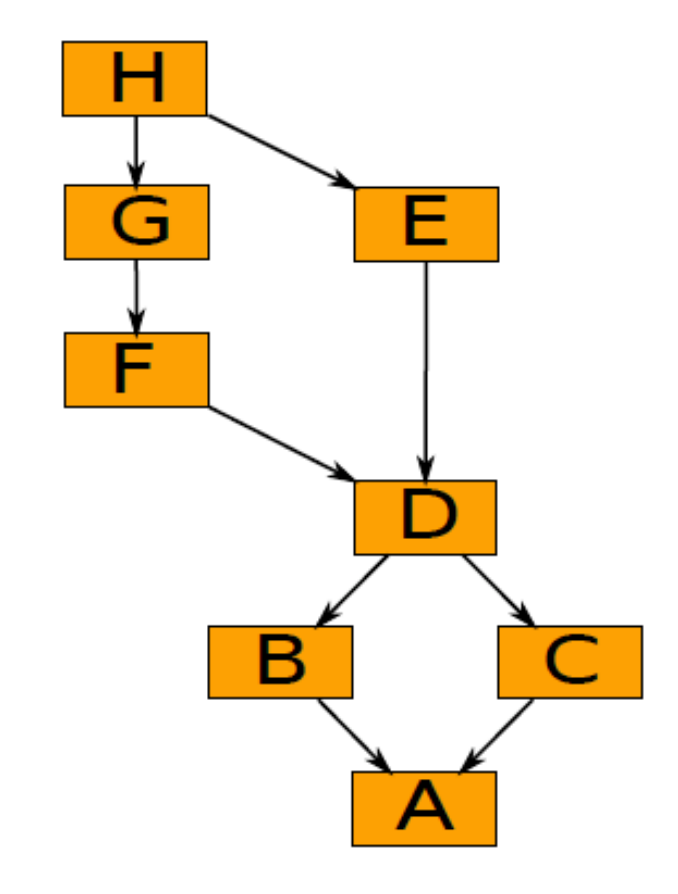

• form a directed acyclic graph (DAG)

## Ancestry graph features

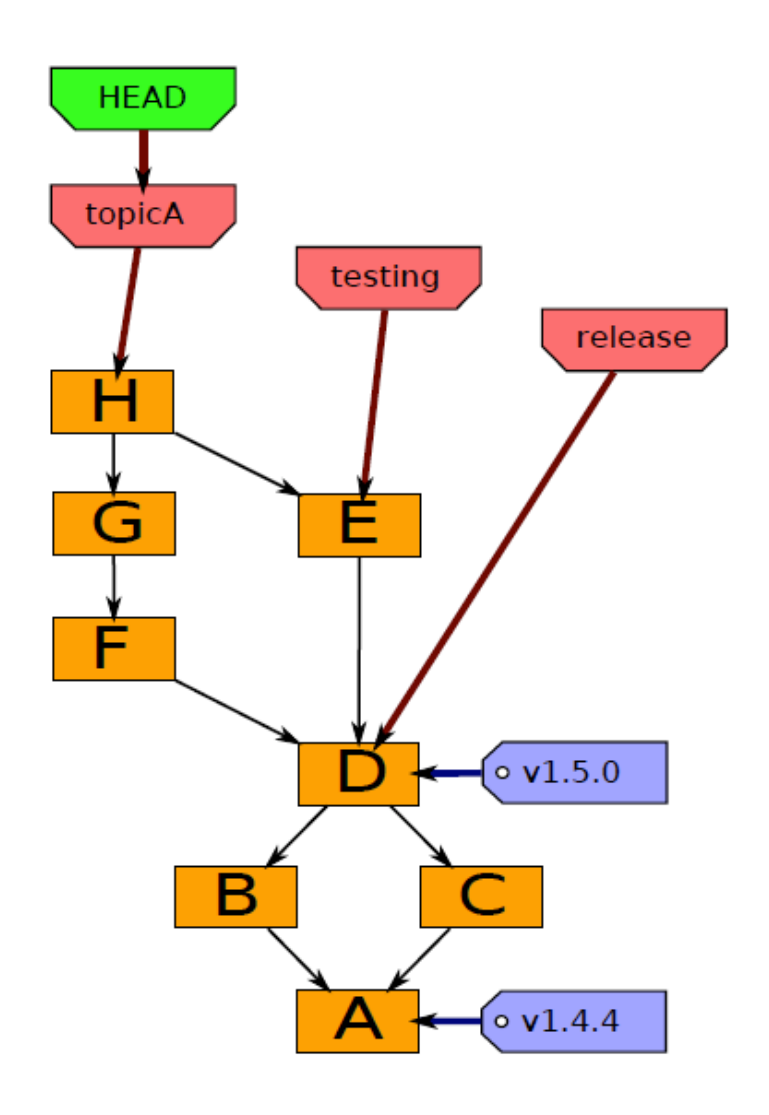

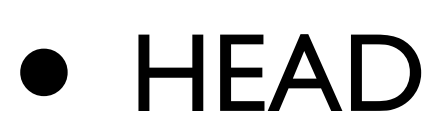

- is current checkout
- usually points to a branch

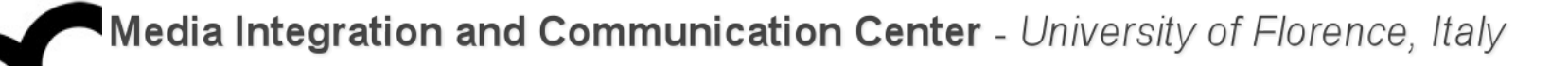

#### Git component

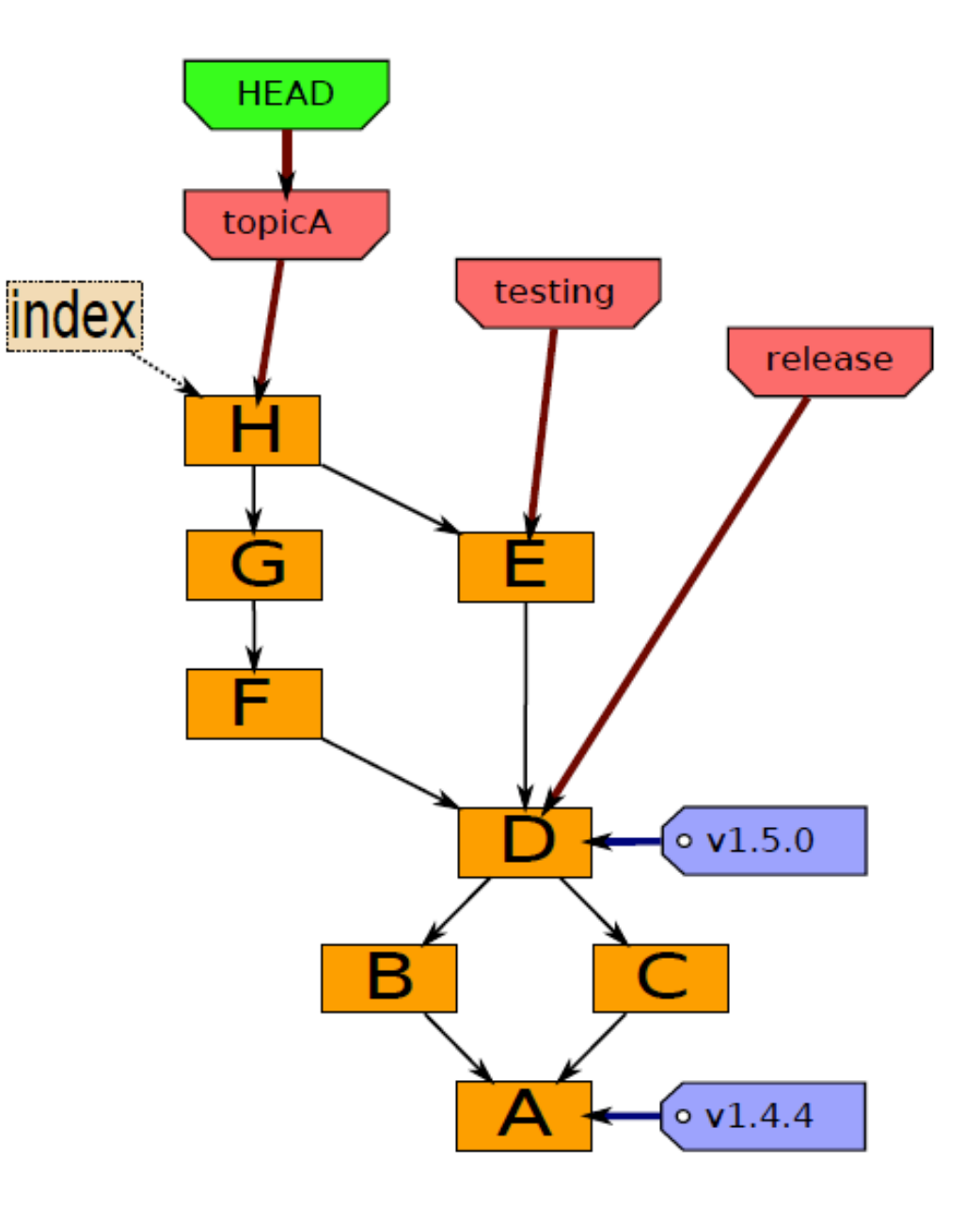

- **Index** 
	- "staging area"
	- what is to be committed

#### Getting started

#### Index HEAD

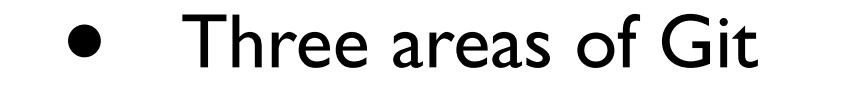

- The HEAD
	- last commit snapshot, next parent
- **Index** 
	- Proposed next commit snapshot
- Working directory
	- **Sandbox**

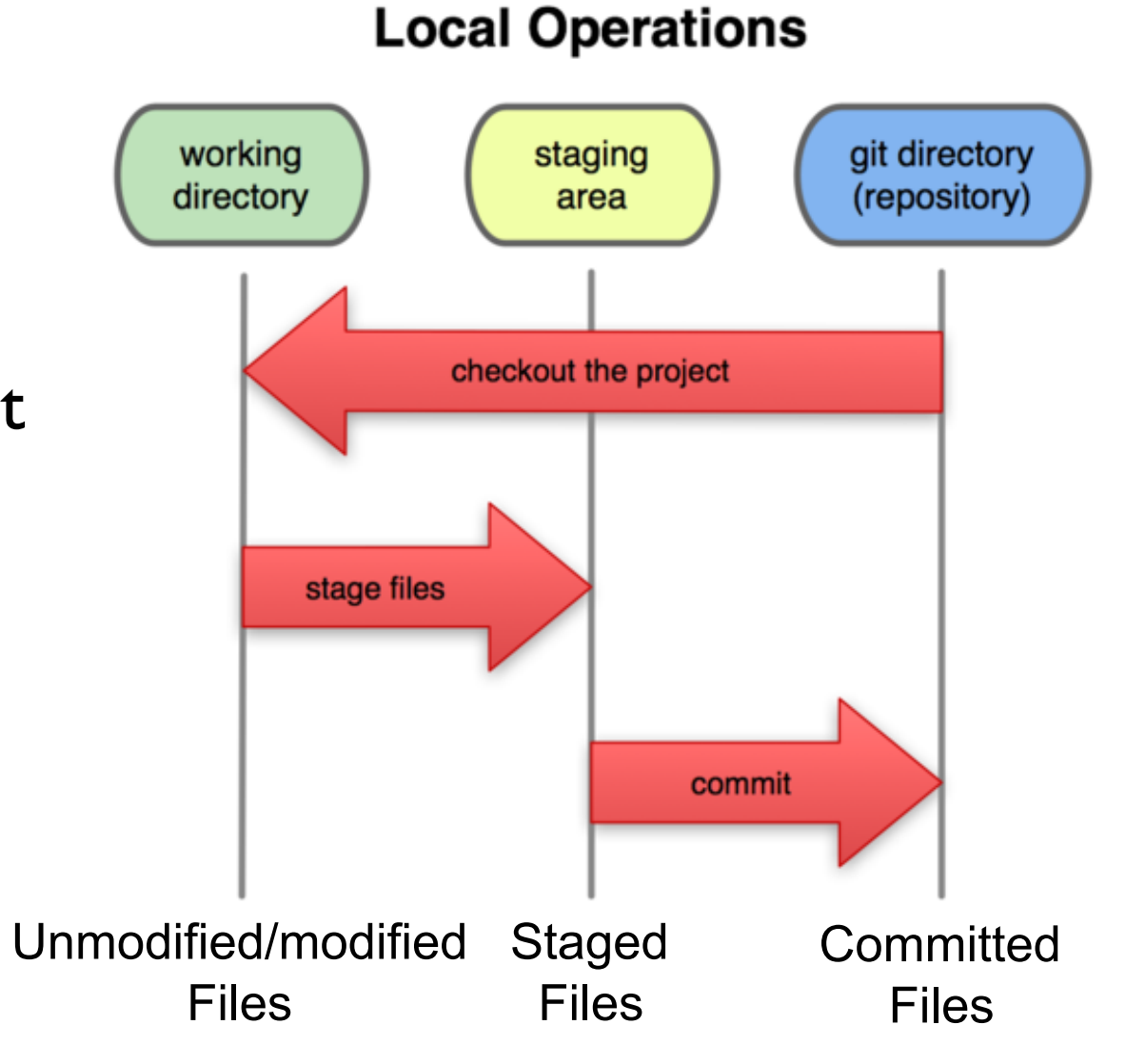

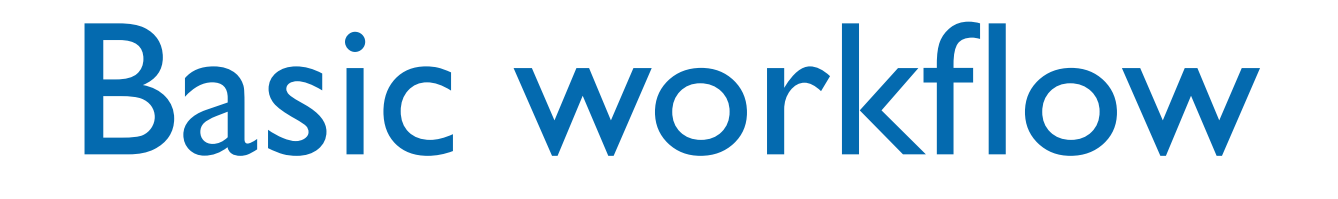

- Init a repo(sitory): init to start a new project or clone an existing project
	- will create a ".git" directory. This is your local repo.
- Edit files
- Stage the changes (add files to repo)
- Review your changes
- Commit the changes

vork as much as you like ir<br>directory. but the repositor You can work as much as you like in your working directory, but the repository isn't updated until you commit something

- Init a repo(sitory): init to start a new project or clone an existing project
	- will create a ".git" directory. This is your local repo.
- Edit files
- Stage the changes (add files to repo)
- Review your changes
- Commit the changes

#### What not to track

- It's important to tell Git what files you do not want to track
- Temp files, executable files, etc. do not need version control (and can cause major issues when merging!)
- We add the filenames to the special file .gitignore. We store this file in the repository

### Getting started: edit file

- A basic workflow
	- **• Edit files**
	- Stage the changes
	- Review your changes
	- Commit the changes

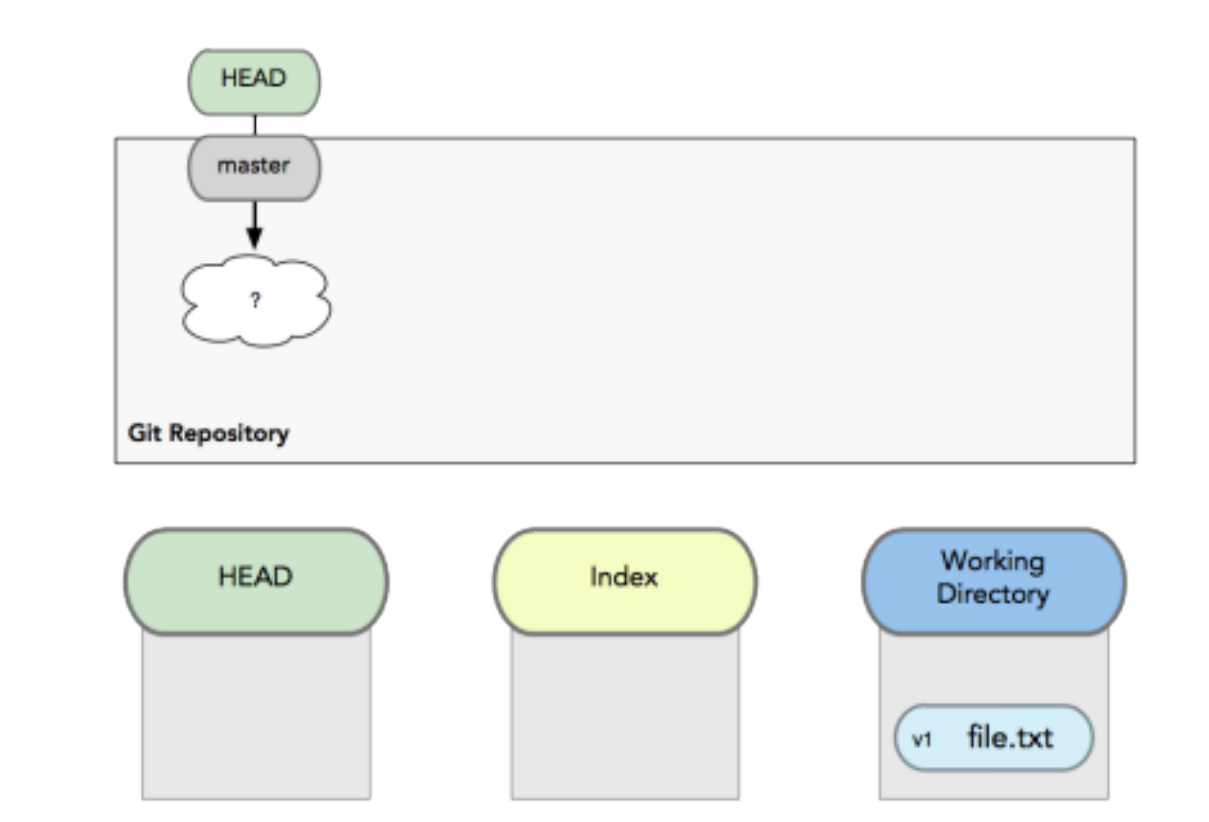

## Getting started: stage

- A basic workflow
	- **Edit files**
	- **• Stage the changes**
	- Review your changes
	- Commit the changes

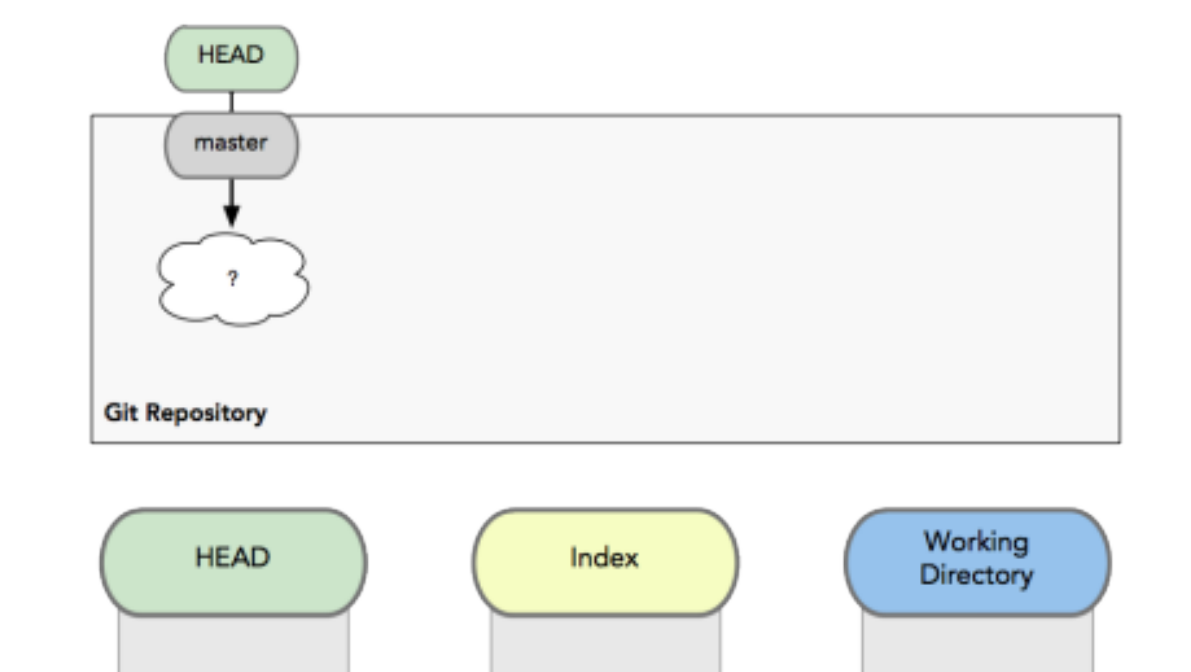

v1 file.txt

git add

v1 file.txt

### Getting started: review

- A basic workflow
	- **Edit files**
	- Stage the changes
	- **• Review your changes**

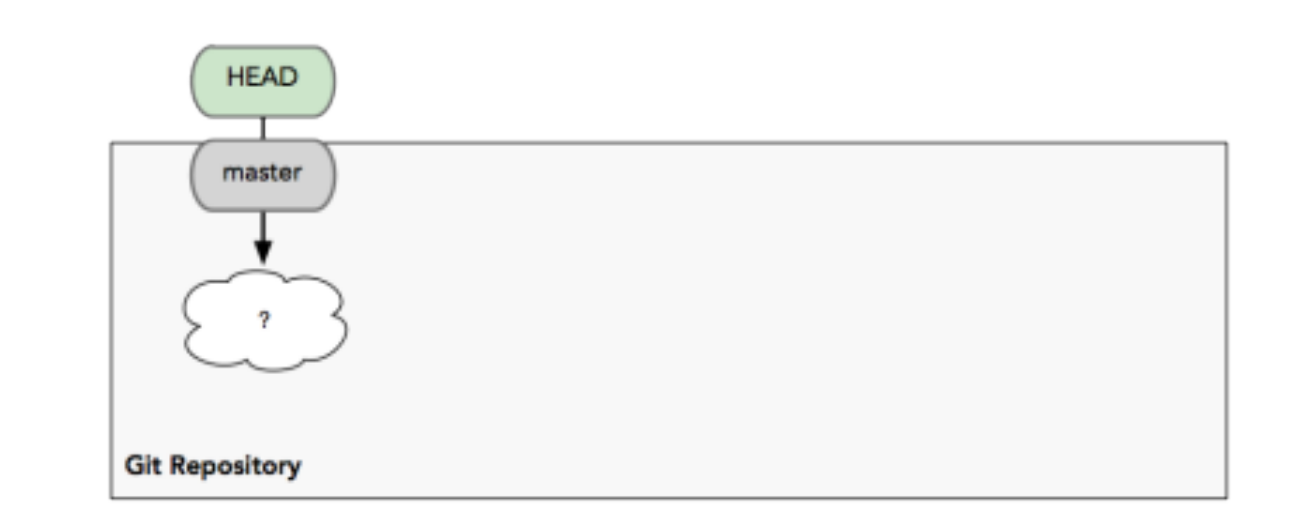

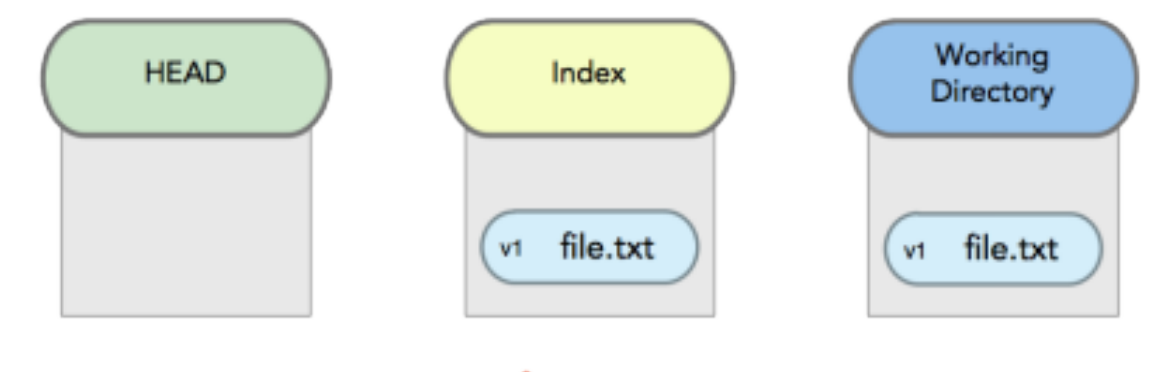

Commit the changes **status status** 

zachary@zachary-desktop:~/code/gitdemo\$ git add hello.txt zachary@zachary-desktop:~/code/gitdemo\$ git status # On branch master # Changes to be committed: # (use "git reset HEAD <file>..." to unstage) # # modified: hello.txt #

### Getting started: commit

- A basic workflow
	- **Edit files**
	- Stage the changes
	- Review your changes
	- **• Commit the changes**

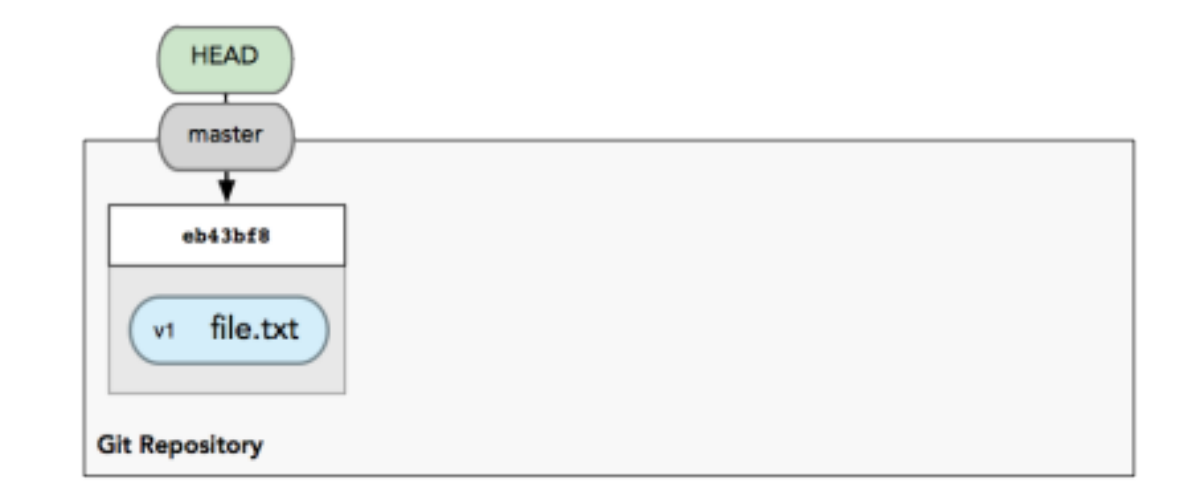

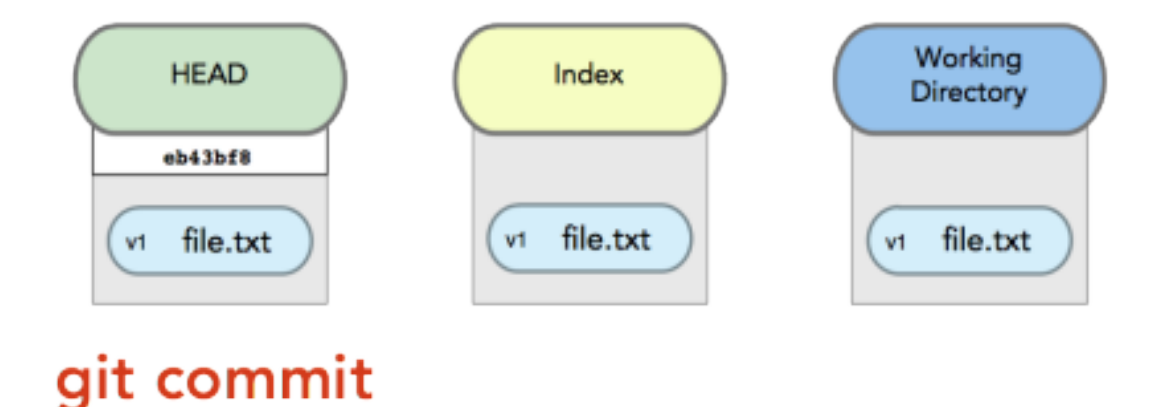

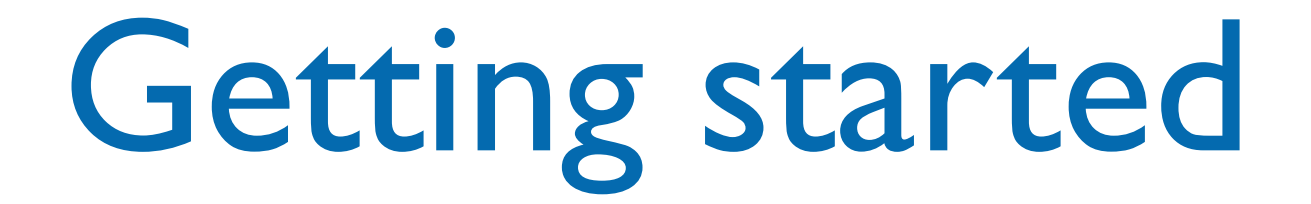

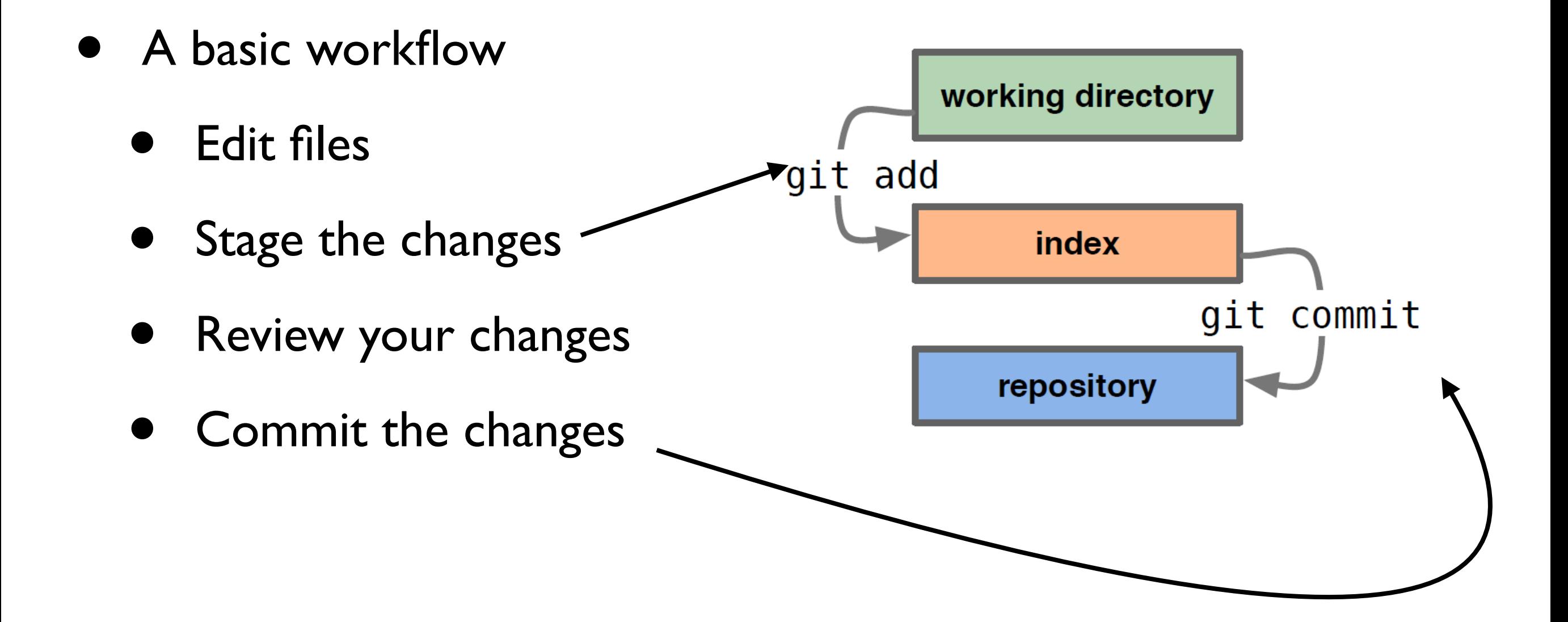

#### File life lifecycle

#### **File Status Lifecycle**

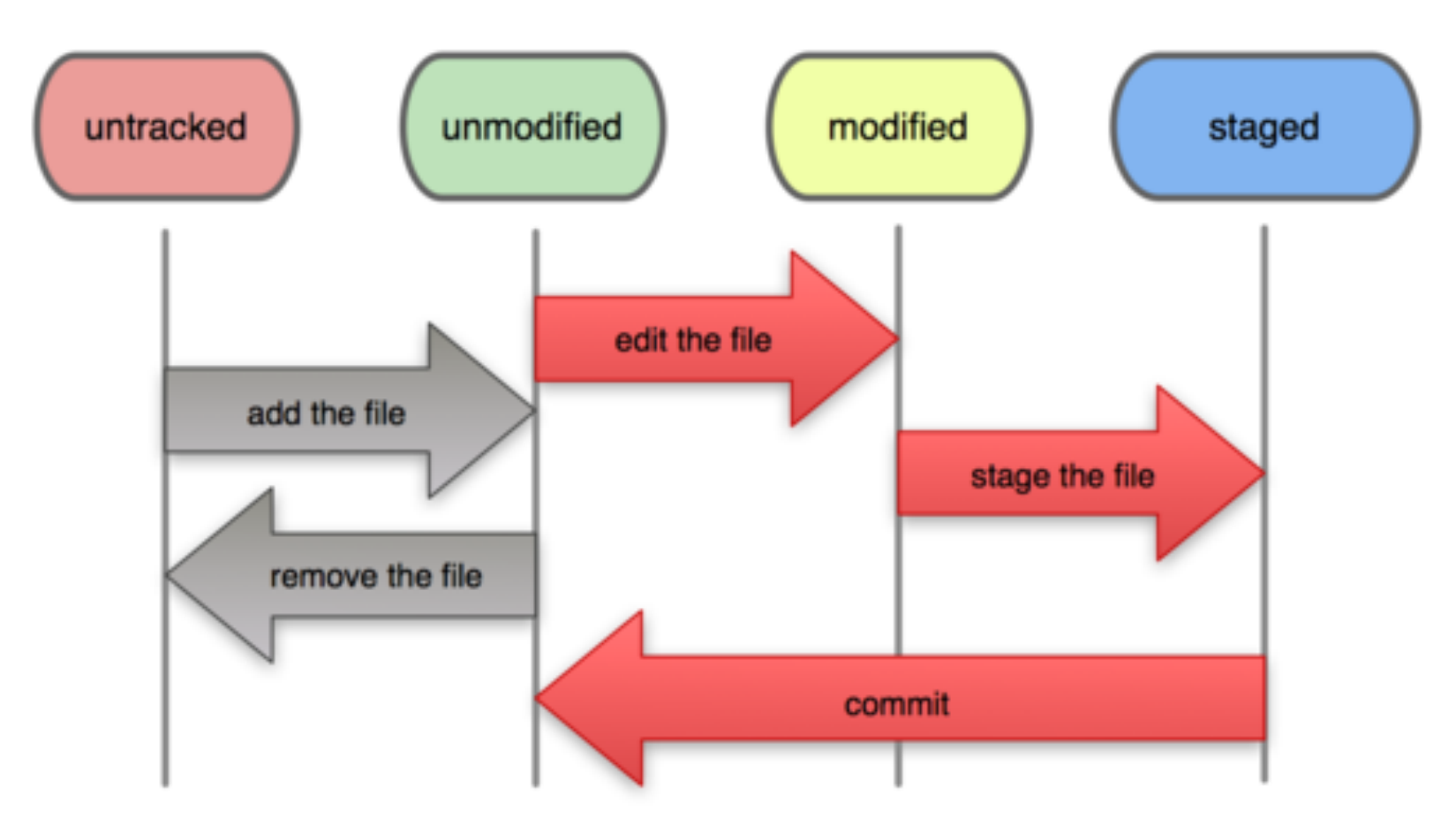

#### Files outside Git

### Commits and graphs

- A commit is when you tell git that a change (or addition) you have made is ready to be included in the project
- When you commit your change to git, it creates a commit object, that represents the complete state of the project, including all the files in the project
- The very first commit object has no "parents"
- Usually, you take some commit object, make some changes, and create a new commit object; the original commit object is the parent of the new commit object
	- Hence, most commit objects have a single parent
	- You can also merge two commit objects to form a new one, in this case the new commit object has two parents
	- Hence, commit objects form a directed graph
- Git is all about using and manipulating this graph

 $\epsilon$  - Given by a state  $\epsilon$  and manipulating the manipulating the manipulating this graph  $\epsilon$ 

### Commits and graphs

- A head is a reference to a commit object • A head is a reference to a commit object
- The "current head" is called HEAD (all caps)
- Usually, you will take HEAD (the current commit object), make some changes to it, and commit object; the original commit of the new commit of the new commit $m = 100$  changes, encaring a  $n$ commit object), make some changes to it, and commit the changes, creating a new current commit object
- $\begin{array}{c} \mathcal{L} \mathcal{L} \mathcal{L} \end{array}$ • This results in a linear graph:  $A \rightarrow B \rightarrow C \rightarrow ...$  $\rightarrow$  HEAD

#### Good practice

- In git, "Commits are cheap." Do them often.
- When you commit, you must provide a oneline message stating what you have done
	- Terrible message: "Fixed a bunch of things"
	- Better message: "Corrected the calculation of median scores"
- Commit messages can be very helpful, to yourself as well as to your team members

- Branch annotates which commit we are working on
- E.g. we can work on development, create a new branch to handle a bug, write code in the branch and then merge to the master branch

$$
A \leftarrow B \leftarrow C
$$

- Branch annotates which commit we are working on
- E.g. we can work on development, create a new branch to handle a bug, write code in the branch and then merge to the master branch

$$
A \leftarrow B \leftarrow C
$$

- Branch annotates which commit we are working on
- E.g. we can work on development, create a new branch to handle a bug, write code in the branch and then merge to the master branch

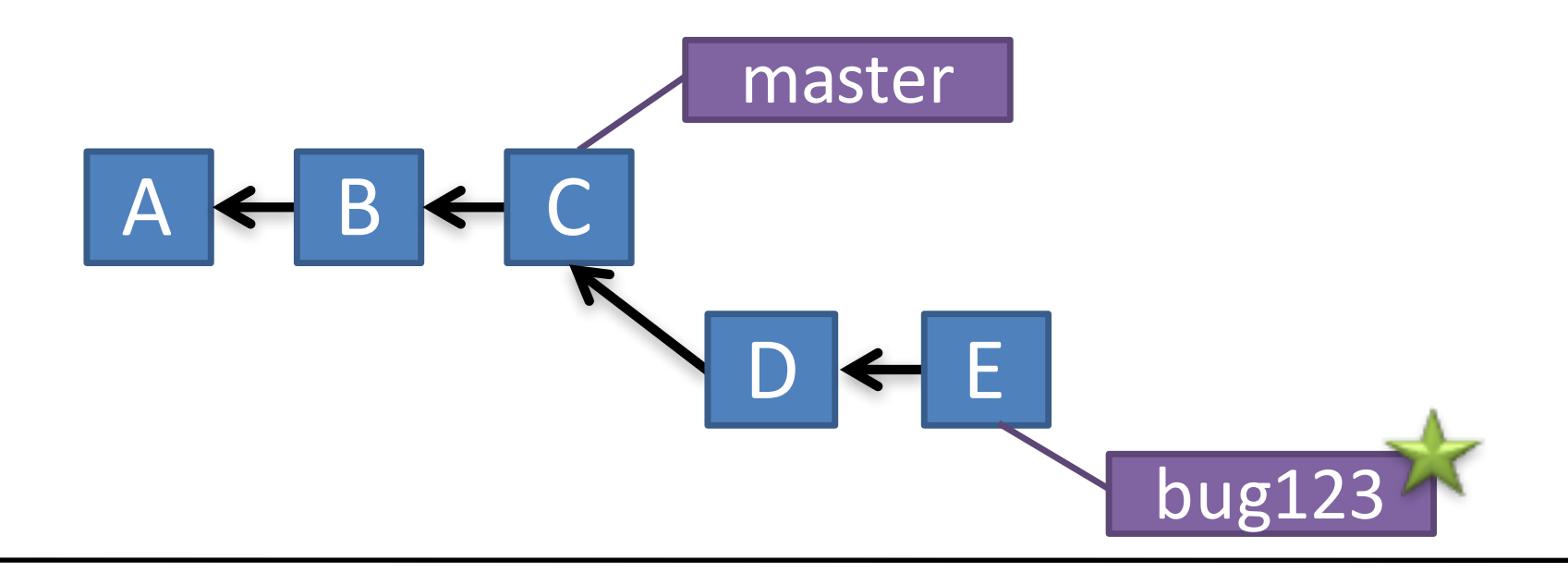

- Branch annotates which commit we are working on
- E.g. we can work on development, create a new branch to handle a bug, write code in the branch and then merge to the master branch

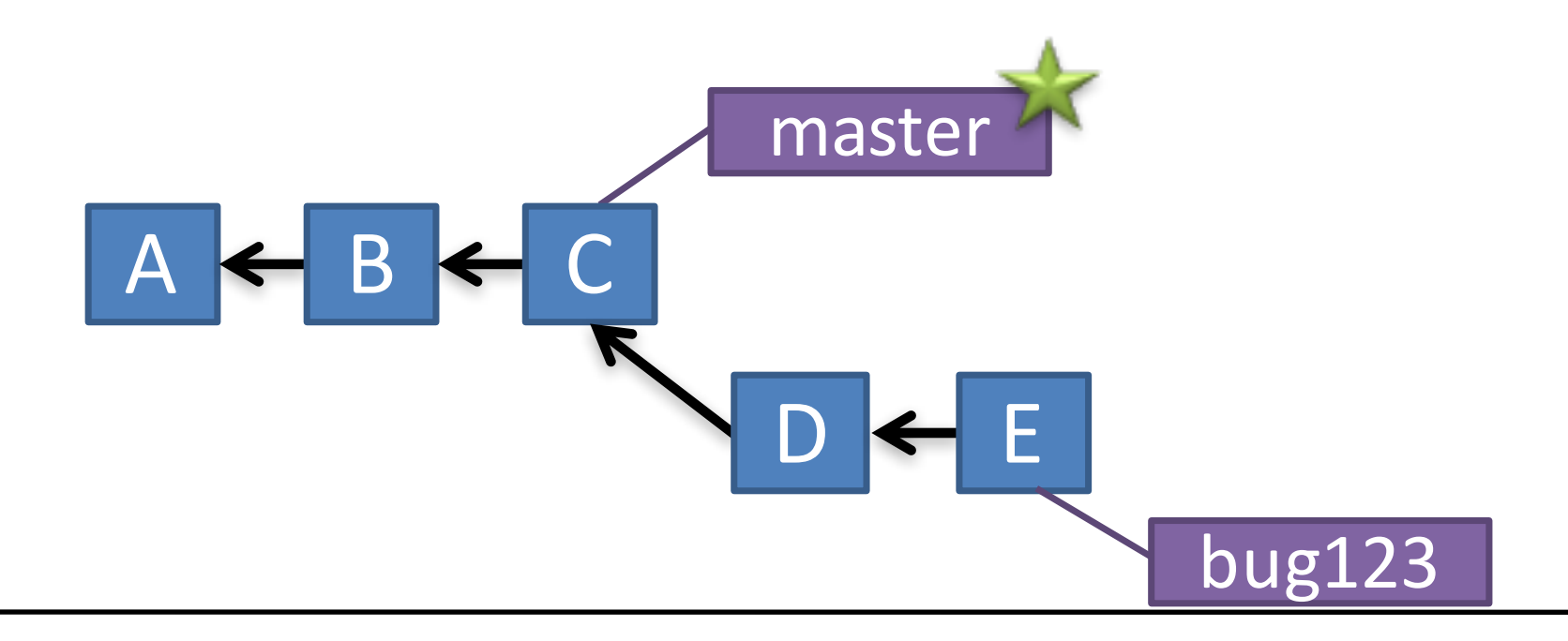

- Branch annotates which commit we are working on
- E.g. we can work on development, create a new branch to handle a bug, write code in the branch and then merge to the master branch

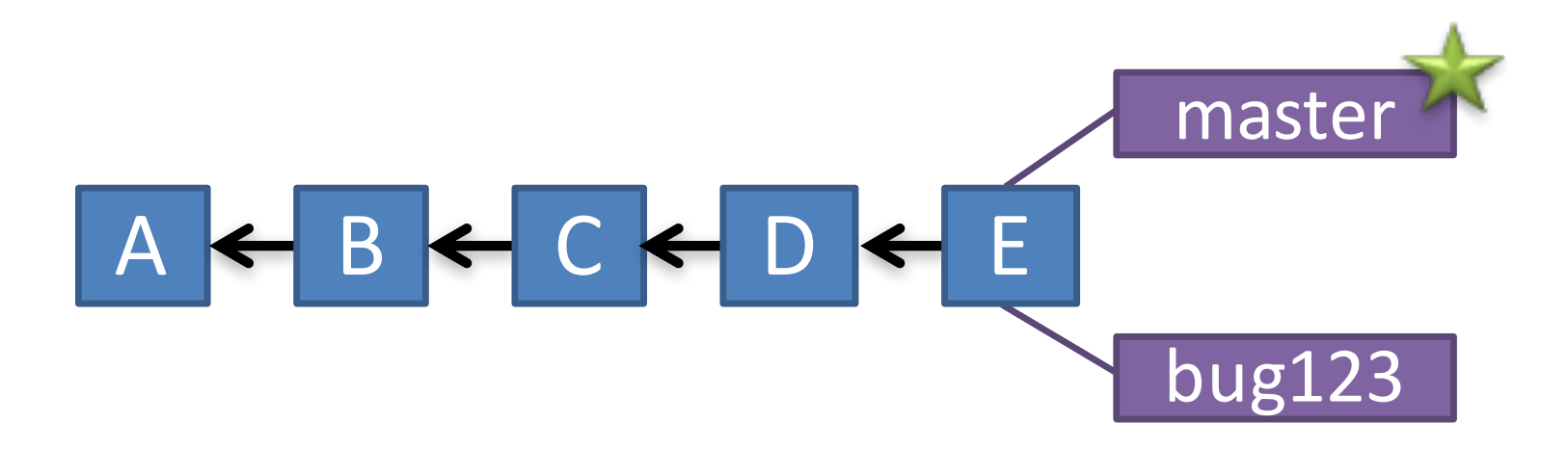

#### Retrieve old commit

- Use **checkout** to select a committed version of the project or to branches
	- allows to go back in time, e.g. to see when a bug was introduced
	- we can also just evaluate the difference between current ad older versions of code base

## Working with remote

- **Add** and **Commit** your changes to your **local** repo
- **Pull from remote** repo to get most recent changes (fix conflicts if necessary, add and commit them to your local repo)
- **Push** your changes **to** the **remote** repo
- **Fetch** to retrieve **from remote** without merging with current code.

## Working with remote

- **Add** and **Commit** your changes to your **local** repo
- **Pull from remote** repo to get most recent changes (fix conflicts if necessary, add and commit them to your local repo)
- **Push** your changes **to** the **remote** repo Good practice: Pull then Push<br> **Good practice: Pull then Push**

merging with current code. Push will update the remote server. If you are out of date, Git will reject that push.

#### Git at a glance

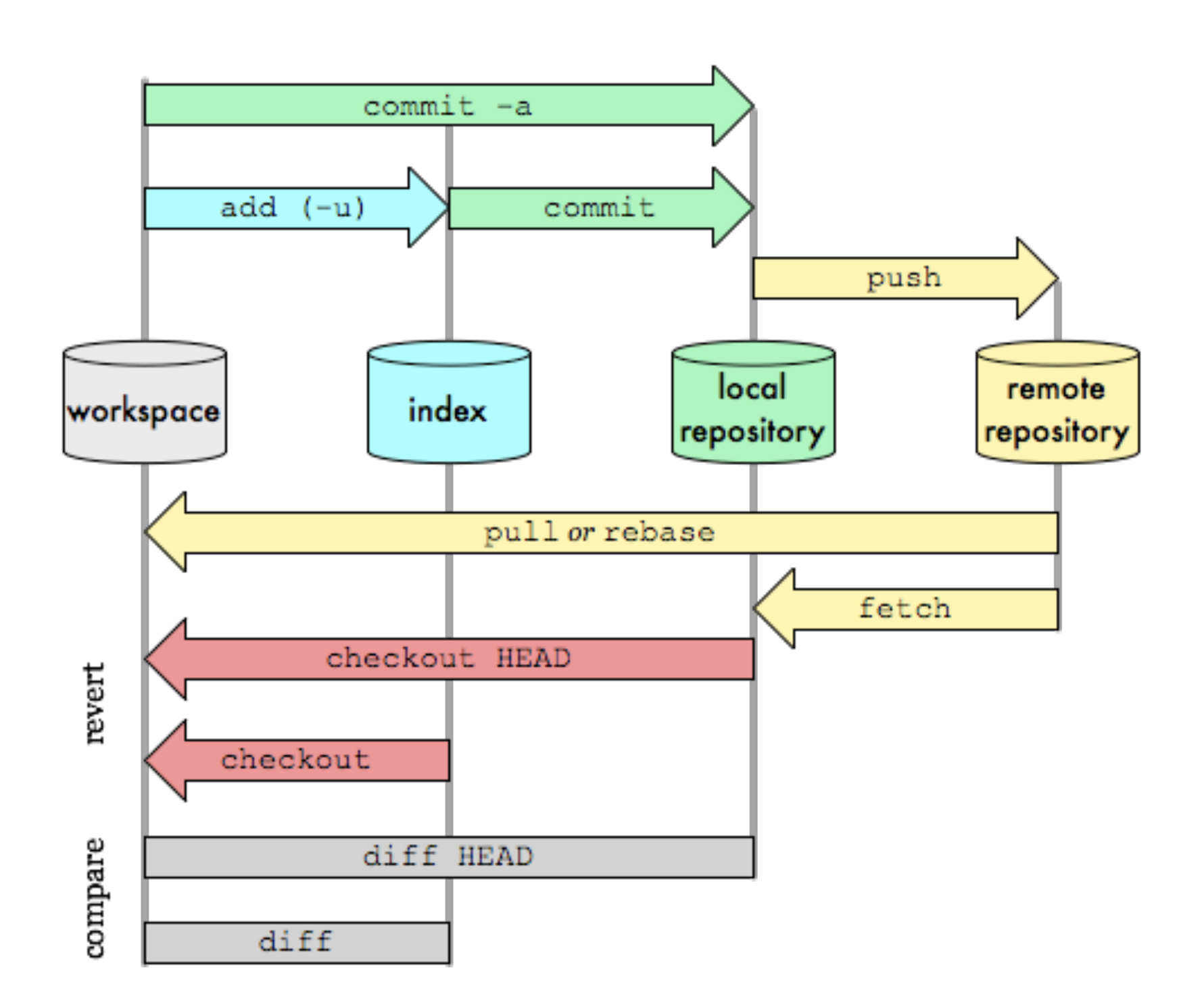

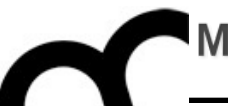

# Git and CLion

#### Check git install

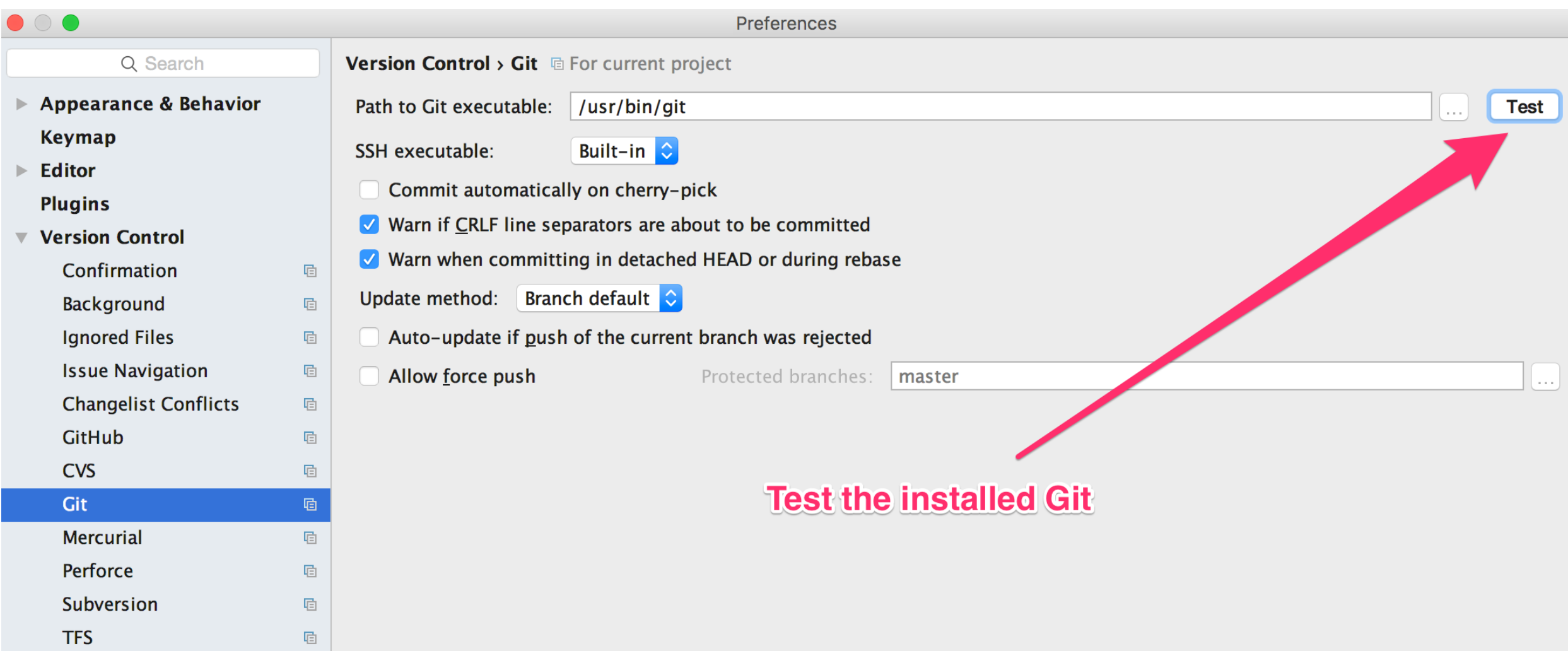

• OSX command line development tools include git. Linux and Windows require to install it.

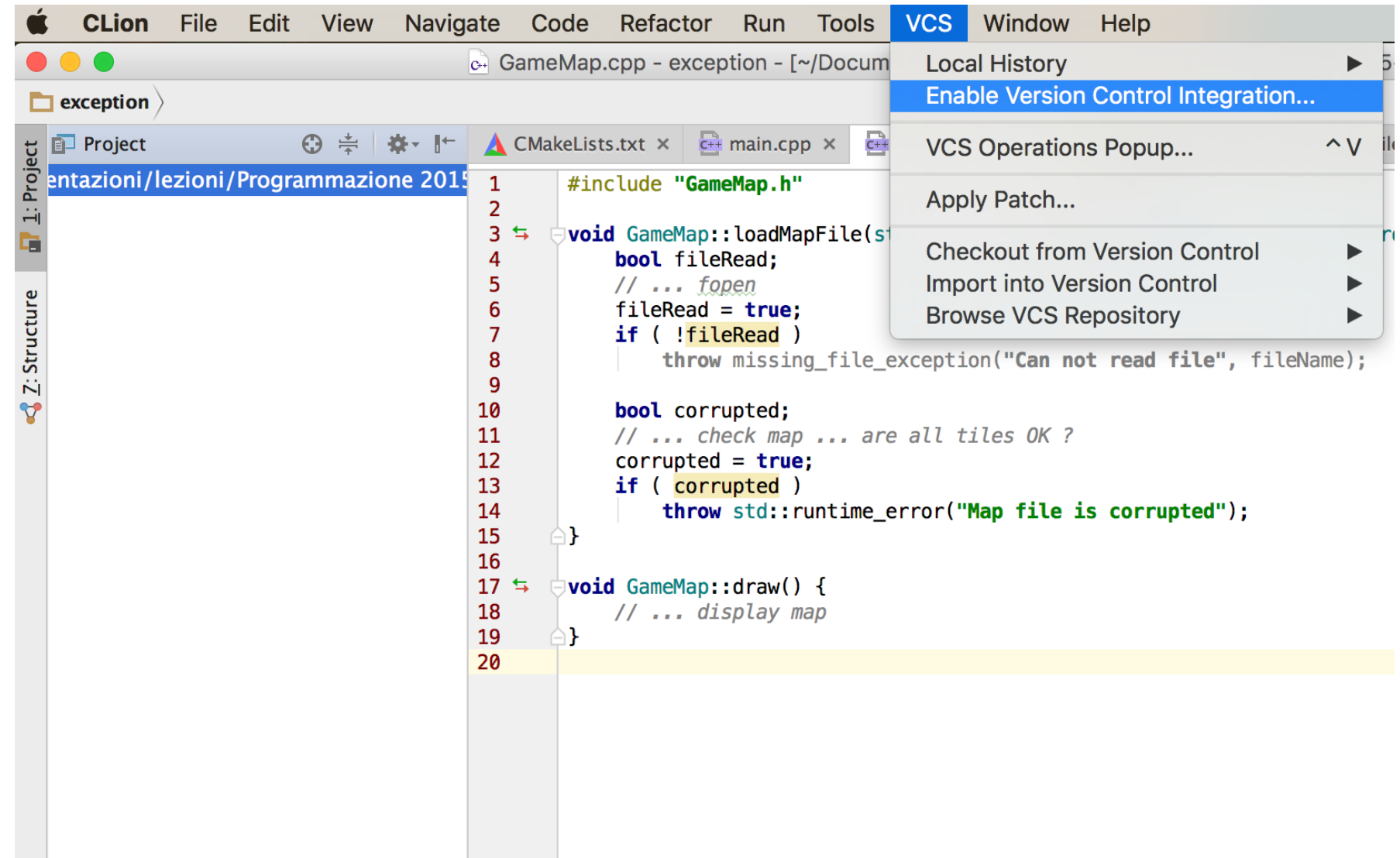

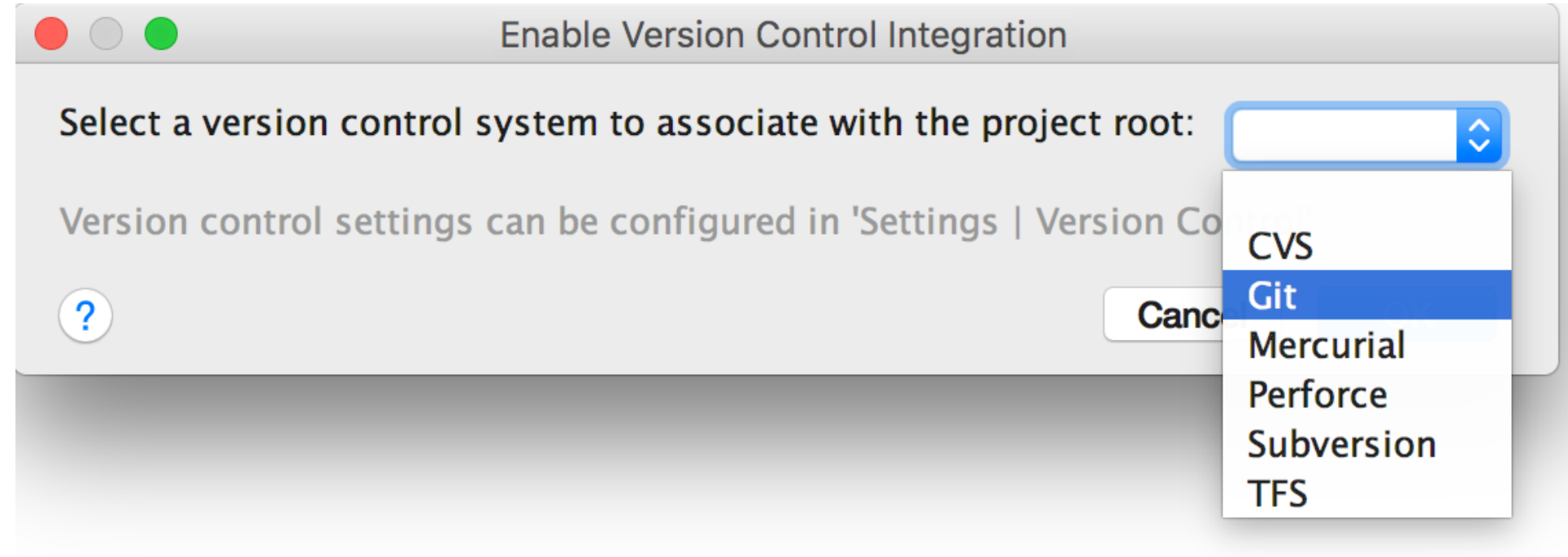

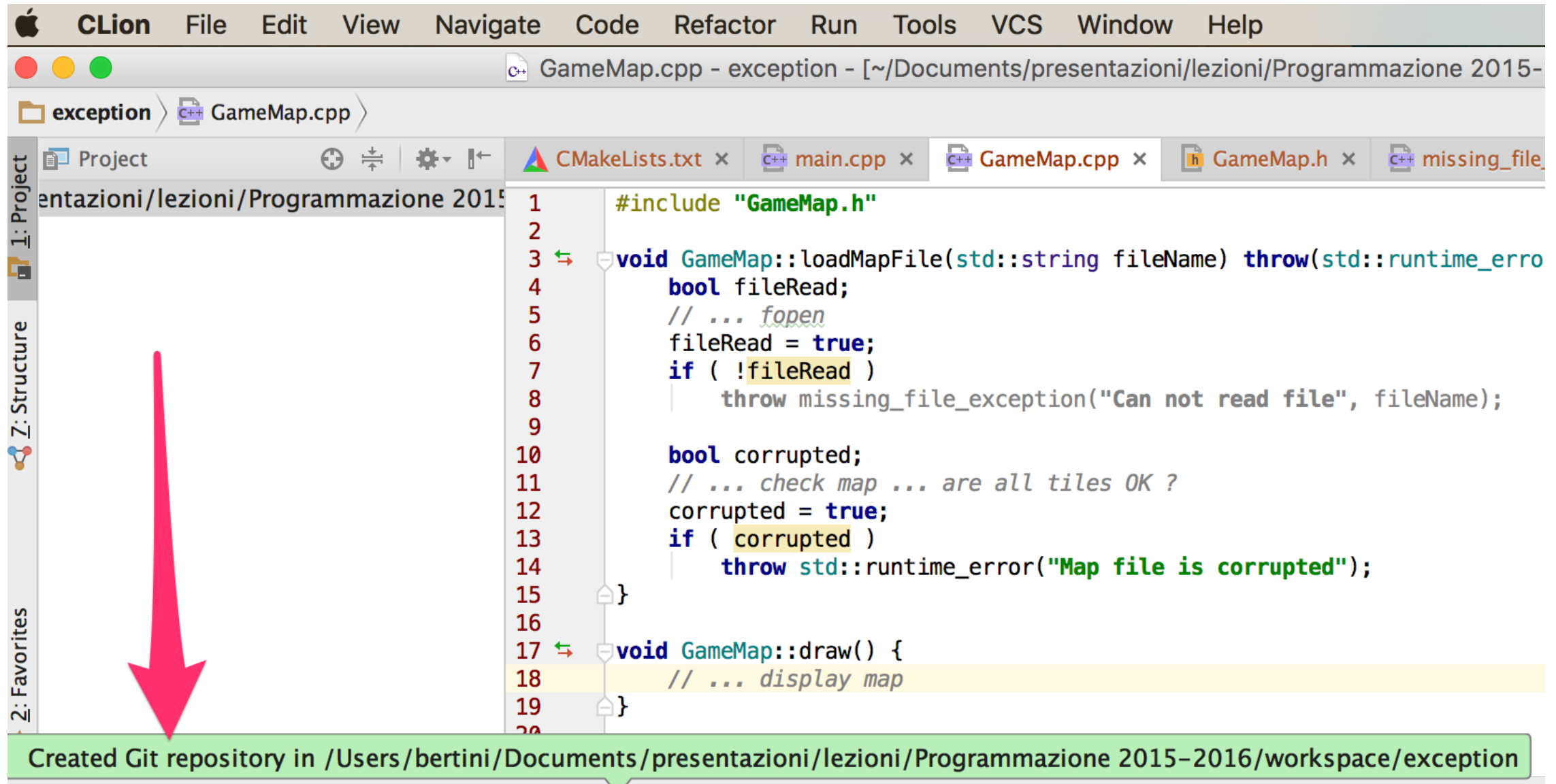

 $\blacksquare$   $\blacksquare$   $\blacks$ 

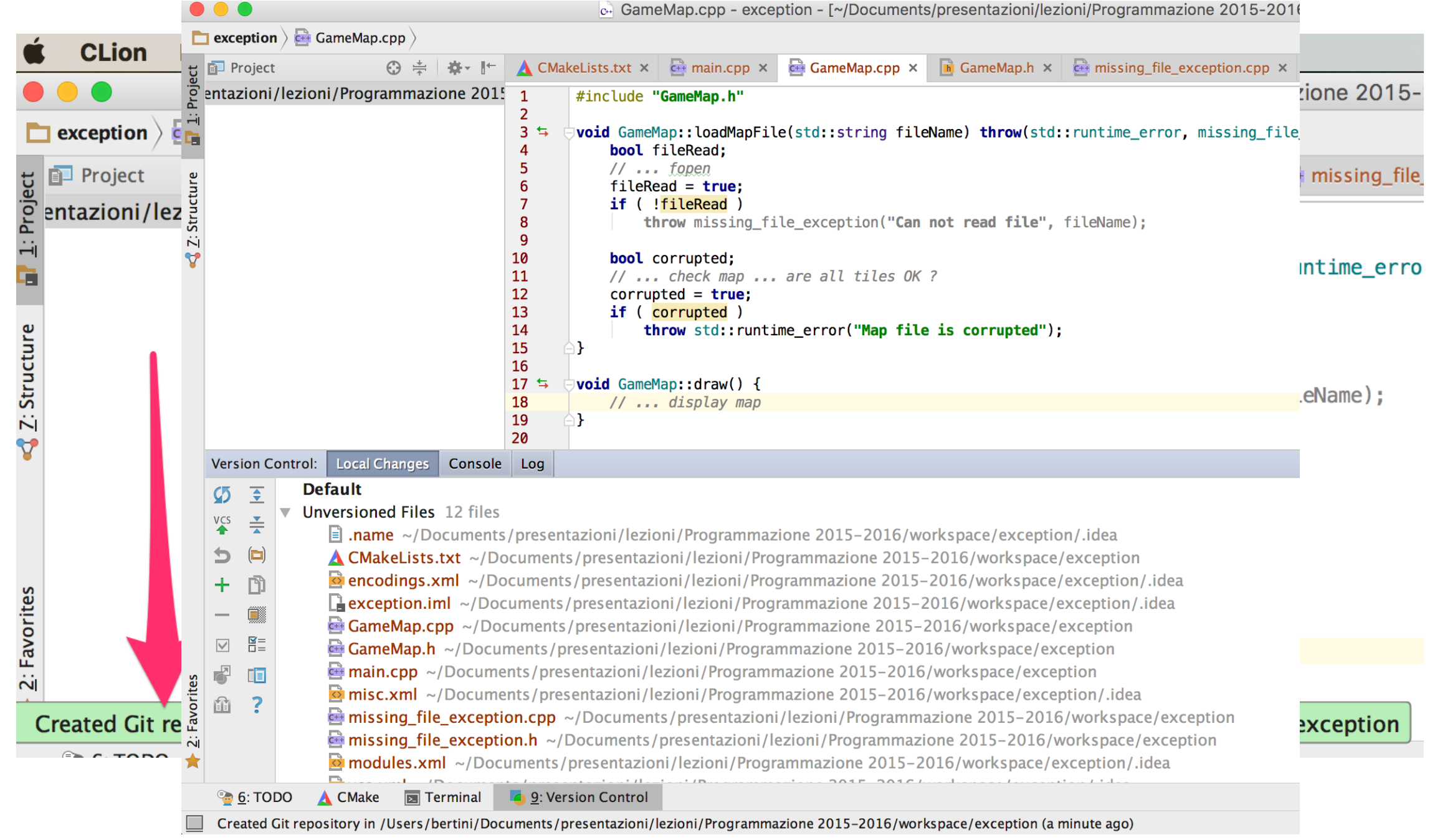

#### Add files

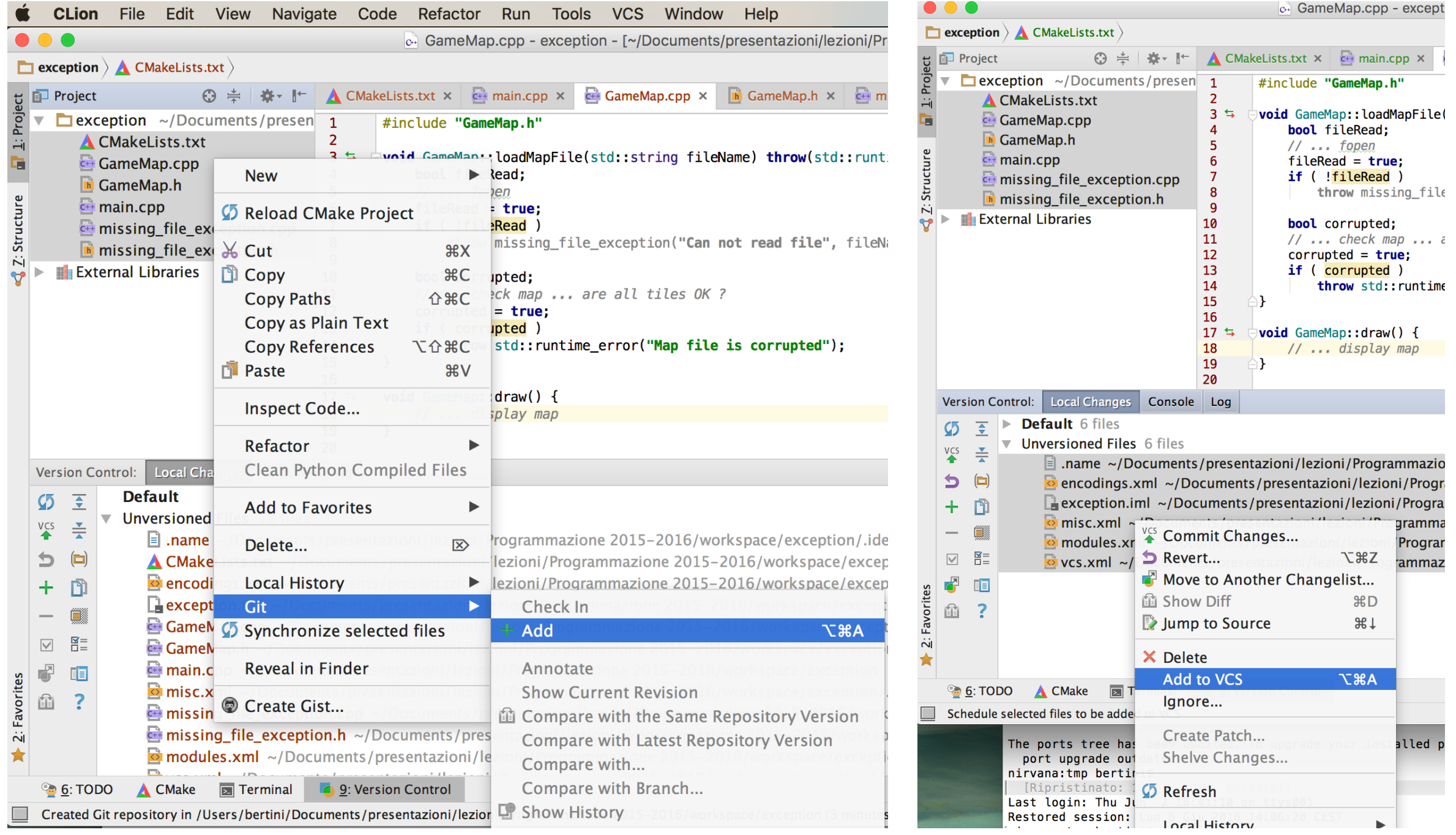

Stage files adding them to git versioning. Use project view or Version Control tab that shows also invisible files like those of the CLion project.

#### Commit

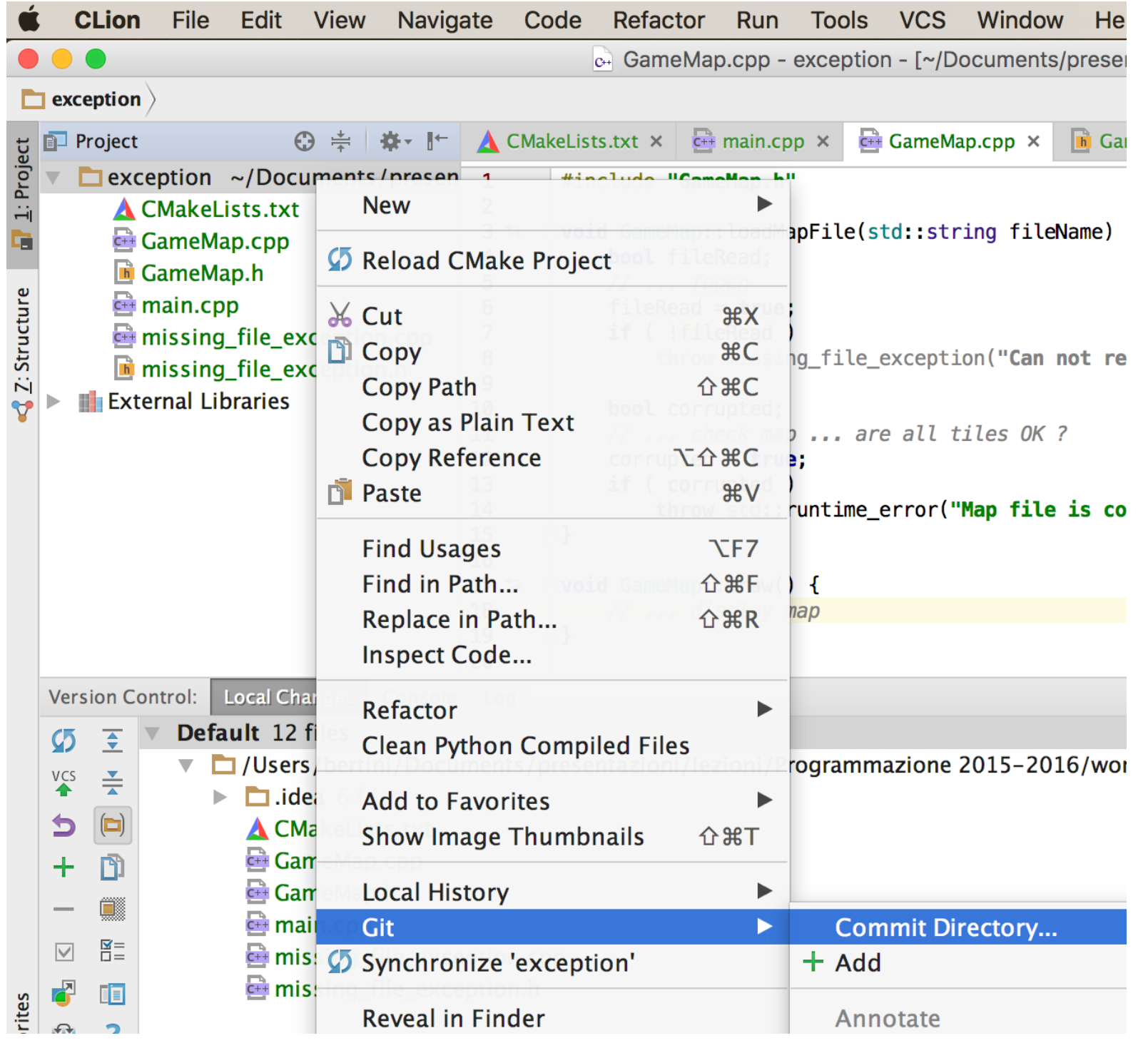

• Commit whole directory or single files

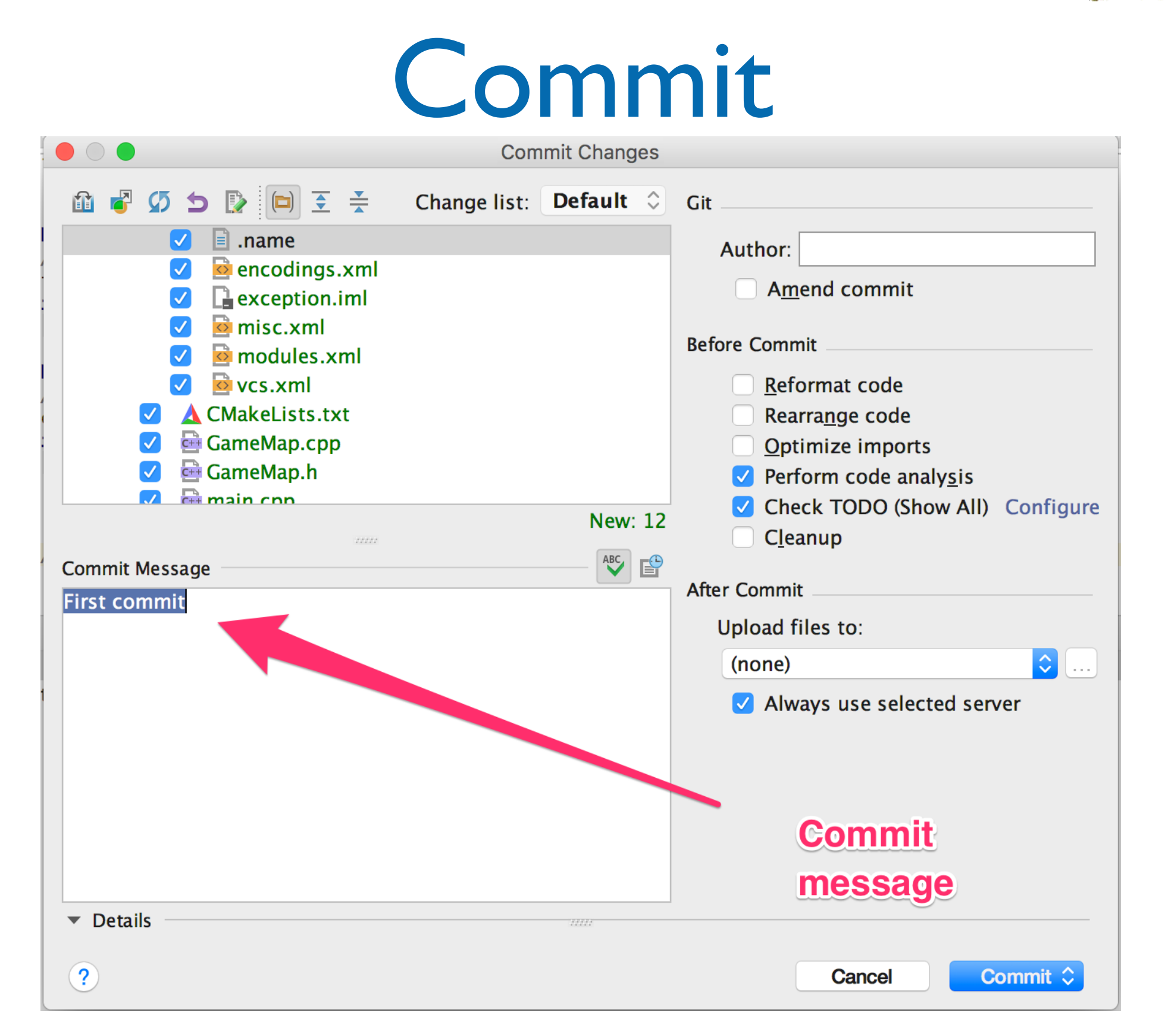

• Commit whole directory or single files

#### Commit

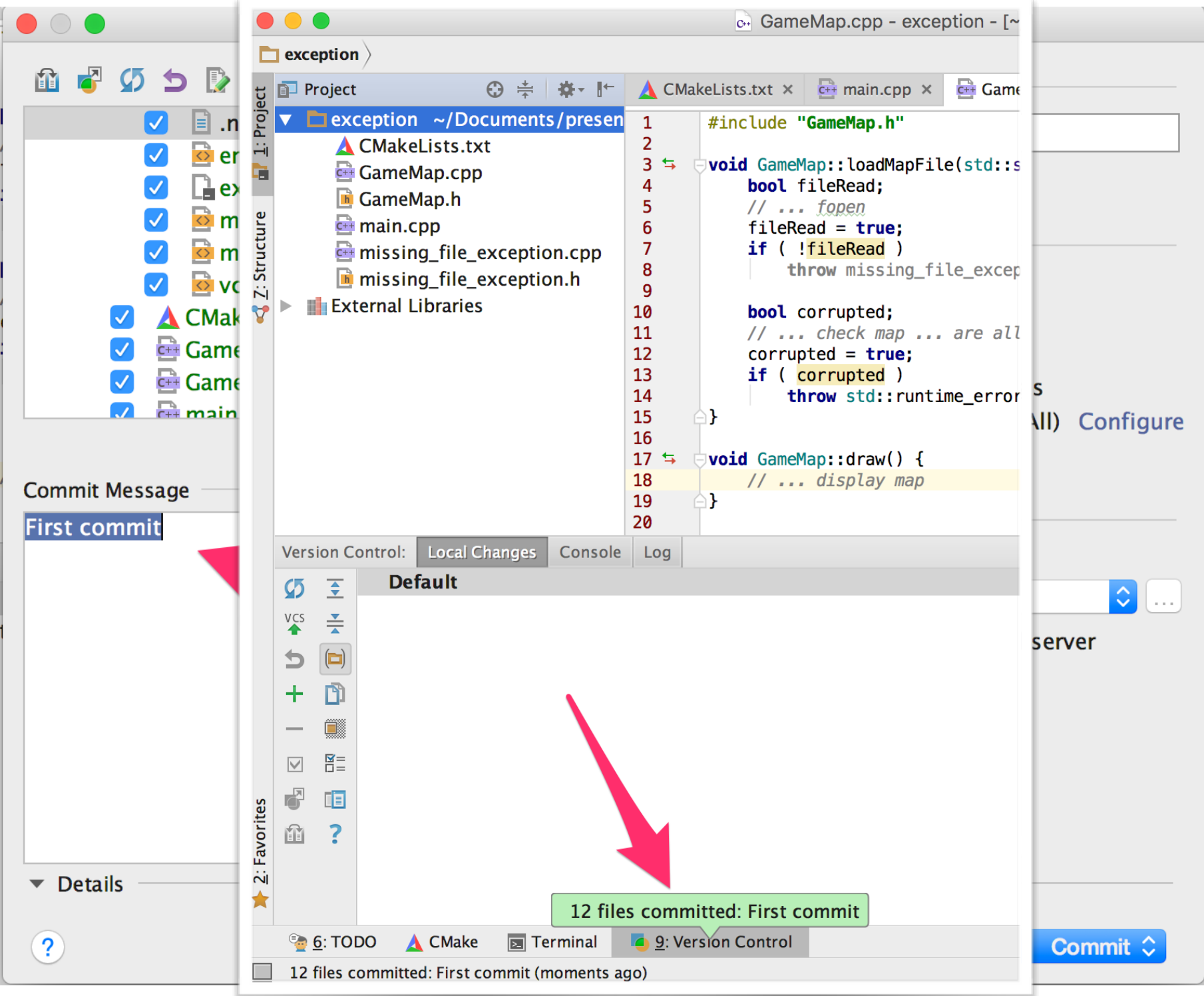

• Commit whole directory or single files

### Ignore files

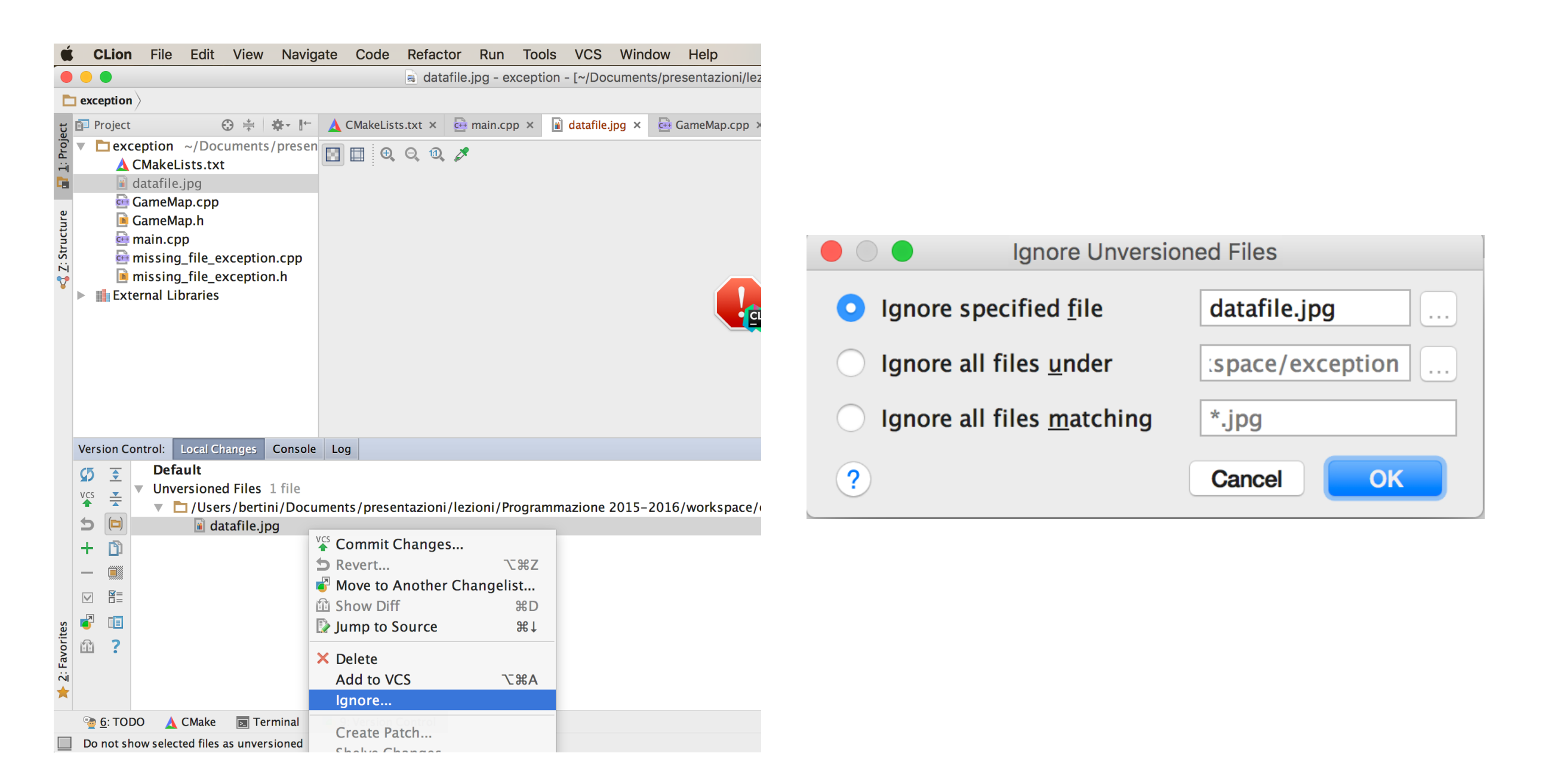

#### • Add to .gitignore with Ignore
### Branch

- Use the contextual menu to add new branches, or to checkout them.
- The same menu can be used to merge the current branch with one of the list. The same applies for comparison.

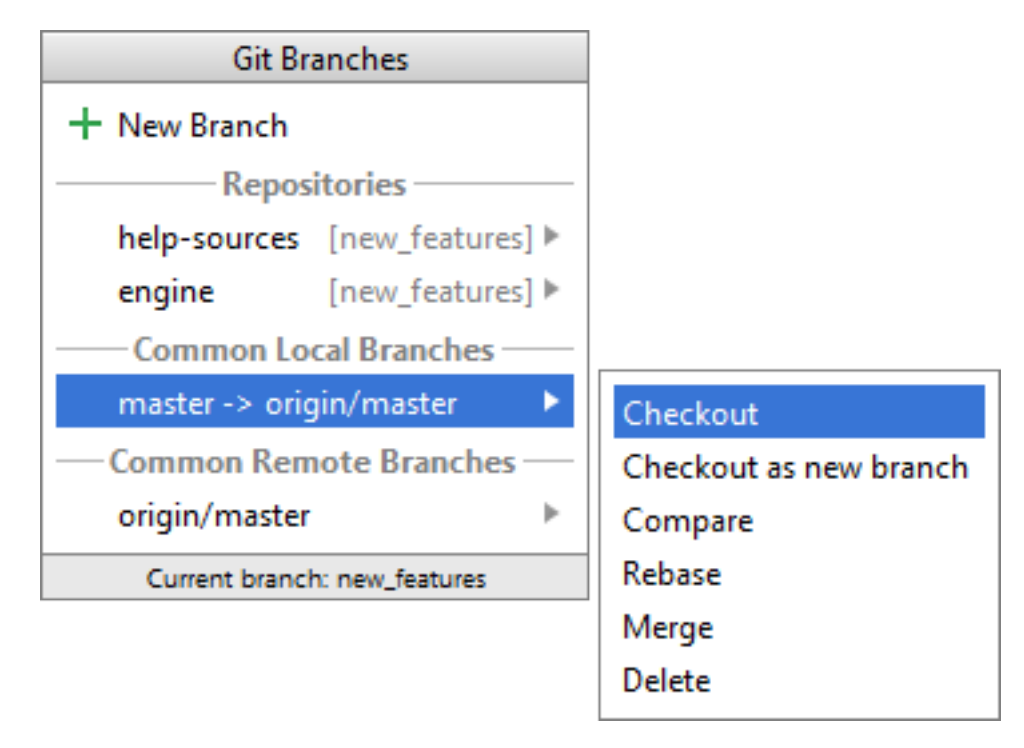

• Create a branch to manage coding related to bug solving on an older commit. Checkout the older commit and start working toward solution.

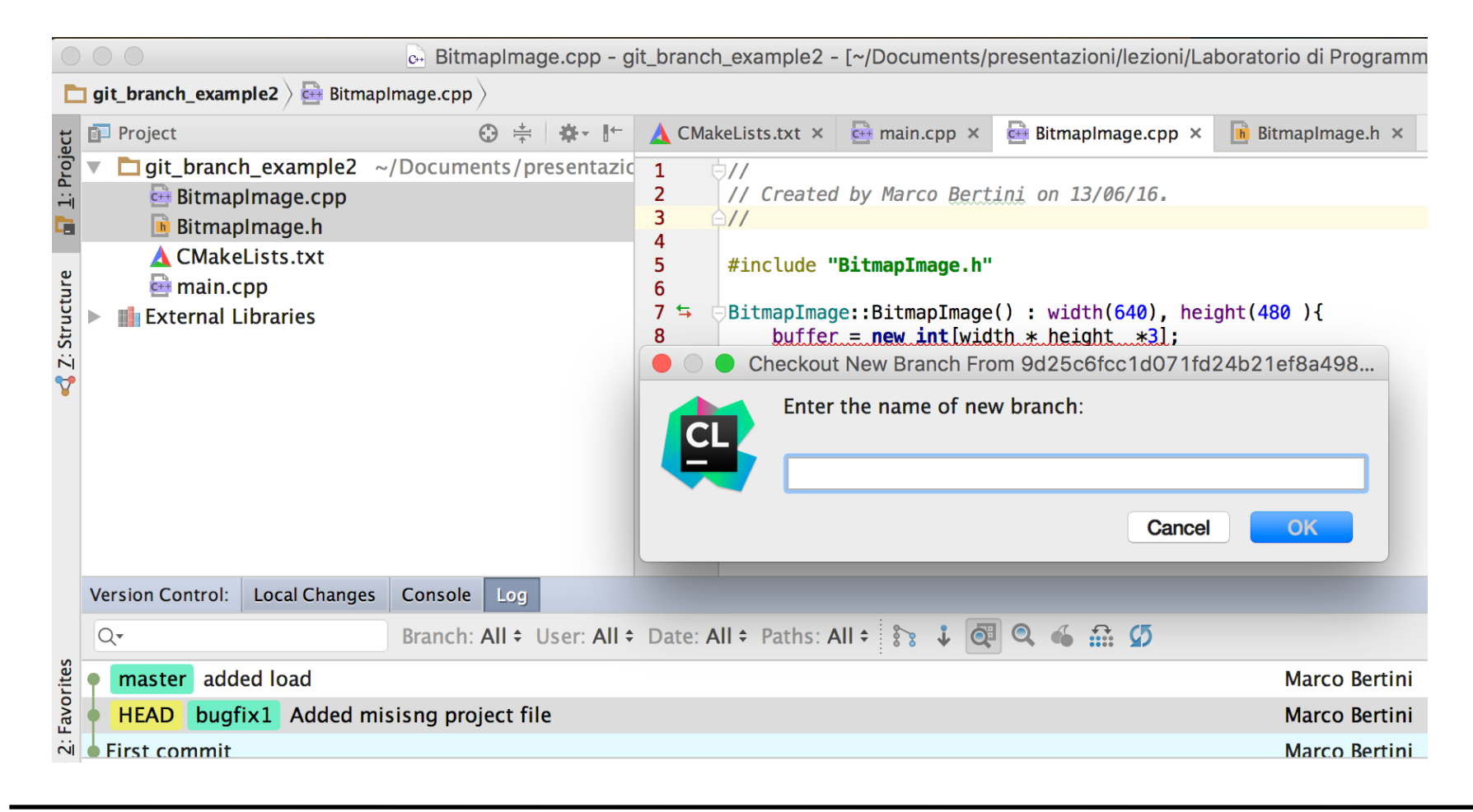

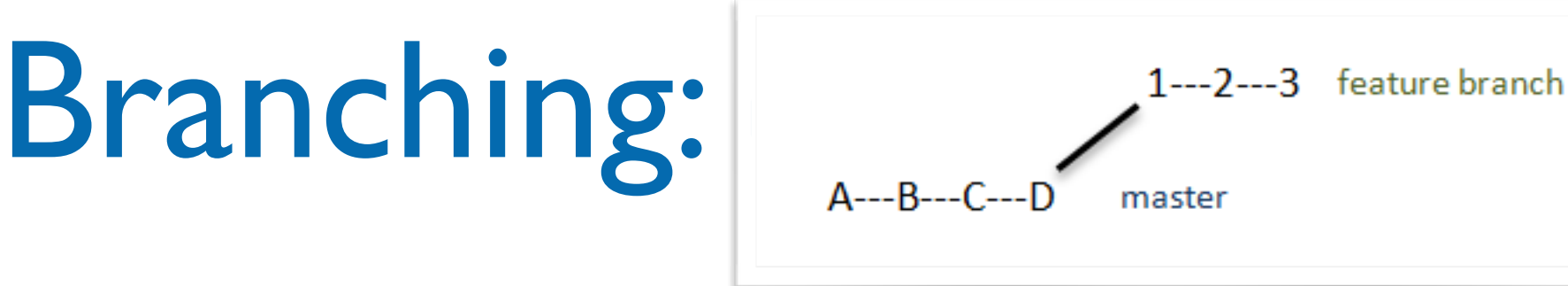

• Create a branch to manage coding related to bug solving on an older commit. Checkout the older commit and start working toward solution.

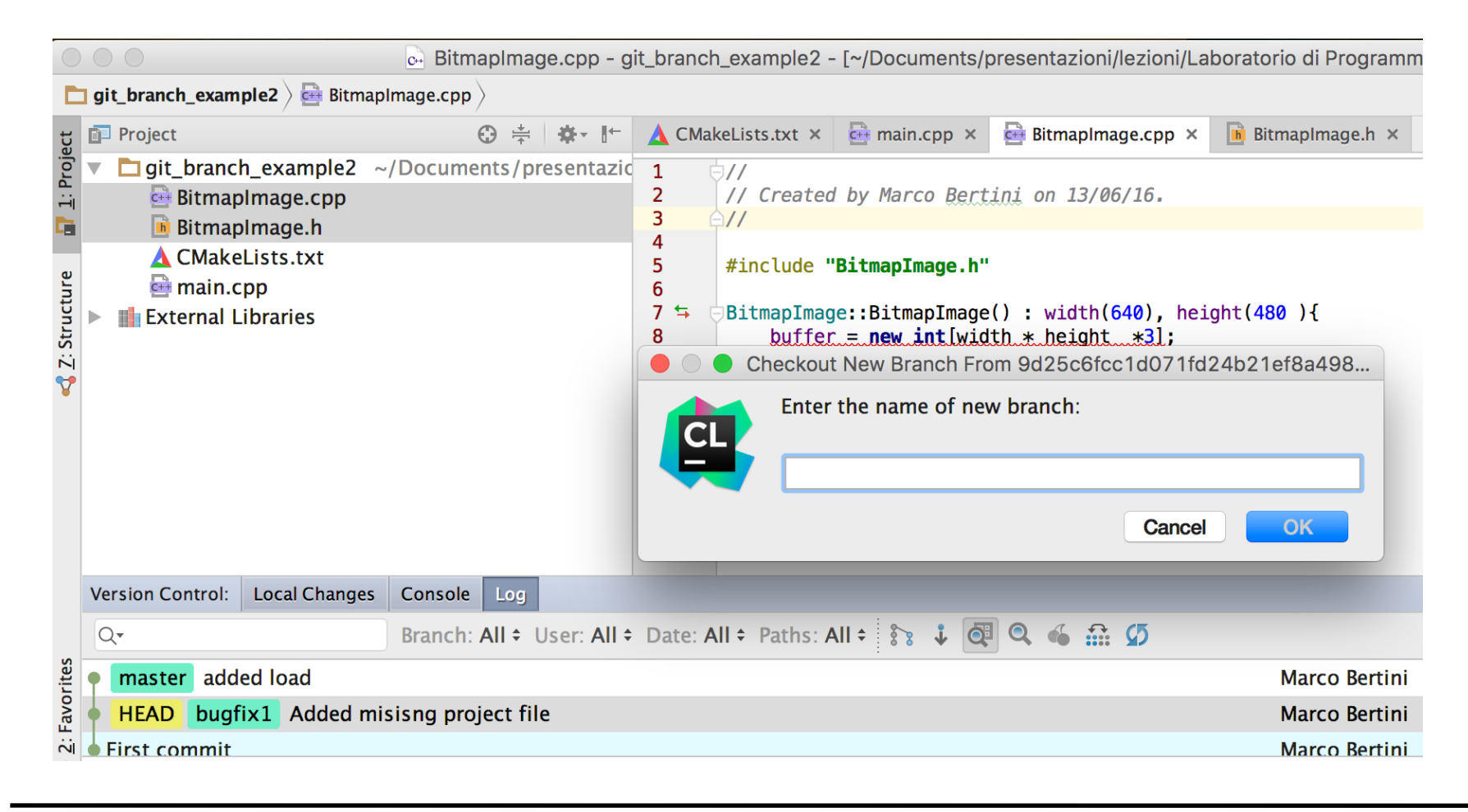

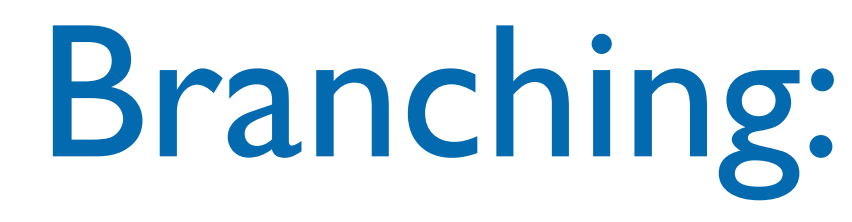

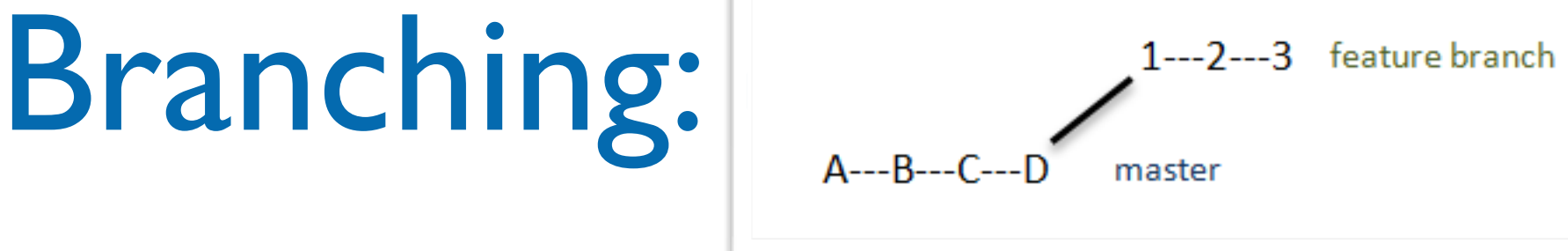

bug solving on an original committee on a superior of the committee of the committee of the committee of the c<br>The check of the committee of the committee of the committee of the committee of the committee of the committee  $\sum_{\text{all}}$  on the branch  $\sum_{\text{all}}$ reagues<br>C It may happen that while you are working on the branch your colleagues will continue development of master branch:

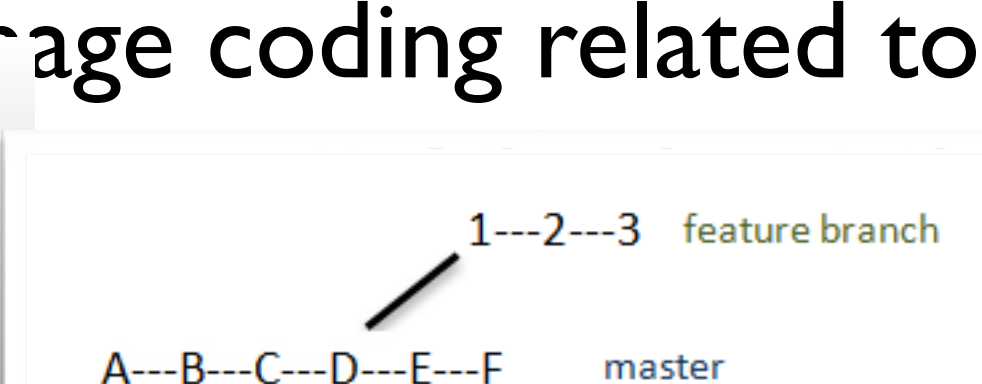

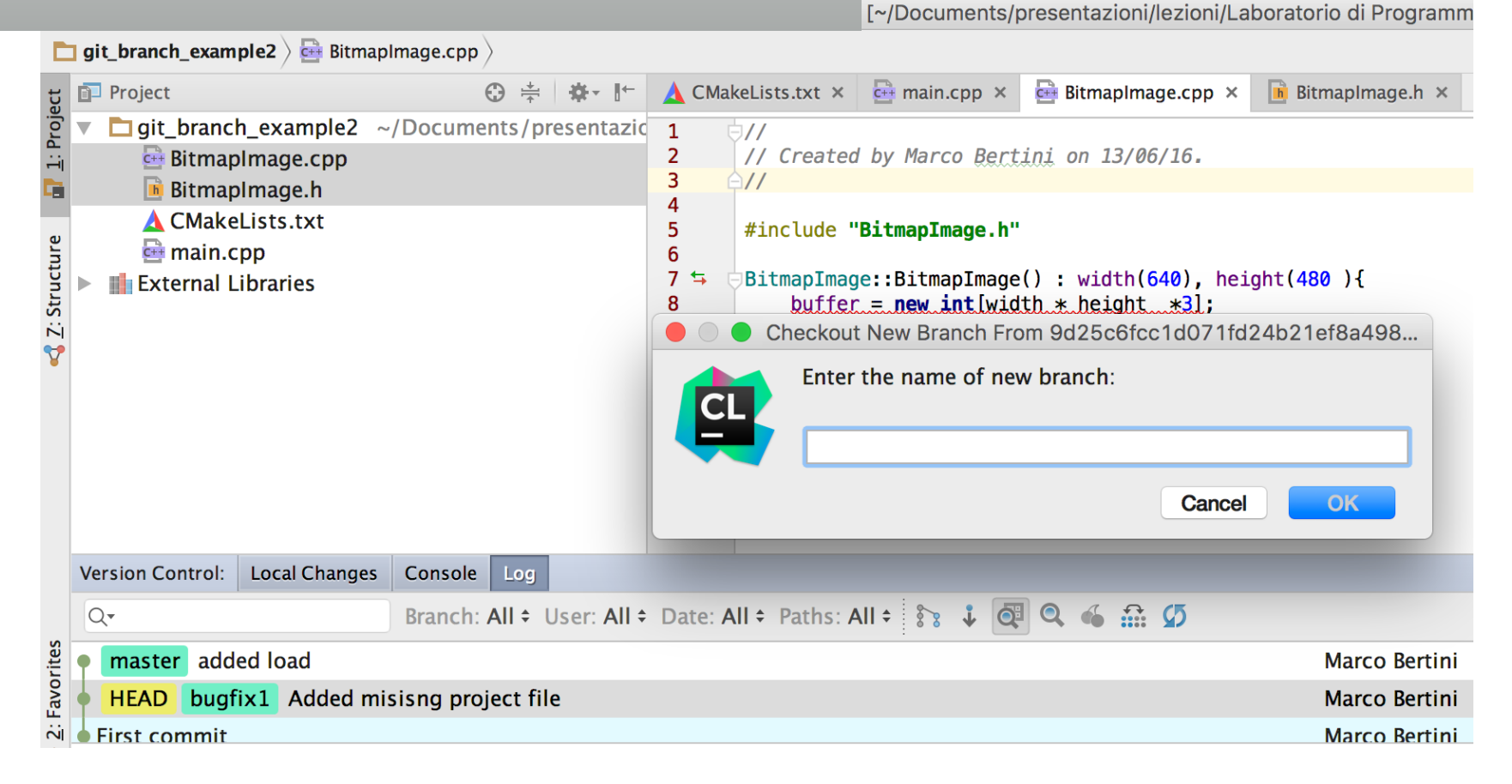

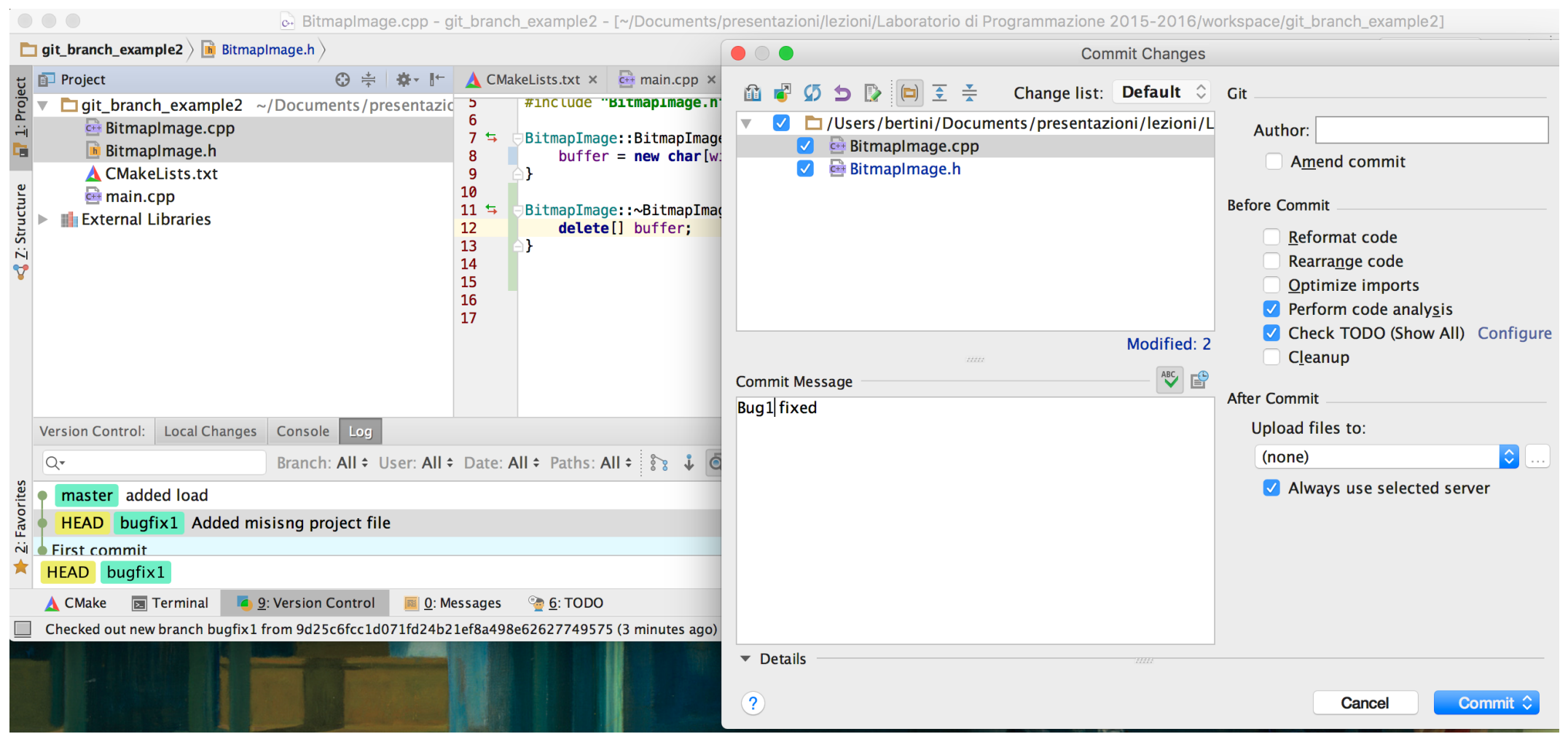

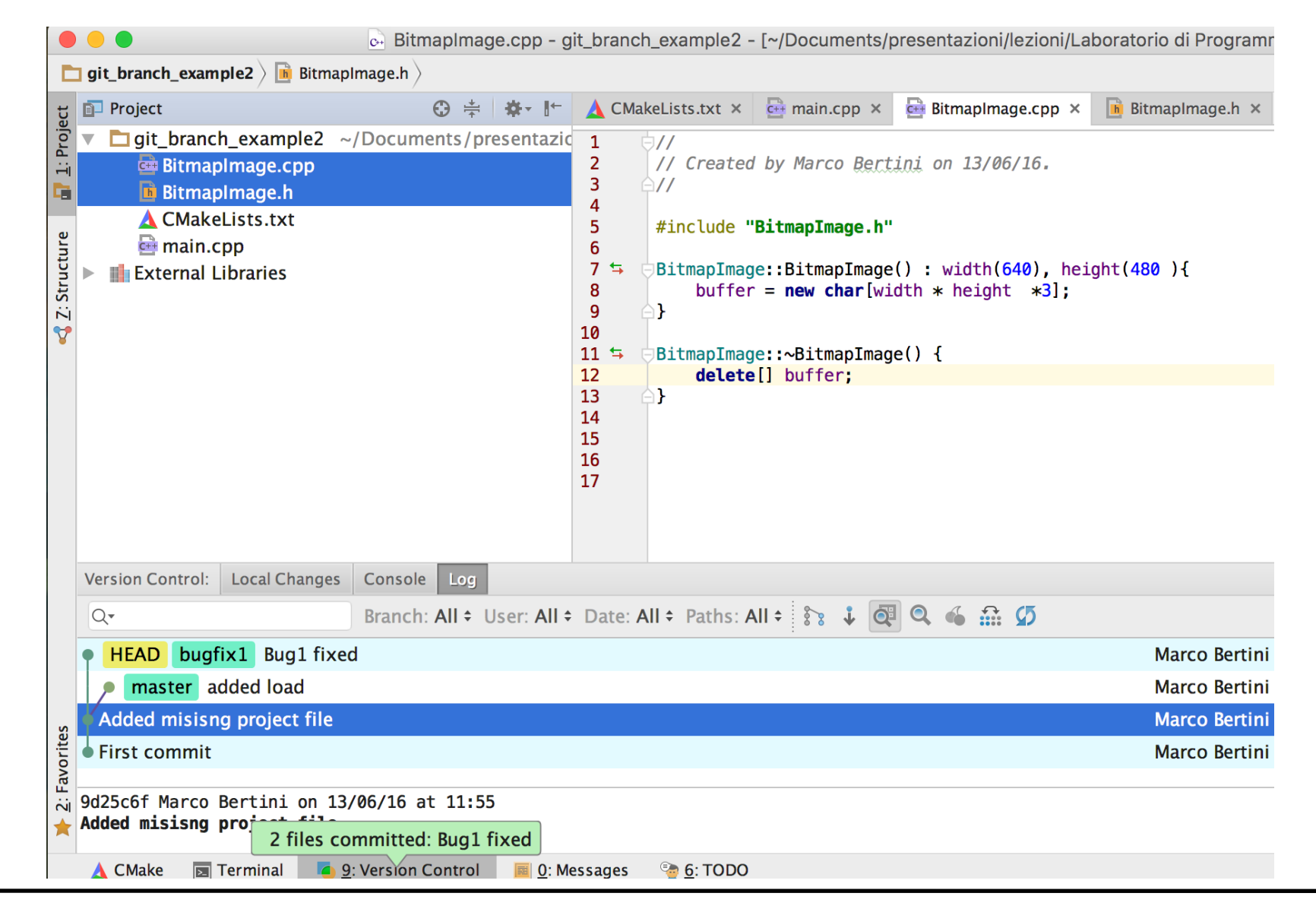

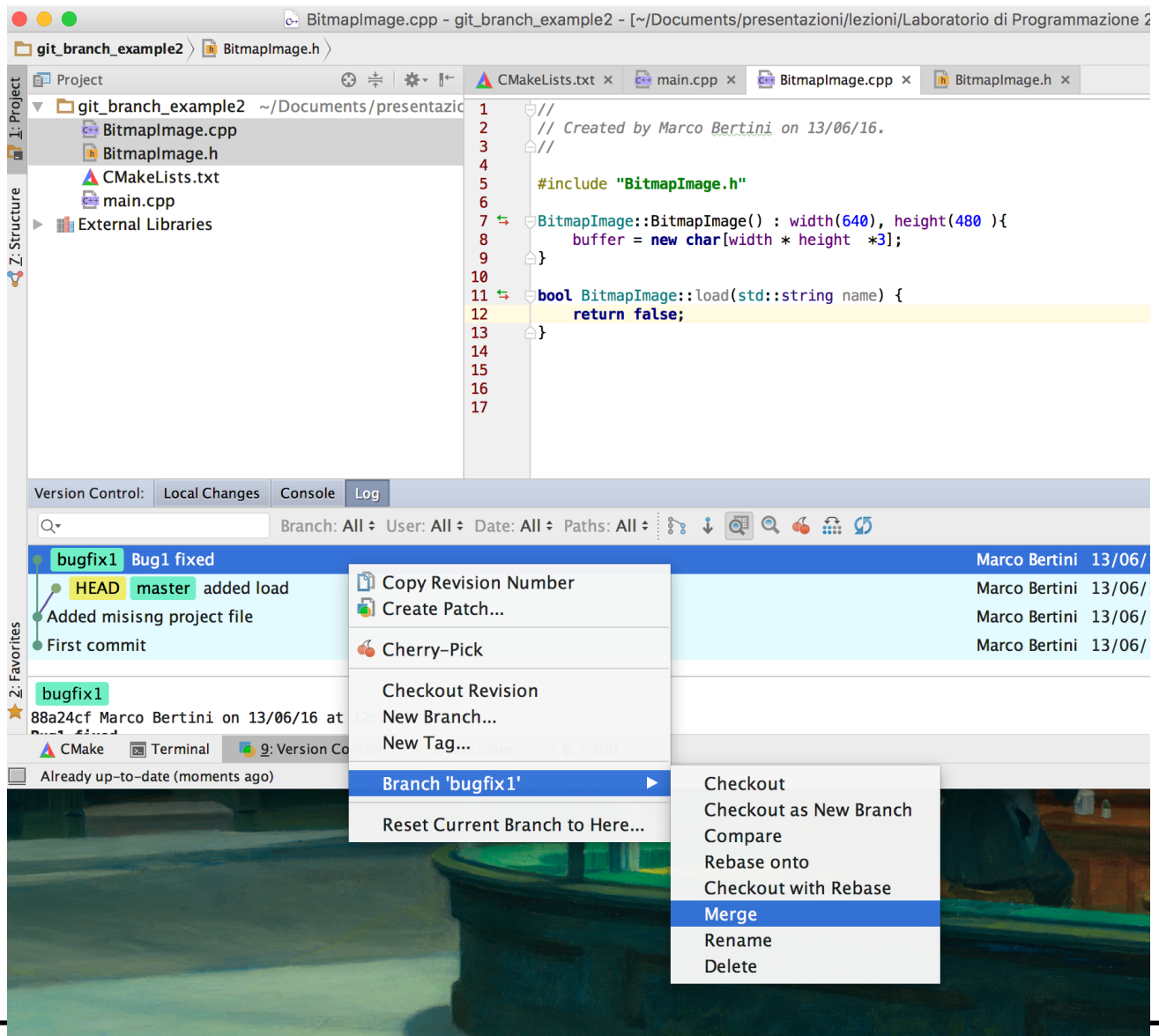

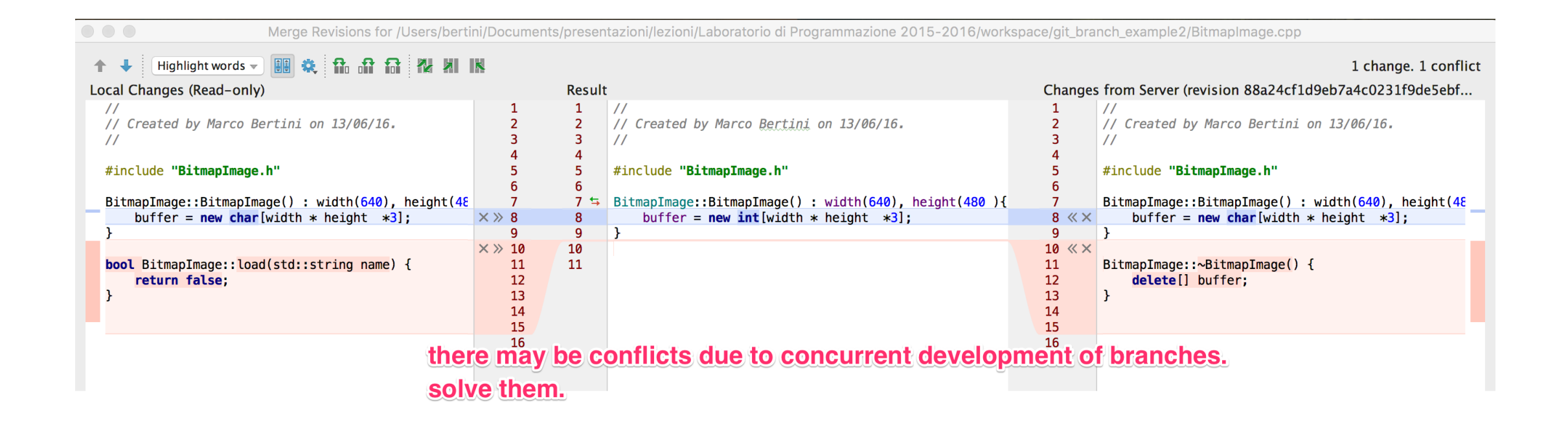

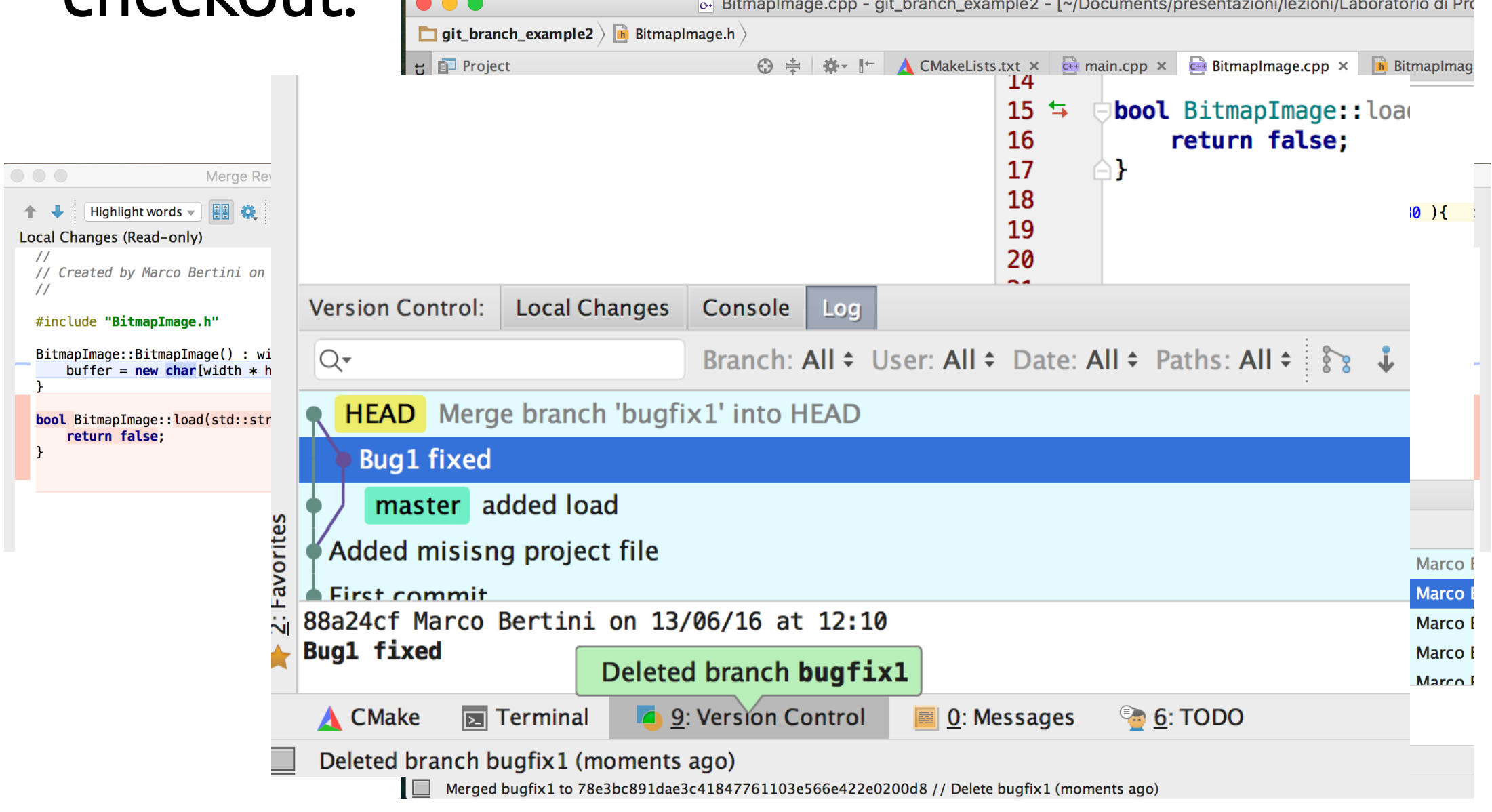

n you run merge, the changes the old master from your feature branch are  $\sum_{1 \leq i \leq N}$  feature branch integrated into the HEAD of the When you run merge, the changes target branch:

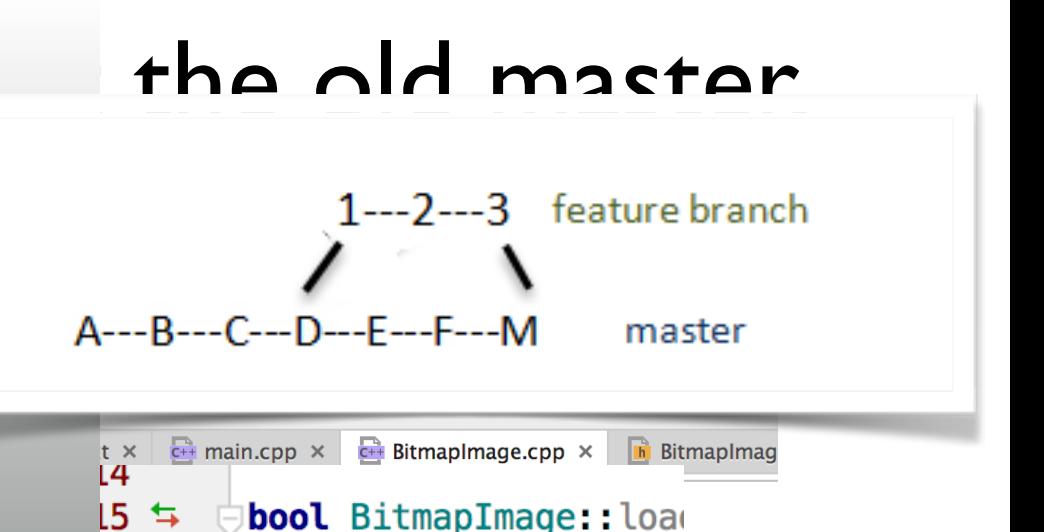

return false:

**16** 

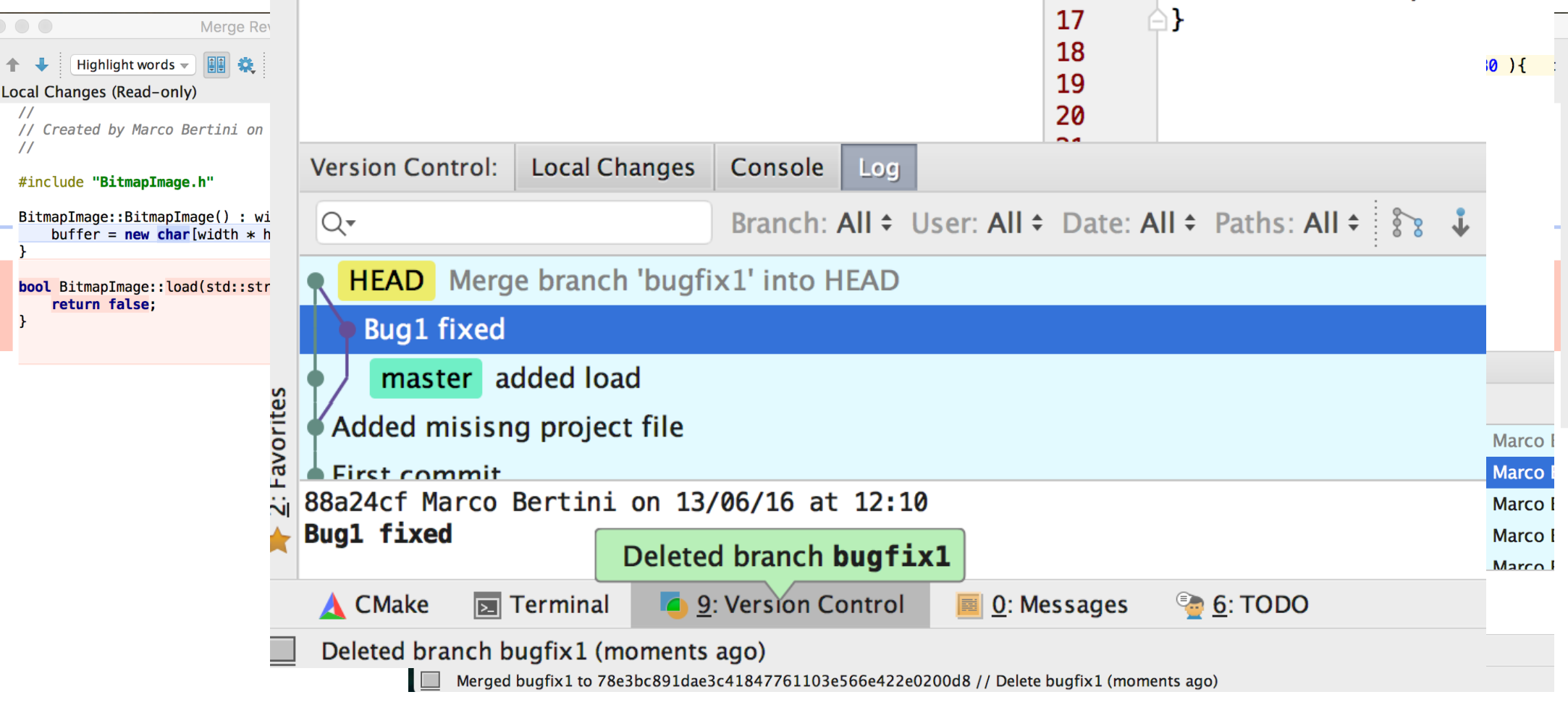

### Github

• CLion can use Github as remote server, and allows also to create an account from the options

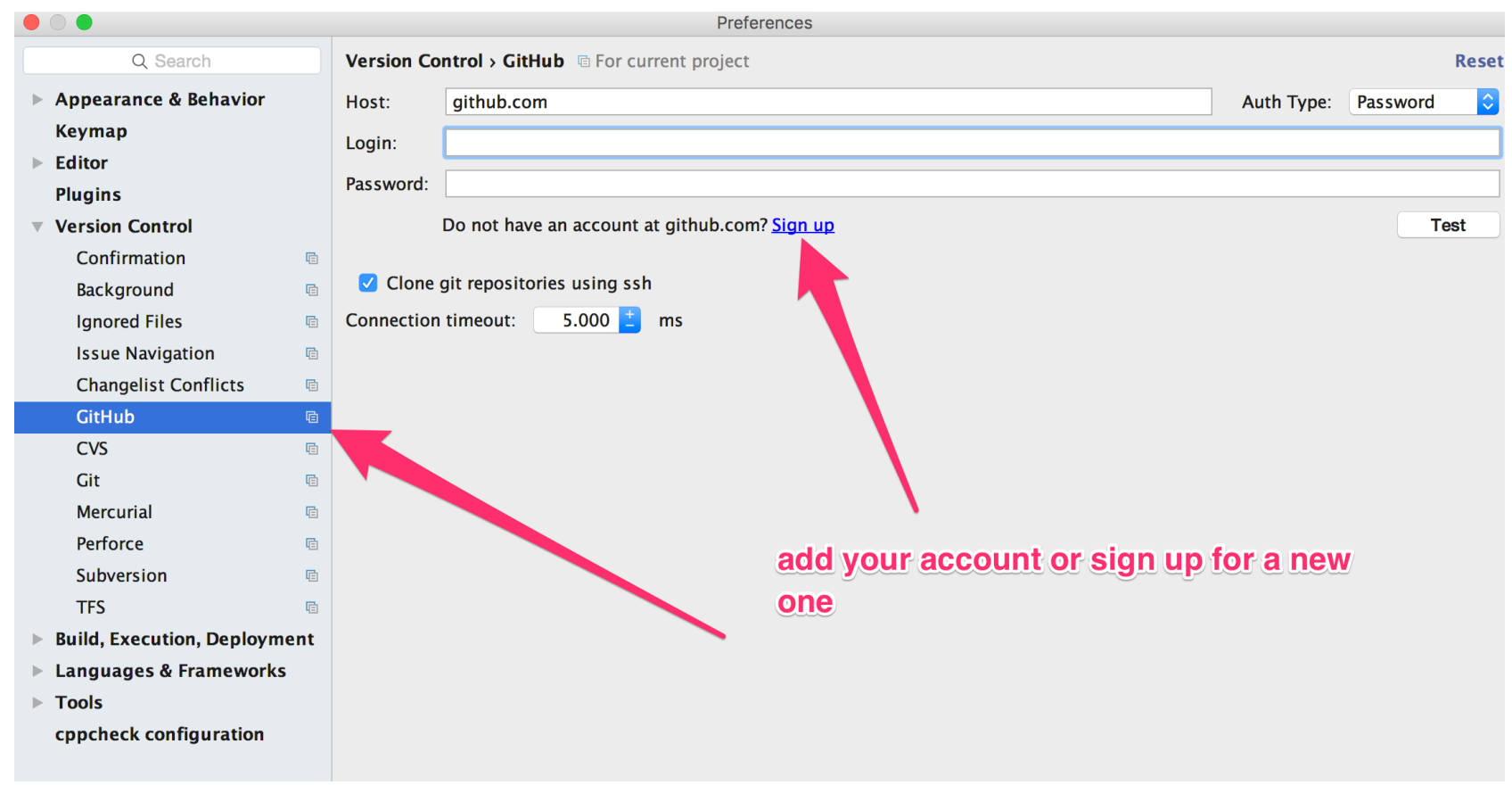

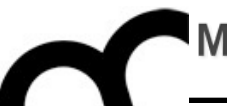

### Use scenarios

### Scenario 1: bug fix

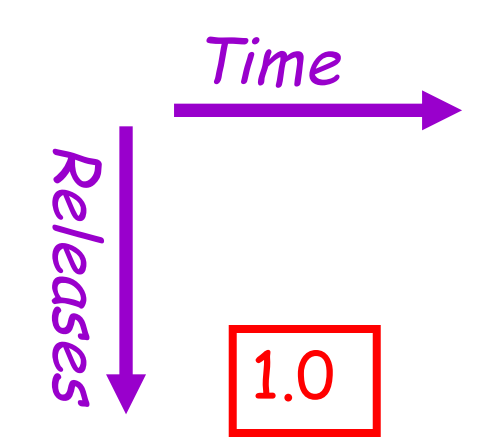

First public release of the hot new product

### Scenario 1: bug fix

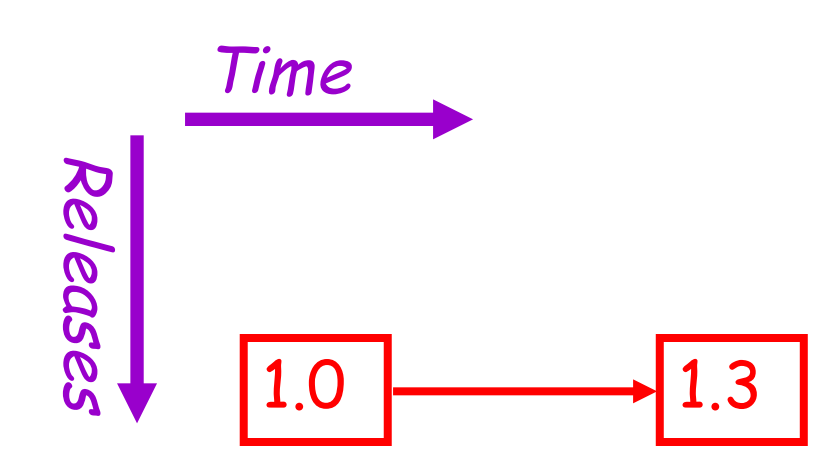

First public release of the hot new product

### Scenario 1: bug fix

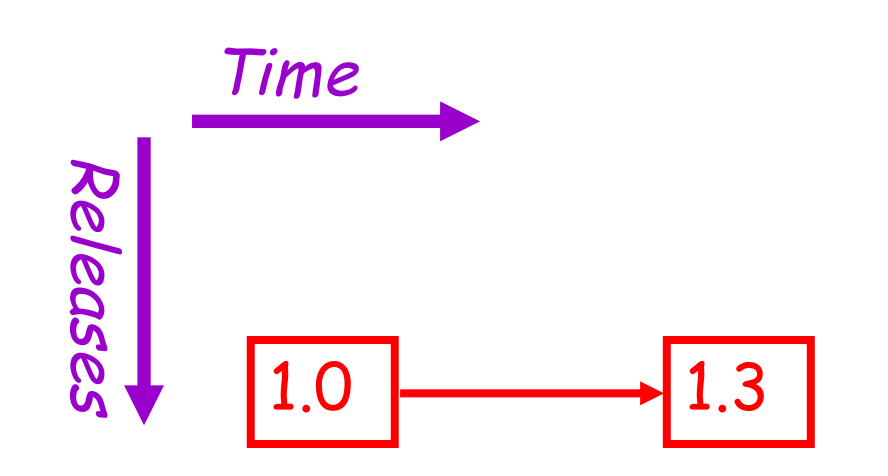

First public release of the hot new product

1.3 | Internal development continues, progressing to version 1.3

1.0

Releases

Time

### Scenario 1: bug fix

First public release of the hot new product

Internal development continues, progressing to version 1.3

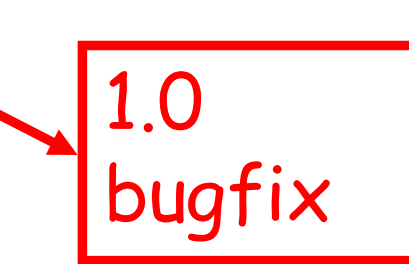

A fatal bug is discovered in the product (1.0), but 1.3 is not stable enough to release. Solution: Create a version based on 1.0 with the bug fix.

1.0

Releases

Time

### chere are now two mies of dev<br>at 1.0. Note that there are now two lines of development beginning at 1.0. This is branching.

1.0

bugfix

First public release of the hot new product

 $\Omega$ 

Internal development continues, progressing to version 1.3

A fatal bug is discovered in the product (1.0), but 1.3 is not stable enough to release. Solution: Create a version based on 1.0 with the bug fix.

### chere are now two mies of dev<br>at 1.0. Note that there are now two lines of development beginning at 1.0. This is branching.

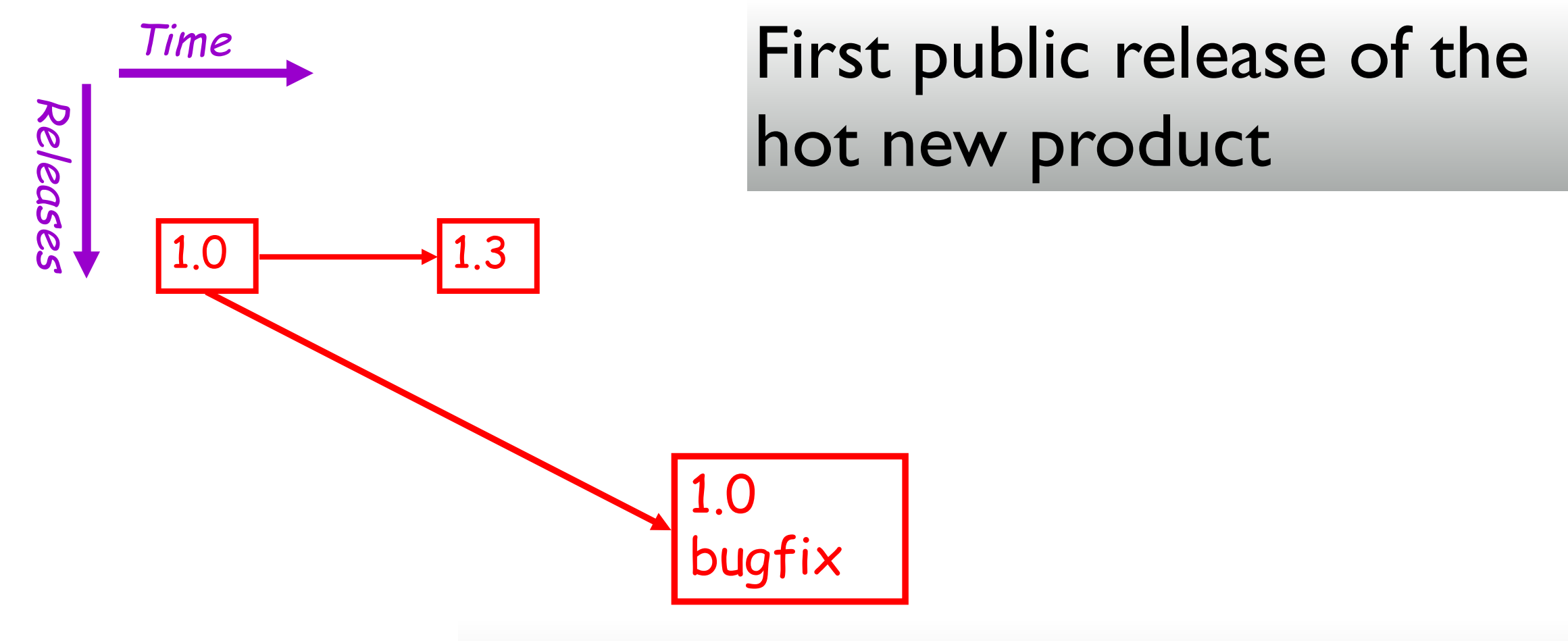

A fatal bug is discovered in the product (1.0), but 1.3 is not stable enough to release. Solution: Create a version based on 1.0 with the bug fix.

☆  $\Omega$ 

### chere are now two mies of dev<br>at 1.0. Note that there are now two lines of development beginning at 1.0. This is branching.

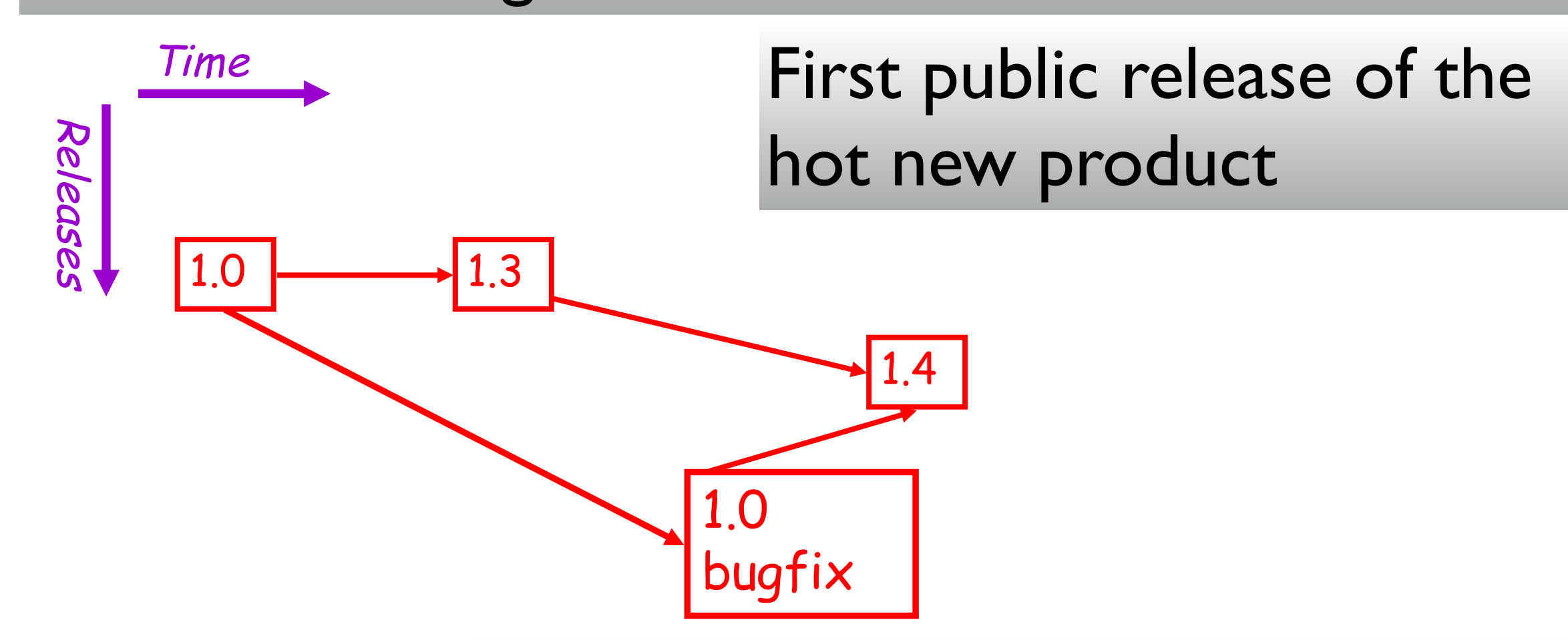

A fatal bug is discovered in the product (1.0), but 1.3 is not stable enough to release. Solution: Create a version based on 1.0 with the bug fix.

⚠  $\Omega$ 

### chere are now two mies of dev<br>at 1.0. Note that there are now two lines of development beginning at 1.0. This is branching.

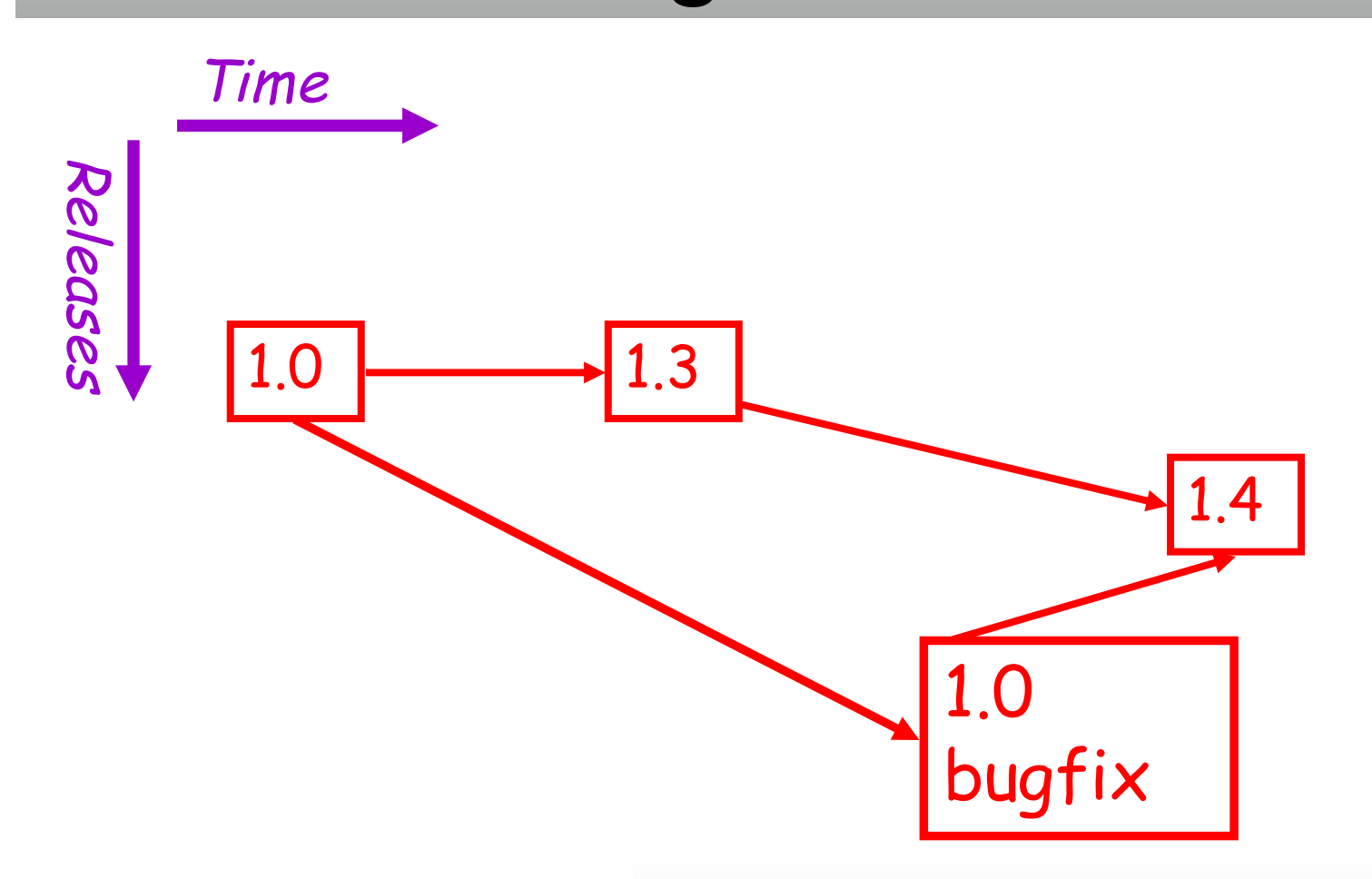

A fatal bug is discovered in the product (1.0), but 1.3 is not stable enough to release. Solution: Create a version based on 1.0 with the bug fix.

⚠  $\Omega$ 

#### criticare from two lifes of dev<br>at 1.0. The bug fix should als Note that there are now two lines of development beginning at 1.0. This is branching. The bug fix should also be applied to the main code line so

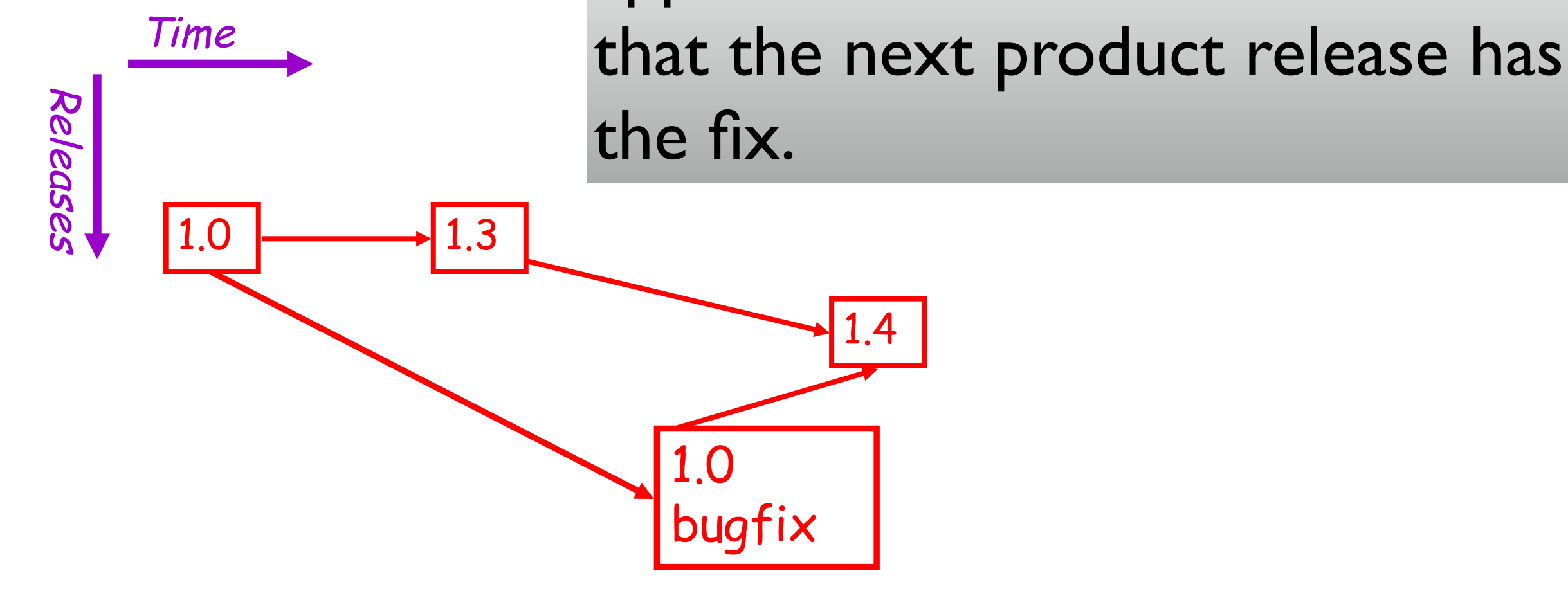

A fatal bug is discovered in the product (1.0), but 1.3 is not stable enough to release. Solution: Create a version based on 1.0 with the bug fix.

☆

#### criticare from two lifes of dev<br>at 1.0. The bug fix should als Note that there are now two lines of development beginning at 1.0. This is branching. The bug fix should also be applied to the main code line so

⚠

 $\Omega$ 

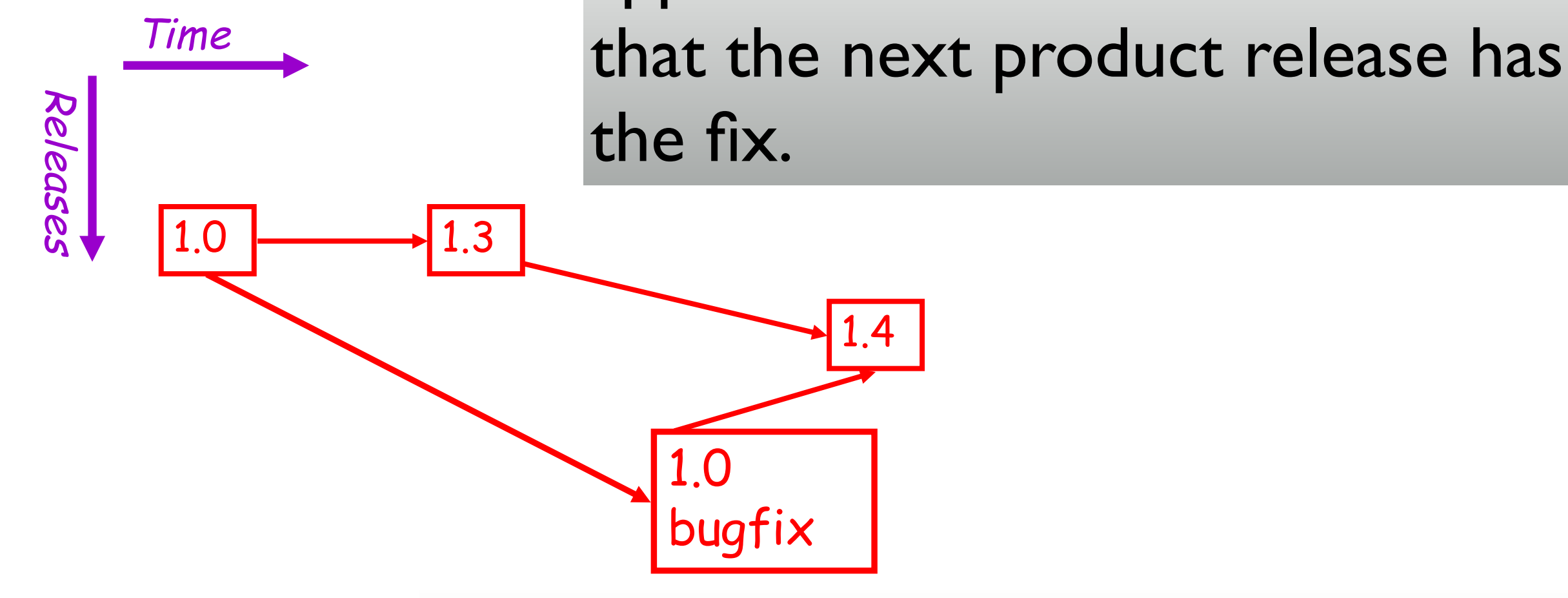

Note that two separate lines of development come back together in enough to release. Solution: Create a This is merging.<br>This is merging. 1.4.

1.6

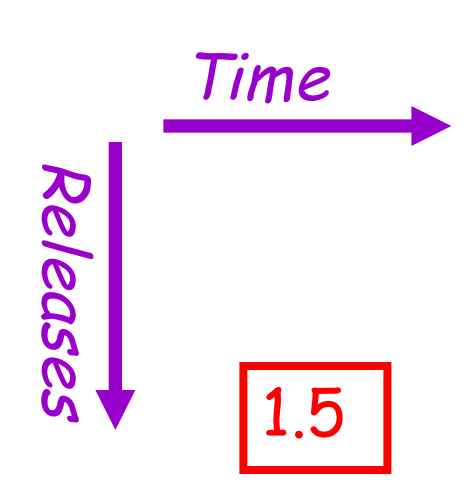

You are in the middle of a project with three developers named a, b, and c.

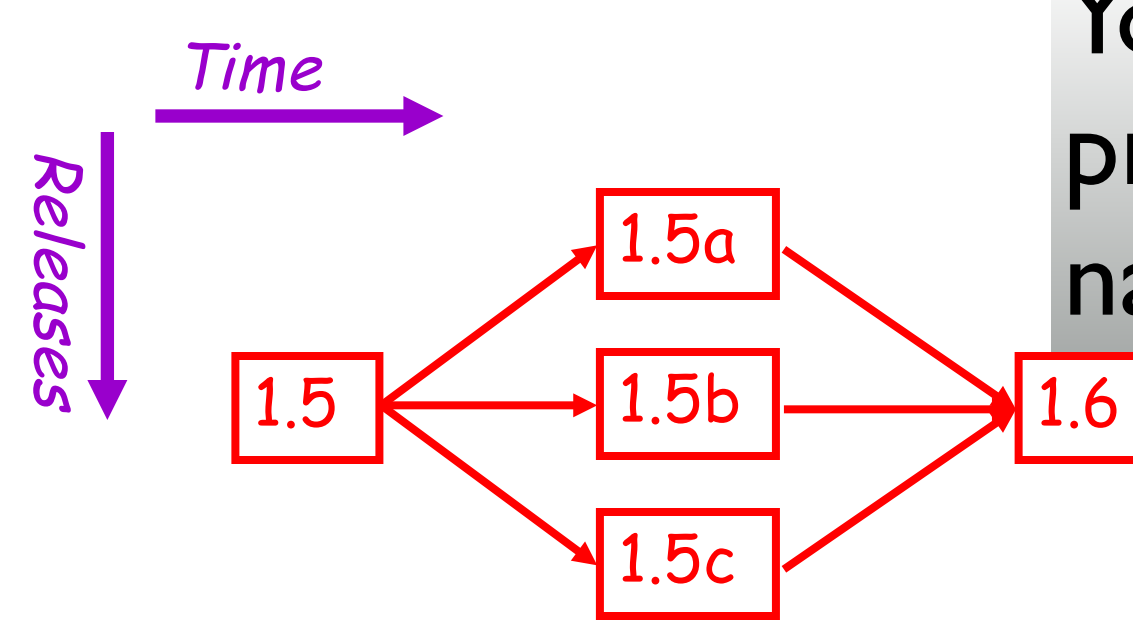

You are in the middle of a project with three developers  $\frac{1.5a}{2}$  named a, b, and c.

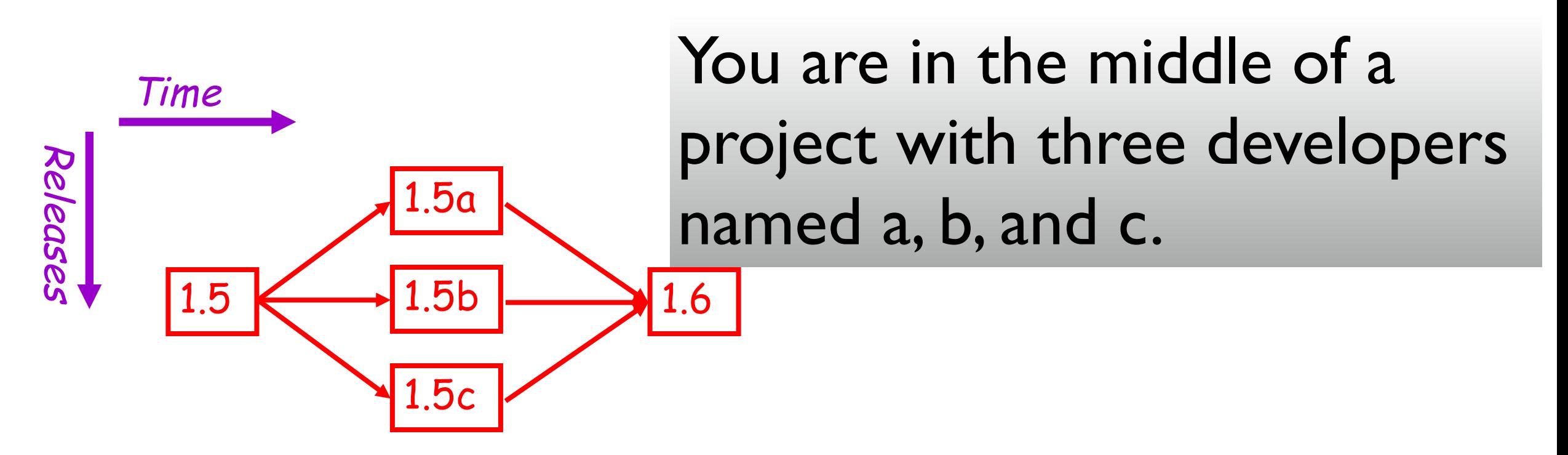

At the beginning of the day everyone checks out a copy of the code.

A check out is a local working copy of a project, outside of the version control system. Logically it is a (special kind of) branch.

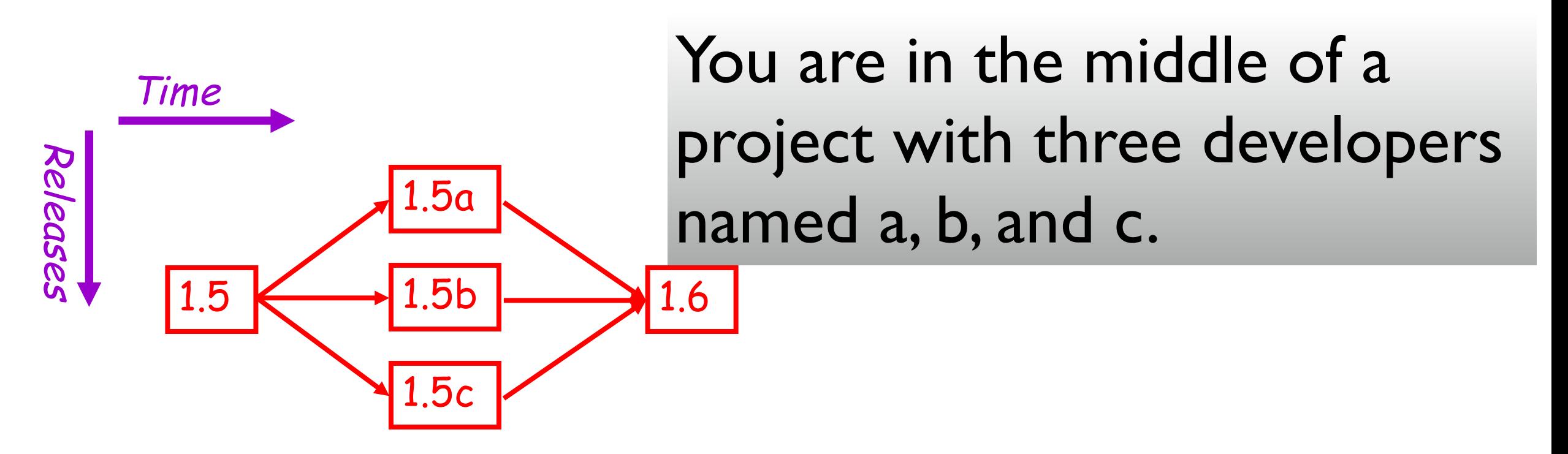

other's possibly unstable changes. Each builds on 1.5, the most recent The local versions isolate the developers from each other's possibly unstable changes. Each builds on 1.5, the most recent stable version.

A check out is a local working copy of a project, outside of the version control system. Logically it is a (special kind of) branch.

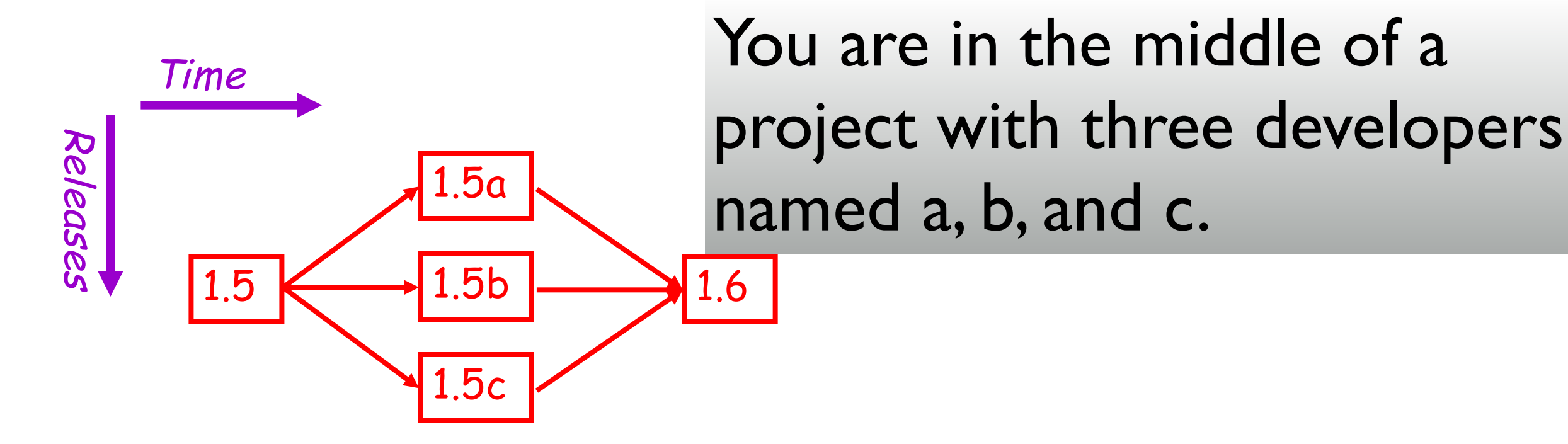

At the end of the day everyone checks in their tested modification versions are copied back into the version control of the version control system. Logically it is a  $($ At the end of the day everyone checks in their tested modifications. A check in is a kind of merge where local system.

### Scenario 3: debugging

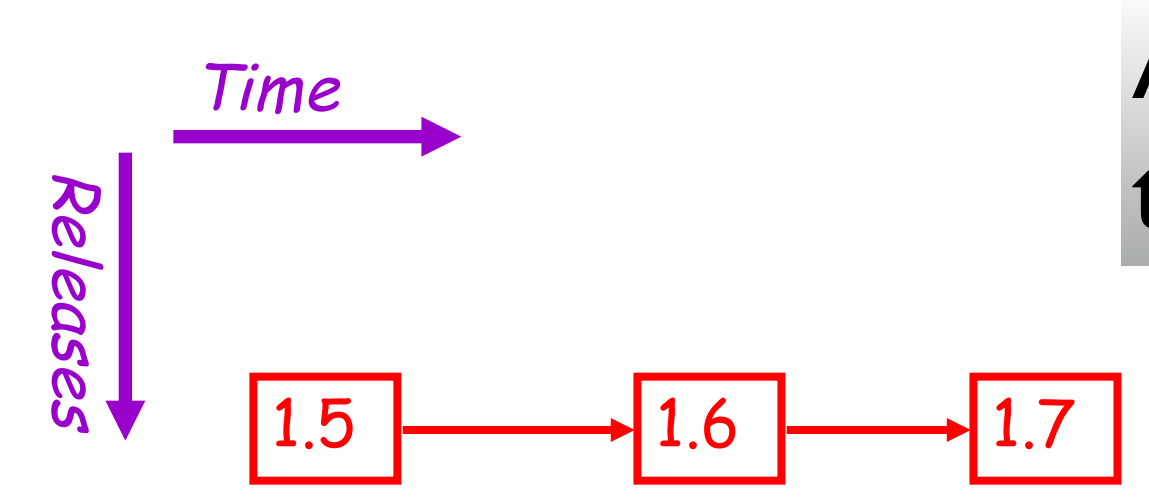

A software system is developed through several revisions.

1.6  $\rightarrow$  1.7

1.5

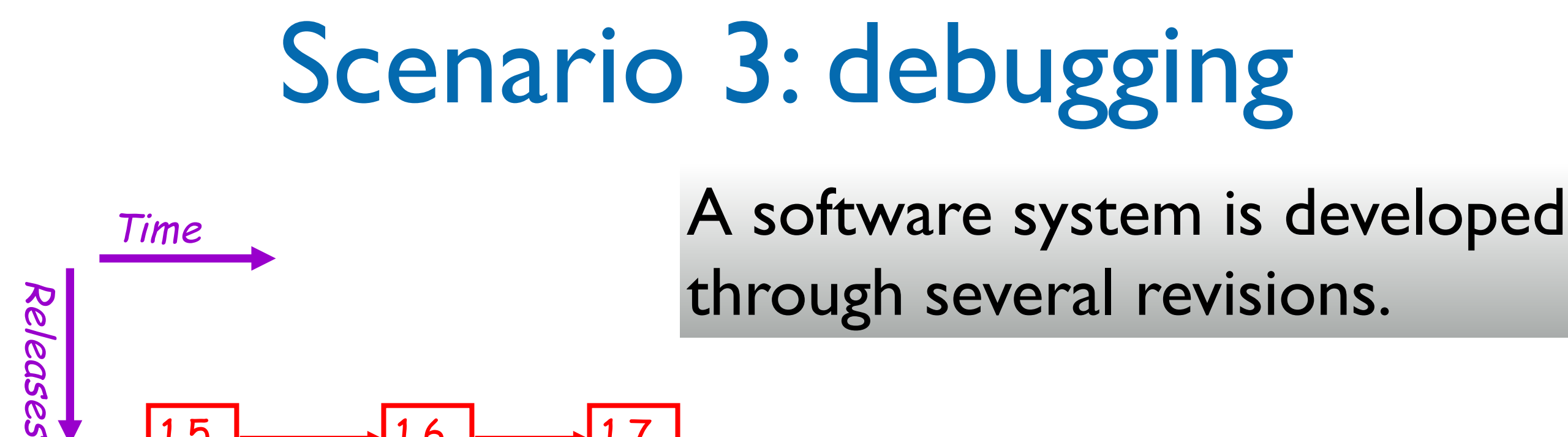

In 1.7 you suddenly discover a bug has crept into the system. When was it introduced?

With version control you can check out old versions of the system and see which revision introduced the bug.

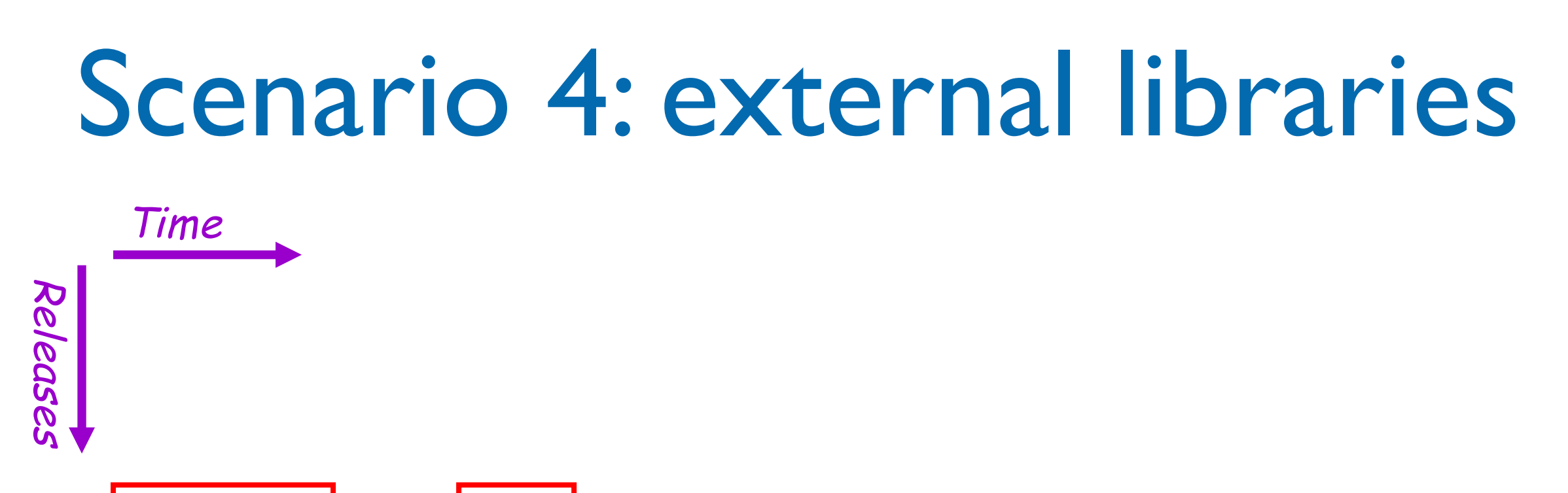

### Library A

You are building software on top of a thirdparty library, for which you have source.

You begin implementation of your software, including modifications to the library.

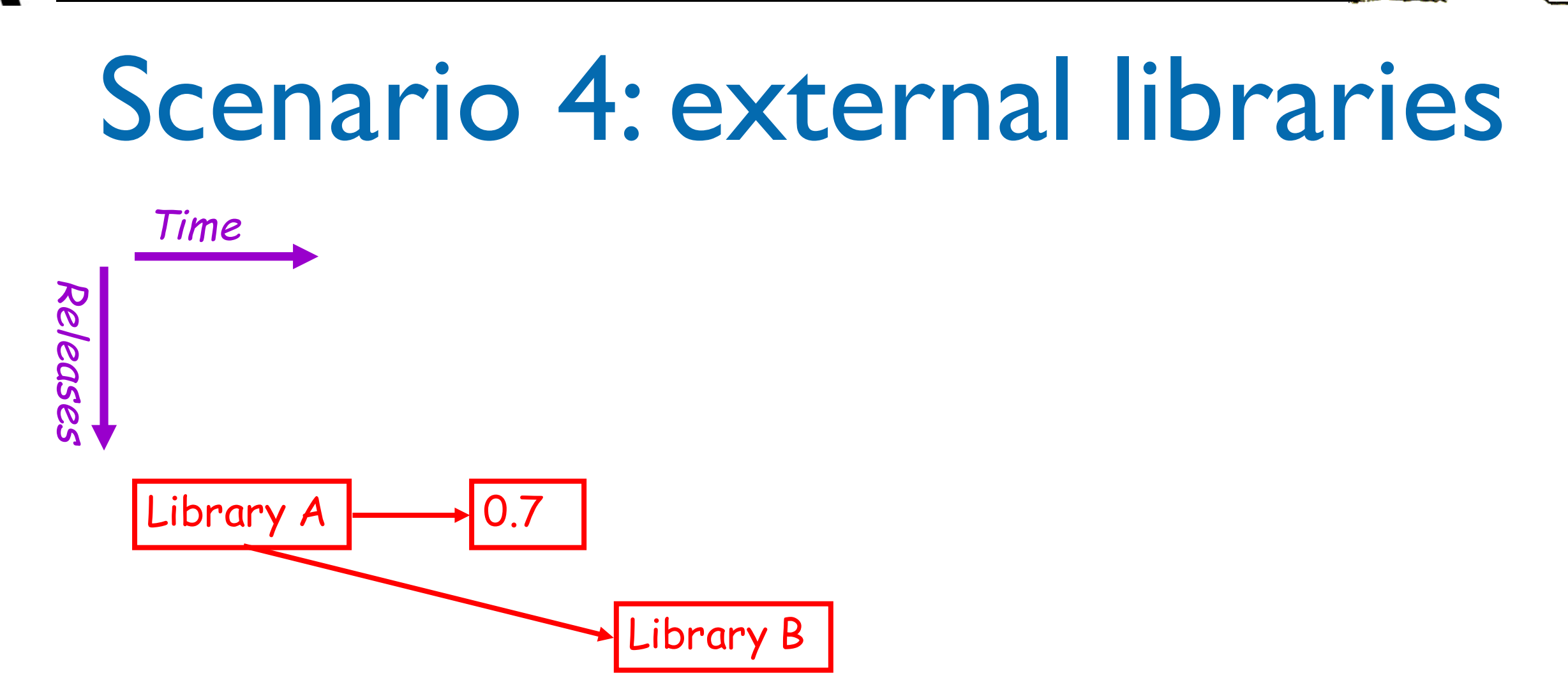

You are building software on top of a thirdparty library, for which you have source.

You begin implementation of your software, including modifications to the library.

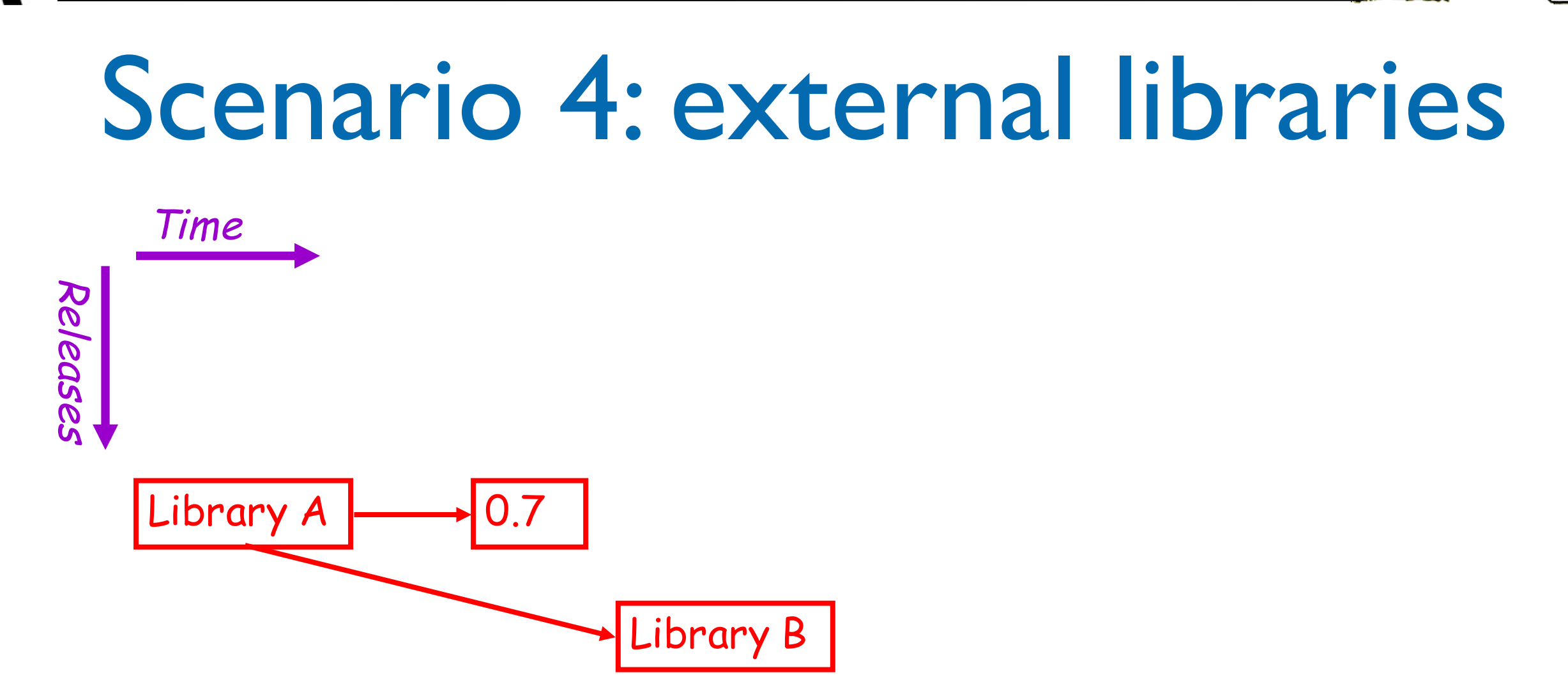

A new version of the library is released. Logically this is a branch: library development development. has proceeded independently of your own

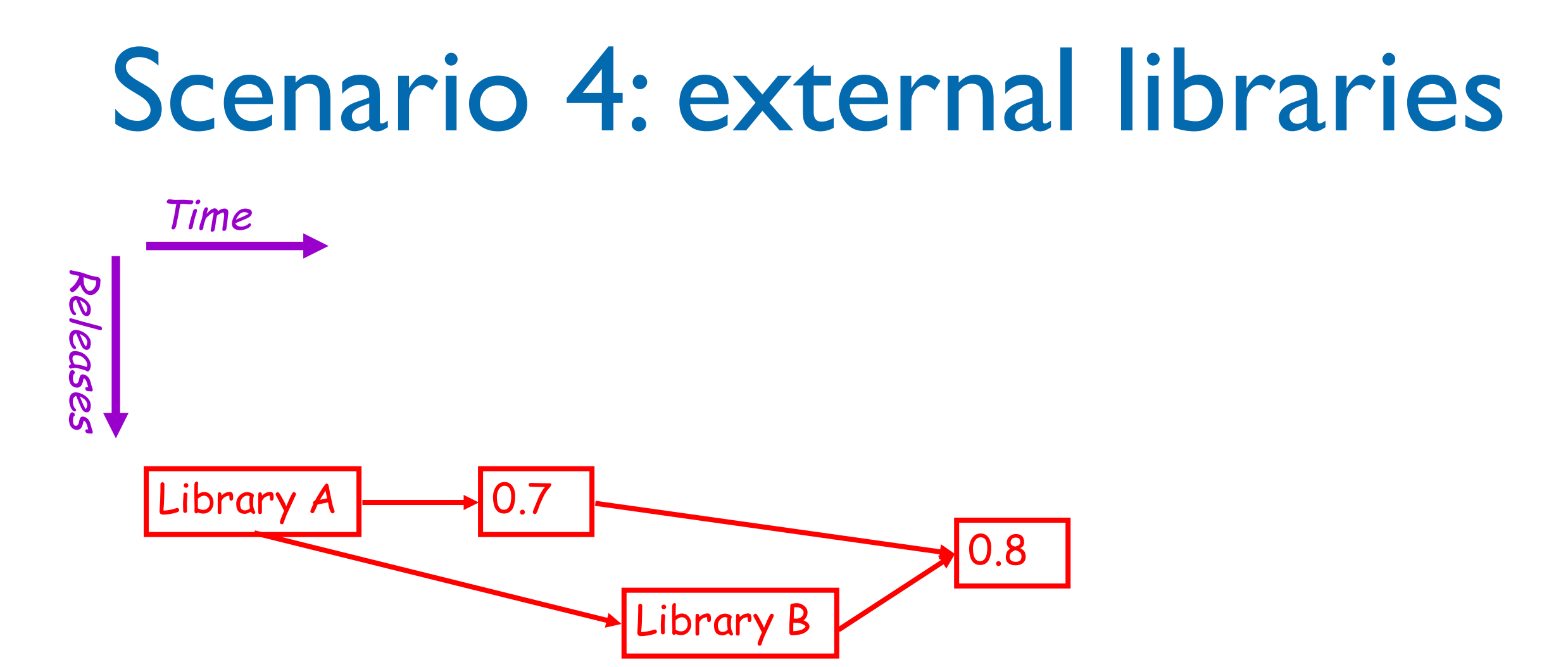

You merge the new library into the main party is a branch your code line, thereby applying your You begin implementation of your software, modifications to the new library version You merge the new library into the main code line, thereby applying your modifications to the new library version.

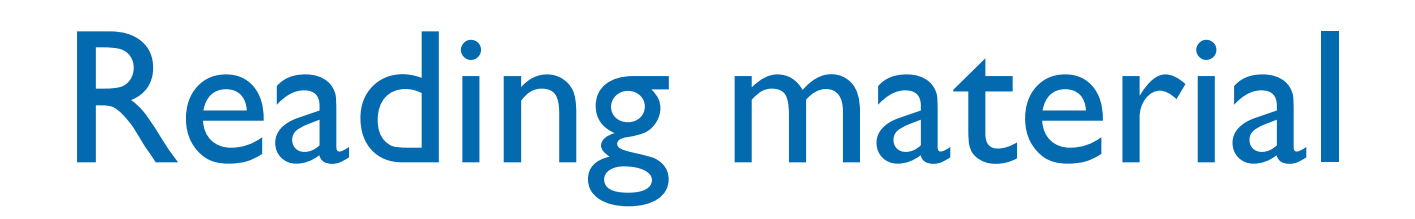

• E. Sink, "Version Control by Example" - cap. 2, 4, 8

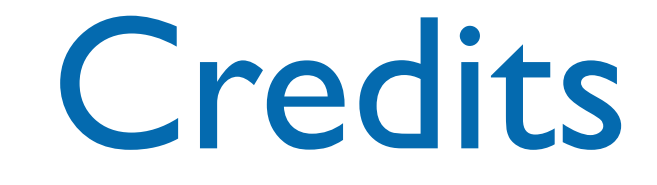

- These slides are based on the material of:
	- Prof. Aiken,
	- Dr. N. Benatar,
	- Prof. R. Anderson, Univ. Washington
	- P. Chen, Stanford